IBM® Storage

# **IBM Storage Solutions for SAP Applications Version 1.5**

IBM Storage Team

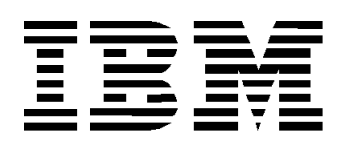

#### **© Copyright International Business Machines Corporation 2020.**

US Government Users Restricted Rights – Use, duplication or disclosure restricted by GSA ADP Schedule Contract with IBM Corp.

# **Contents**

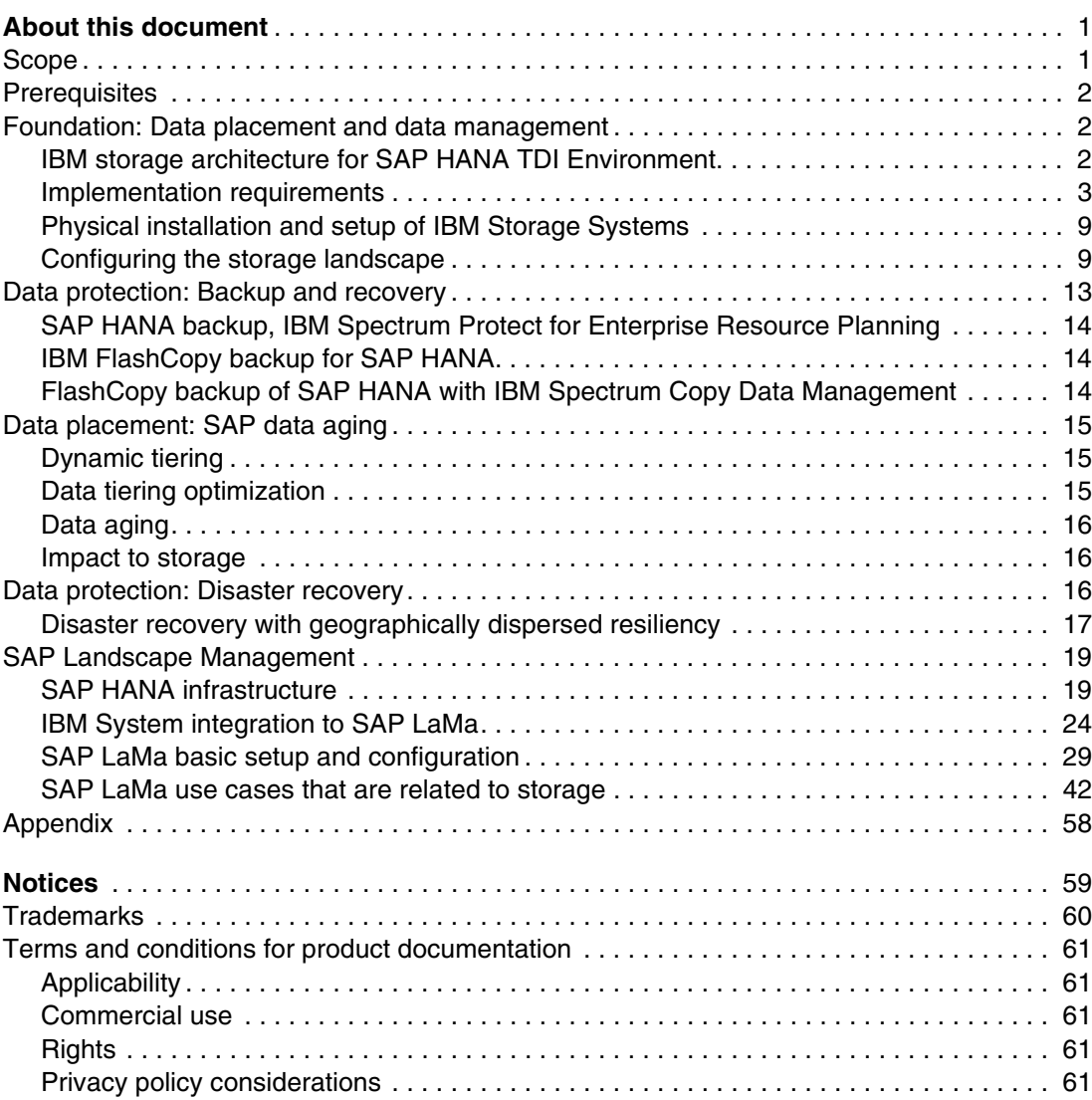

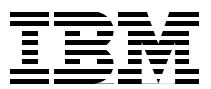

# <span id="page-4-0"></span>**About this document**

This IBM® Redpaper™ publication is intended as an architecture and configuration guide to set up the IBM System Storage™ for the SAP HANA tailored data center integration (SAP HANA TDI) within a storage area network (SAN) environment. SAP HANA TDI allows the SAP customer to attach external storage to the SAP HANA server.

The paper also describes the setup and configuration of SAP Landscape Management for SAP HANA systems on IBM infrastructure components: IBM Power Systems and IBM Storage based on IBM Spectrum® Virtualize.

This document is written for IT technical specialists and architects with advanced skill levels on SUSE Linux Enterprise Server or Red Hat Enterprise Linux (RHEL) and IBM System Storage.

This document provides the necessary information to select, verify, and connect IBM System Storage to the SAP HANA server through a Fibre Channel-based SAN. The recommendations in this Blueprint apply to single-node and scale-out configurations, and Intel and IBM Power based SAP HANA systems.

For more information about the storage systems that are certified for SAP HANA production, see the [Certified and Supported SAP HANA Hardware Directory](https://www.sap.com/dmc/exp/2014-09-02-hana-hardware/enEN/index.html).

### <span id="page-4-1"></span>**Scope**

This Blueprint provides a solutions architecture and the related storage endpoint capabilities that interact with the following software and hardware components:

- **IBM Spectrum Virtualize**
- IBM SAN Volume Controller
- IBM FlashSystem® Family
- IBM Spectrum Protect
- IBM Spectrum Protect for Enterprise Resource Planning
- IBM Geographically Dispersed Resiliency for IBM Power Systems
- Linux operating system (SLES or RHEL)
- SAP Landscape Management
- IBM Power Systems
- IBM Power Virtualization Center (PowerVC)

This technical report does not:

- Provide performance analysis from a user perspective
- Replace any official manuals and documents that are issued by IBM
- Explain the installation and configuration of SAP HANA or SAP S/4HANA

# <span id="page-5-0"></span>**Prerequisites**

This technical paper refers to [SAP](https://help.sap.com/viewer/p/SAP_ADAPTIVE_EXTENSIONS) documentation that is available for download from the SAP [Help Portal.](https://help.sap.com/viewer/p/SAP_ADAPTIVE_EXTENSIONS)

It is assumed that you are familiar with and have basic knowledge of the following products:

- IBM FlashSystem
- **IBM Spectrum Protect**
- IBM Spectrum Protect for Enterprise Resource Planning
- Linux operating system (SLES or RHEL)
- SANs

# <span id="page-5-1"></span>**Foundation: Data placement and data management**

This section covers data placement and data management.

#### <span id="page-5-2"></span>**IBM storage architecture for SAP HANA TDI Environment**

IBM System Storage must be connected through a SAN to the SAP HANA server. [Figure 1](#page-5-3)  shows the relationship between Linux file system, LINUX LV, VG, and PV, and the Virtual Volumes (VD, VDISK) and Managed Disks (MD, MDISK, RAIDs/Arrays) of an IBM FlashSystem. The standard layout for an SAP HANA database includes the following components:

- One or more VDs are placed in the storage pool
- One or more LVs are in one volume group (VG)
- One VG is placed on one or more physical volumes (PVs, a Linux term)
- One PV is one virtual disk (VD, an IBM term)
- One or more VDs are placed in the storage pool

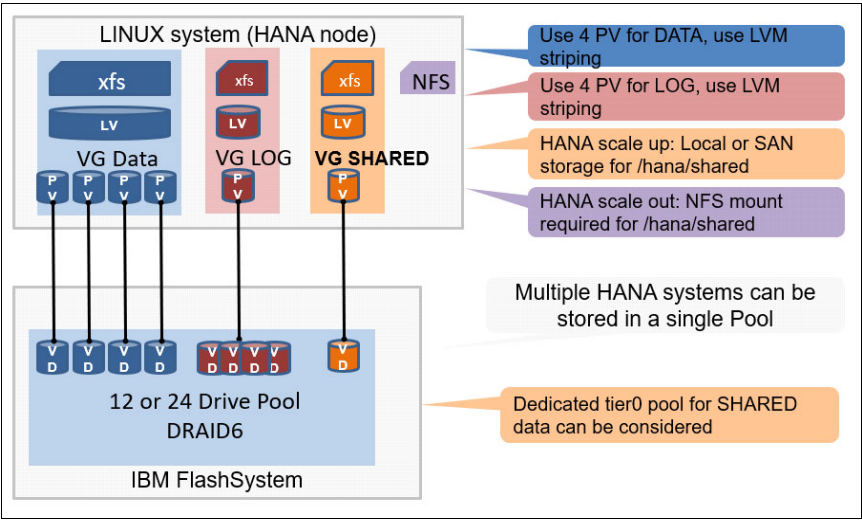

<span id="page-5-3"></span>*Figure 1 SAP HANA disk layout*

IBM recommends the use of IBM SAN Volume Controller as a virtualization layer to enable centralized management of the storage systems and easy high-availability and disaster-recovery functionality, and IBM FlashCopy® backup and tiered-storage pooling.

[Figure 2](#page-6-1) shows the high-availability storage architecture for SAP, with IBM SAN Volume Controller configured as an enhanced stretched cluster.

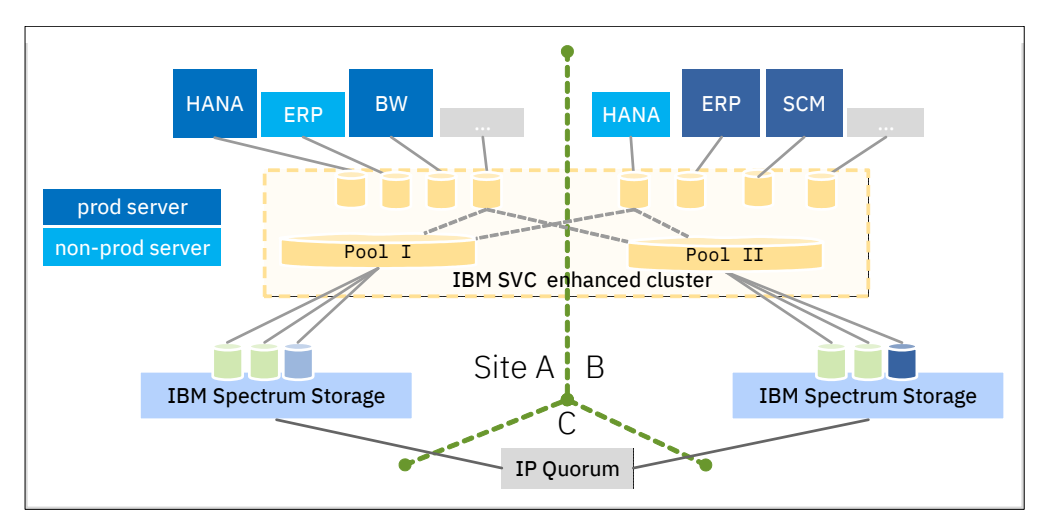

<span id="page-6-1"></span>*Figure 2* IBM Spectrum Virtualize architecture landscape diagram

All data, which is stored on IBM SAN Volume Controller as virtual volumes, is mirrored through IBM SAN Volume Controller virtual disk mirroring onto the physical storage system on sites A and B. These storage systems are a mix of IBM FlashSystem hardware. They are configured depending on the workload, based on the total number of SAP instances and the size of each SAP instance.

To set up a stretched storage cluster, a tiebreaker (quorum) mechanism is required. A requirement met in this case with an IP quorum.

#### <span id="page-6-0"></span>**Implementation requirements**

Identify the appropriate size for your IBM Spectrum Virtualize environment, and then review requirements for hardware and software based on your SAP HANA landscape.

Use [Table 1](#page-6-2) to determine the capacity of the IBM Storage systems that you need, based on the number of SAP instances you manage. Both the total number of SAP instances and the database size in terabytes (TB) are shown in [Table 1.](#page-6-2)

| <b>Number of SAP HANA</b><br>instances (max) | Size of each SAP HANA<br>instance on disk (max) | <b>IBM Storage system</b><br>sizing |
|----------------------------------------------|-------------------------------------------------|-------------------------------------|
| $6$ Prod + 30 Dev/Test                       | $0.5$ TB                                        | Small                               |
| 12 Prod + 60 Dev/Test                        | 1 TB                                            | Medium                              |
| 12 $Prod + 40 Dev/Test$                      | 2 TB                                            | Large                               |
| 20 $Prod + 48 Dev/Test$                      | 4 TB                                            | Extra Large                         |
| 10 $Prod + 45 Dev/Test$                      | 8 TB                                            | Extra Large                         |

<span id="page-6-2"></span>*Table 1 Storage sizing for SAP HANA*

[Table 1 on page 3](#page-6-2) guides you through your storage sizing. If you need more precise sizing, contact your IBM sales representative or IBM Business Partner for a sizing with the [IBM](http://w3-03.ibm.com/support/techdocs/atsmastr.nsf/WebIndex/PRS5340)  [myFlash4HANA tool,](http://w3-03.ibm.com/support/techdocs/atsmastr.nsf/WebIndex/PRS5340) which is available to IBM sales team members and IBM Business Partners only.

#### **Hardware requirements**

This section covers the hardware requirements for small, medium, large, and extra large configurations. [Table 2 on page 4](#page-7-0), [Table 3 on page 6](#page-9-0), [Table 4 on page 7](#page-10-0), and [Table 5 on](#page-11-0)  [page 8](#page-11-0) contain the descriptions and quantities for IBM components that are used in the storage-configuration Blueprints.

The configurations are recommendations to meet the SAP HANA TDI performance and capacity specifications that are determined by [SAP Quick Sizer.](https://www.sap.com/about/benchmark/sizing.quick-sizer.html)

The hardware specifications that are provided are current at the time of this writing. Part substitutions might be required, depending on hardware availability. Be cautious if you plan to substitute a smaller quantity of higher-capacity drives, particularly for the database. A smaller quantity of drives might not provide comparable performance.

The tables contain abbreviated part lists, which include only major components. Work with your hardware supplier to ensure that your configuration is complete.

The tables include recommended configurations for IBM FlashSystem and in addition the configuration of an enhanced cluster setup with IBM SAN Volume Controller and IBM FlashSystem, which is a high availability option for SAP HANA landscapes.

Also, IBM SAN Volume Controller is always certified for SAP HANA in combination with any certified backend storage system.

You must provide or acquire hardware that is based on suitable scale requirements. You can choose components that are equivalent to or better than those listed.

**Note:** Part numbers for IBM warranties are not included here. There are standard offerings for 1-year and 3-year warranties. The warranties that are available for purchase depend on your configuration requirements.

A SAN switch must be included, with enough ports to match those of the physical SAP HANA server.

A SAN environment likely exists and might need to be extended.

#### **Hardware requirements for small-sized landscapes**

Entry enterprise IBM FlashSystem solutions are designed to provide simple, high-performance management of block-based storage. For this reason, IBM FlashSystem is suited for use by SAP HANA. The configuration is based on [Table 2](#page-7-0).

| <b>Blueprint</b><br>component          | <b>Description</b>                                                                          | Quantity | <b>Part number</b> |
|----------------------------------------|---------------------------------------------------------------------------------------------|----------|--------------------|
| <b>IBM SAN</b><br>Volume<br>Controller | <b>IBM SAN Volume Controller Storage Engine</b><br><b>Required for optional HA solution</b> |          | 2147-SV2           |

<span id="page-7-0"></span>*Table 2 Hardware requirements for small-sized landscapes*

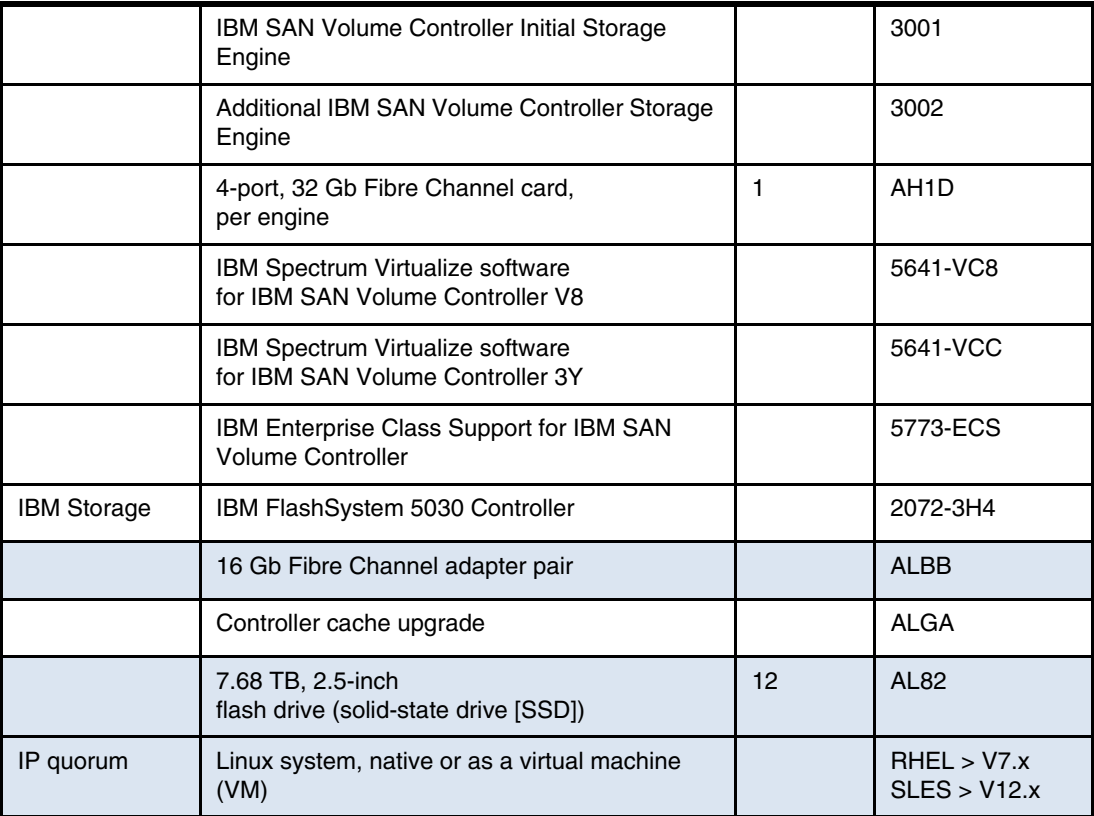

#### **Hardware requirements for medium-sized landscapes**

[Table 3](#page-9-0) lists the hardware requirements for medium-sized landscapes.

| <b>Blueprint</b><br>component          | <b>Description</b>                                                                   | Quantity      | Part number                 |
|----------------------------------------|--------------------------------------------------------------------------------------|---------------|-----------------------------|
| <b>IBM SAN</b><br>Volume<br>Controller | IBM SAN Volume Controller Storage Engine<br><b>Required for optional HA solution</b> |               | 2147-SV2                    |
|                                        | Initial IBM SAN Volume Controller Storage<br>Engine                                  |               | 3001                        |
|                                        | Additional IBM SAN Volume Controller Storage<br>Engine                               |               | 3002                        |
|                                        | 4-port, 32 Gb Fibre Channel card,<br>per engine                                      | $\mathcal{P}$ | AH <sub>1</sub> D           |
|                                        | IBM Spectrum Virtualize software<br>for IBM SAN Volume Controller V8                 |               | 5641-VC8                    |
|                                        | IBM Spectrum Virtualize software<br>for IBM SAN Volume Controller 3Y                 |               | 5641-VCC                    |
|                                        | IBM Enterprise Class Support for IBM SAN<br><b>Volume Controller</b>                 |               | 5773-ECS                    |
|                                        | Cache upgrade 256 GB                                                                 |               | ACH <sub>1</sub>            |
| <b>IBM Spectrum</b><br>Storage™        | IBM FlashSystem 5100 Controller                                                      |               | 2077-4H4                    |
|                                        | 32 Gb Fibre Channel adapter pair                                                     |               | AC <sub>B9</sub>            |
|                                        | Controller cache upgrade                                                             |               | <b>ACGF</b>                 |
|                                        | 9.2 TB, 2.5-inch flash drive (FCM)                                                   | 12            | AES <sub>6</sub>            |
| IP quorum                              | Linux system native, or as a VM                                                      |               | RHEL > V7.x<br>SLES > V12.x |

<span id="page-9-0"></span>*Table 3 Hardware requirements for medium-sized landscapes*

# **Hardware requirements for large-sized landscapes**

[Table 4](#page-10-0) lists the hardware requirements for large-sized landscapes.

| <b>Blueprint</b><br>component          | <b>Description</b>                                                                          | Quantity       | Part number                 |
|----------------------------------------|---------------------------------------------------------------------------------------------|----------------|-----------------------------|
| <b>IBM SAN</b><br>Volume<br>Controller | <b>IBM SAN Volume Controller Storage Engine</b><br><b>Required for optional HA solution</b> |                | 2147-SV2                    |
|                                        | Initial IBM SAN Volume Controller Storage<br>Engine                                         |                | 3001                        |
|                                        | Additional IBM SAN Volume Controller Storage<br>Engine                                      |                | 3002                        |
|                                        | 4-port, 32 Gb Fibre Channel card,<br>per engine                                             | $\mathcal{P}$  | AH <sub>1</sub> D           |
|                                        | IBM Spectrum Virtualize software<br>for IBM SAN Volume Controller V8                        |                | 5641-VC8                    |
|                                        | IBM Spectrum Virtualize software<br>for IBM SAN Volume Controller 3Y                        |                | 5641-VCC                    |
|                                        | IBM Enterprise Class Support for IBM SAN<br><b>Volume Controller</b>                        |                | 5773-ECS                    |
|                                        | Cache upgrade 384 GB                                                                        |                | ACH <sub>2</sub>            |
| <b>IBM Spectrum</b><br>Storage         | IBM FlashSystem 7200 Controller                                                             |                | 2076-824                    |
|                                        | 32 Gb Fibre Channel adapter pair                                                            | $\overline{2}$ | ADB4                        |
|                                        | Controller cache upgrade                                                                    |                | <b>ACGB</b>                 |
|                                        | 9.6 TB, 2.5-inch flash drive (FCM)                                                          | 24             | ADS <sub>6</sub>            |
| IP quorum                              | Linux system, native or as a VM                                                             |                | RHEL > V7.x<br>SLES > V12.x |

<span id="page-10-0"></span>*Table 4 Hardware requirements for large-sized landscapes*

#### **Hardware requirements for extra large-sized landscapes**

For even larger SAP HANA deployments, IBM FlashSystem solutions are a good fit with respect to maximum performance and density (TB per rack unit). Also, the configuration for IBM SAN Volume Controller includes spare nodes for increased availability.

[Table 5](#page-11-0) lists the hardware requirements for extra large-sized landscapes.

<span id="page-11-0"></span>*Table 5 Hardware requirements for extra large-sized landscapes*

| <b>Blueprint</b><br>component          | <b>Description</b>                                                                   | Quantity | Part number                 |
|----------------------------------------|--------------------------------------------------------------------------------------|----------|-----------------------------|
| <b>IBM SAN</b><br>Volume<br>Controller | IBM SAN Volume Controller Storage Engine<br><b>Required for optional HA solution</b> |          | 2147-SV2                    |
|                                        | Initial IBM SAN Volume Controller Storage<br>Engine                                  |          | 3001                        |
|                                        | Additional IBM SAN Volume Controller Storage<br>Engine                               |          | 3002                        |
|                                        | Standby IBM SAN Volume Controller Storage<br>Engine                                  |          | 3003                        |
|                                        | 4-port, 32 Gb Fibre Channel card,<br>per engine                                      | 3        | AH <sub>1</sub> D           |
|                                        | IBM Spectrum Virtualize software<br>for IBM SAN Volume Controller V8                 |          | 5641-VC8                    |
|                                        | IBM Spectrum Virtualize software<br>for IBM SAN Volume Controller 3Y                 |          | 5641-VCC                    |
|                                        | IBM Enterprise Class Support for IBM SAN<br><b>Volume Controller</b>                 |          | 5773-ECS                    |
|                                        | Cache upgrade 384 GB                                                                 |          | ACH <sub>2</sub>            |
| <b>IBM Spectrum</b><br>Storage         | IBM FlashSystem 9200 SFF controller                                                  |          | 9846-AG8                    |
|                                        | 32 Fibre Channel adapter pair                                                        | 3        | AHB4                        |
|                                        | Cache upgrade                                                                        | 1.       | <b>ACGB</b>                 |
|                                        | 19.2 TB NVM Express (NVMe) IBM FlashCore<br>modules                                  | 24       | AHS7                        |
| IP quorum                              | Linux system, native or as a VM                                                      |          | RHEL > V7.1<br>SLES > V12.x |

#### <span id="page-12-0"></span>**Physical installation and setup of IBM Storage Systems**

This section describes how to set up and configure the storage systems that are outlined. The physical setup of the appropriate IBM storage systems is described in the following documents:

- [IBM SAN Volume Controller library and related publications](https://www.ibm.com/support/knowledgecenter/en/STPVGU)
- IBM System Storage SAN Volume Controller Models 2145 and 2147 Hardware Installation Guides:
	- [IBM FlashSystem 5000 documentation](https://www.ibm.com/support/knowledgecenter/en/STHGUJ_8.3.1/com.ibm.flashsystem.5000h.831.doc/fs5000h_ichome.html)
	- [IBM FlashSystem 7200 documentation](https://www.ibm.com/support/knowledgecenter/ST3FR7_8.3.1/com.ibm.fs7200_831.doc/fs7200_ichome.html)
	- [IBM FlashSystem 9200 documentation](https://www.ibm.com/support/knowledgecenter/en/STSLR9
	)

#### <span id="page-12-1"></span>**Configuring the storage landscape**

This section describes configuring the IBM storage systems and the Linux operating system in preparation for SAP HANA.

[Figure 3](#page-12-2) shows the following logical storage relationship:

- One file system (here, XFS) is built on one logical volume (LV)
- One or more LVs are in one volume group (VG)
- One VG is placed on one or more physical volumes (PVs, a Linux term)
- One PV is one virtual disk (VD, an IBM term)
- One or more VDs are placed in the storage pool

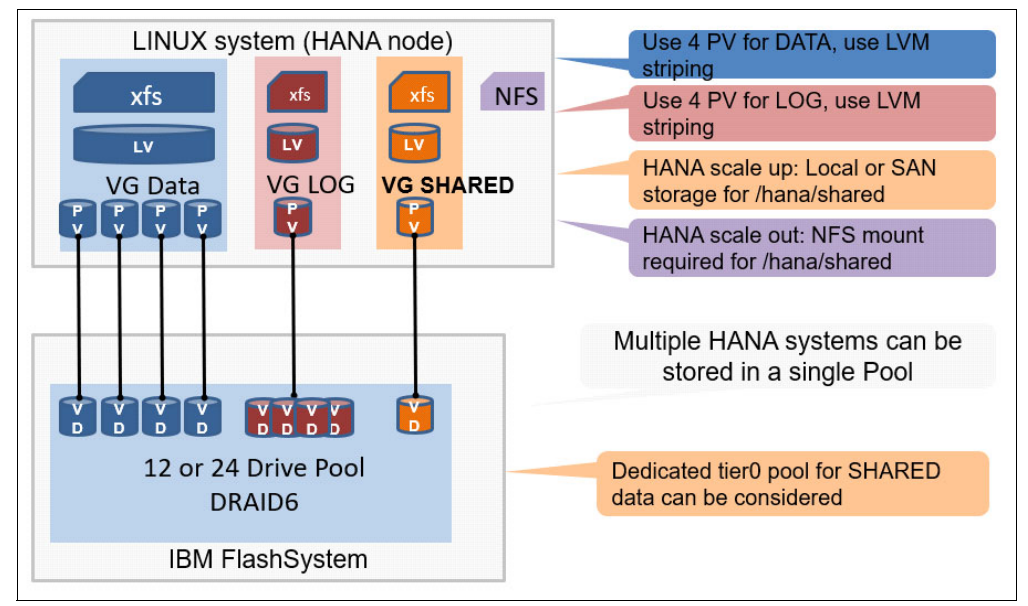

<span id="page-12-2"></span>*Figure 3 Logical storage configuration*

The following central schema is used to set up the infrastructure for SAP HANA TDI:

- 1. Verify that you met all SAP-provided infrastructure requirements.
- 2. Configure the IBM storage systems.
- 3. Create VMs or logical partitions (LPARs) for the HANA systems.
- 4. Create SAN zones between storage systems and VMs or LPARS.
- 5. On the storage systems, map the storage volumes by logical unit number (LUN) to the target SAP HANA nodes.
- 6. Install the Linux operating system on VMs.
- 7. Perform Linux setup and tuning, including multipath and input/output (I/O) scheduler configuration.
- 8. On each Linux host, create the file systems for SAP HANA data, log, and shared.
- 9. Set up Network File System (NFS) services for the SAP HANA shared directory if you plan to scale out your HANA deployment by using a solution, such as SAP Business Warehouse (BW).

#### **Applying SAP requirements**

Consider the following primary SAP Notes for an IBM landscape:

- 2378874: Install SAP Solutions on Linux on IBM Power Systems (little endian)
- 2055470: SAP HANA on IBM Power Systems and IBM System Storage Planning and Installation Specifics: Central Note

#### **SAN zoning between IBM SAN Volume Controller and IBM FlashSystem**

The SAN administrator must create four SAN zones. For more information, see the section "Edge-core-edge topology" of Chapter 1, Storage Area Network, of *IBM System Storage SAN Volume Controller, and IBM FlashSystem 7200 Best Practices and Performance Guidelines*.

#### **Configuring IBM FlashSystem**

All configuration can be completed by using the graphical user interface (GUI). This GUI eases the setup process compared to the use of the command-line interface (CLI). The IBM GUI guides you through the initial setup, including configuration of a distributed array and distributed RAID (DRAID).

Complete the following steps to configure the IBM FlashSystem to be used by IBM SAN Volume Controller:

- 1. Create a single pool, called Pool1.
- 2. Include all SSDs in one distributed array (by using DRAID 6) and map that array to Pool1; turn on IBM Easy Tier®; turn off compression.
- 3. For small or medium configurations, create 4 VDs of equal size, by using 80% of the available Pool1 capacity.
- 4. For large configurations, create 8 VDs of equal size, by using 80% of the available Pool1 capacity.
- 5. Map the VDs to IBM SAN Volume Controller.

#### **Configuring IBM SAN Volume Controller**

To set up IBM SAN Volume Controller to provide an enhanced stretched cluster, follow the procedures up to Chapter 4 in *[IBM Spectrum Virtualize and SAN Volume Controller](http://www.redbooks.ibm.com/abstracts/sg248211.html?Open)  [Enhanced Stretched Cluster with VMware](http://www.redbooks.ibm.com/abstracts/sg248211.html?Open)*.

[Create two pools, site "A" and site "B," with the MD of IBM FlashSystem of "A" or "B."](https://www.sap.com/dmc/exp/2014-09-02-hana-hardware/enEN/enterprise-storage.html)

#### **Installing Linux**

Install the Linux operating system according to the SAP Product Availability Matrix (PAM) for the chosen SAP HANA version. For more information, see SAP Note 1944799.

#### **Creation of VMs (or LPARs)**

Create VMs by using IBM Power Virtualization Center (IBM PowerVC). This setup is not part of this document.

During this setup process, IBM PowerVC also configures the appropriate SAN zones.

#### **Creating volumes for SAP HANA VM**

[Figure 4 shows the required file system layout. Each colored box indicates one mount point](https://help.sap.com/viewer/e7dead4286c545808b3bd24feee7448c/3.0.1.0/en-US/ec957cd981494f1fa42498c53a0785a5.html)  with one LV and one VG.

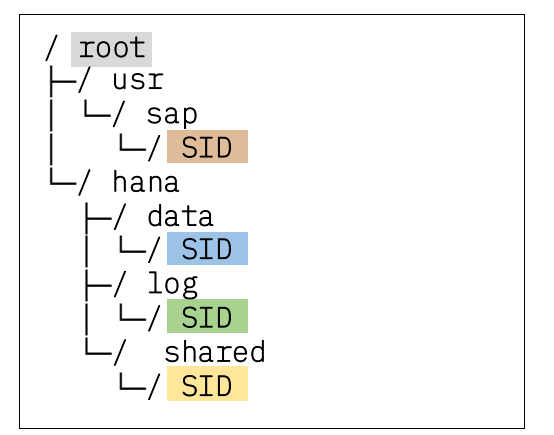

<span id="page-14-0"></span>*Figure 4 File system layout for SAP HANA VM*

Consider the following sizing guidelines:

- Use one 100 GB physical disk (PD) for root VG
- Use one 50 GB PD for /usr/sap/SID VG
- Use one 100 GB PD for /hana/shared/SID VG
- Use four PDs for /hana/data/SID VGs, sized to anticipate growth, according to HANA sizing guidelines
- Use four PDs (maximum size 500 GB) for /hana/log/SID VGs, sized according to HANA sizing guidelines

#### **Creating the file systems for SAP HANA**

Complete the following steps to create the file system for SAP HANA:

- 1. Use four PVs for /hana/data/log and four for /hana/log/SID; use one for each /usr/sap/SID and one for /hana/shared/SID. ANA (ana) is used as SID in this example.
- 2. Create a VG with an alignment size of 1 MB:

```
vgcreate -s 1M --dataalignment 1M analogvg /dev/mapper/WWID_1 dev/mapper/WWID_2 
...
```
3. Create an LV with a stripe size of 256 KB:

lvcreate -i 4 -I 256K -l 100%VG -n analoglv analogvg

4. Create the file system:

mkfs.xfs -b size=4096 -s size=4096 /dev/analogvg/analoglv

5. Add file systems into /etc/fstab (see [Figure 5](#page-15-0)).

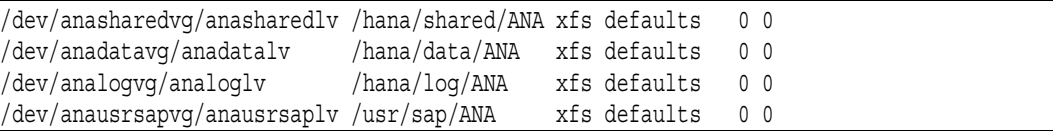

<span id="page-15-0"></span>*Figure 5 File systems*

6. Mount the file system:

mount /hana/log/ANA

mount ...

#### **Required Linux tuning**

Tune the Linux multipath settings and I/O scheduler selection.

#### **Multipath**

For more information about multipath configuration settings for IBM FlashSystem, see [IBM](https://www.ibm.com/support/knowledgecenter)  [Knowledge Center](https://www.ibm.com/support/knowledgecenter) and search for your IBM FlashSystem.

#### **Using user-friendly names**

Optionally, you can use user-friendly names, as shown in [Figure 6](#page-15-1), which makes managing and identifying volumes easier.

```
defaults
 user friendly_names yes
} 
multipaths { 
  multipath { 
    wwid 36006048000028350131253594d303030 
    alias HANA_ANA_DATA_1 
\rightarrow multipath { 
    wwid 36006048000028350131253594d303041 
    alias HANA_ANA_LOG_1 
}
```
<span id="page-15-1"></span>*Figure 6 User friendly naming*

#### **I/O scheduler (elevator kernel parameter)**

The default Completely Fair Queuing (CFQ) scheduler delivers low I/O performance for multiple parallel streaming read processes. The NOOP scheduler is recommended for setups with devices that perform I/O scheduling, such as intelligent storage devices, or in multi-path environments. The Deadline scheduler can provide a superior throughput over the CFQ I/O scheduler in cases where several threads read and write, and fairness is not an issue (for example, for several parallel readers from a SAN).

We recommend the use of the NOOP scheduler for SAP HANA.

For more information, see *[SUSE System Analysis and Tuning Guide](https://www.suse.com/documentation/sles-12/singlehtml/book_sle_tuning/book_sle_tuning.html)*.

#### **HANA configuration for IBM SAN Volume Controller**

The following fileio parameters must be set for IBM storage systems by using the SAP HANA tool hdbparam:

async\_write\_submit\_active : on async\_write\_submit\_blocks : all async\_read\_submit : on

For more information about the SAP HANA tool, see [this web page](https://accounts.sap.com/saml2/idp/sso/accounts.sap.com) (log in required).

# <span id="page-16-0"></span>**Data protection: Backup and recovery**

SAP HANA backups are required to protect against disk failures and enable earlier database resets. To perform online backups of SAP HANA, you can use the following IBM software tools:

- IBM Spectrum Protect for Enterprise Resource Planning: Data Protection for SAP HANA
- IBM FlashCopy backup for SAP HANA (FCTool)
- IBM Spectrum Copy Data Management (CDM)

[Figure 7](#page-16-1) shows the solution architecture of the virtualized SAP HANA environment in combination with Data Protection for SAP HANA, the FlashCopy backup solution, and IBM Spectrum Virtualize, which serves as the virtualization layer for storage.

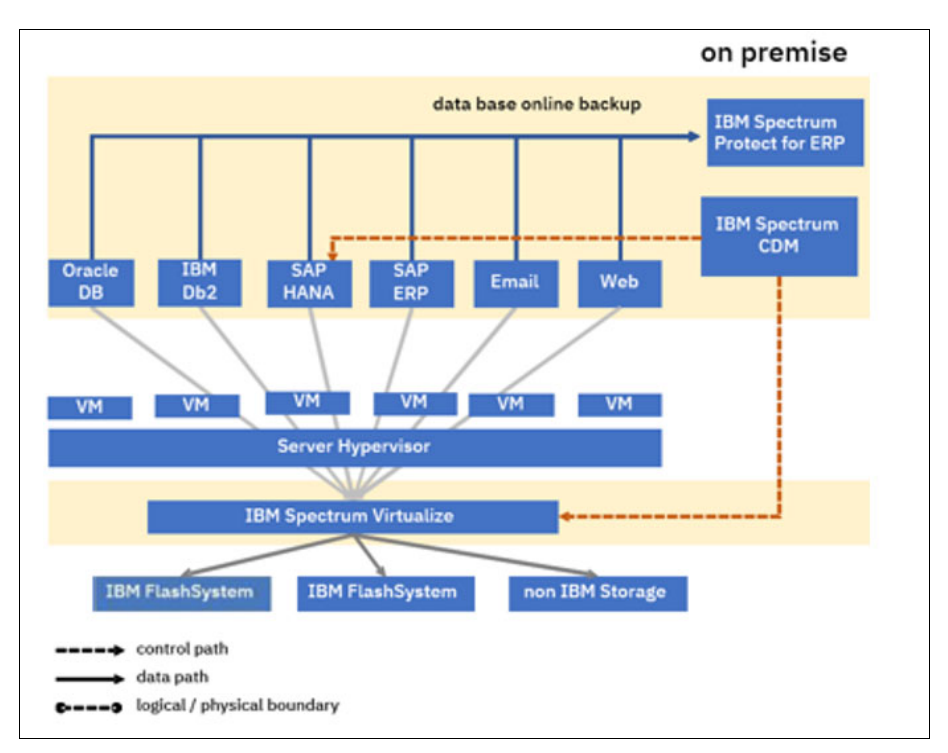

<span id="page-16-1"></span>*Figure 7 Solution architecture*

If you experience a total loss of the SAP HANA appliance, use the SAP HANA recovery procedure to recover the system. For more information about hardware recovery, see the suitable SAP documentation.

The following sections show where to find detailed information about the Data Protection and FlashCopy backup solutions.

#### <span id="page-17-0"></span>**SAP HANA backup, IBM Spectrum Protect for Enterprise Resource Planning**

IBM Spectrum Protect, formerly known as IBM Tivoli® Storage Manager for Enterprise Resource Planning, includes the package Data Protection for SAP HANA.

For more information about how to install, configure, and run this integrated solution, see the **[IBM Spectrum Protect for Enterprise Resource Planning](https://www.ibm.com/support/knowledgecenter/en/SSER83_8.1.4/erp.common/welcome.htm) documentation.** 

#### <span id="page-17-1"></span>**IBM FlashCopy backup for SAP HANA**

To minimize backup and restore time, IBM offers a FlashCopy solution that combines SAP HANA snapshot technology with IBM Spectrum Virtualize. For more information, see *[IBM](https://www-03.ibm.com/support/techdocs/atsmastr.nsf/WebIndex/WP102476)  [FlashCopy backup and copy solution for SAP HANA TDI, V4.1](https://www-03.ibm.com/support/techdocs/atsmastr.nsf/WebIndex/WP102476)*.

#### <span id="page-17-2"></span>**FlashCopy backup of SAP HANA with IBM Spectrum Copy Data Management**

To minimize the backup and restore time IBM offers a solution that combines SAP HANA SNAPSHOT technology with IBM Spectrum Virtualize FlashCopy. IBM Spectrum Copy Data Management (CDM) is able to backup SAP HANA databases using SAP HANA Snapshot and IBM FlashCopy technology.

IBM Spectrum Copy Data Management offers support for SAP HANA 2.0. Single tenant configuration can now be automatically protected using storage snapshot.

CDM supports IBM Spectrum Virtualize, which includes the IBM FlashSystem family, IBM Spectrum Accelerate, and some foreign storage systems. The supported applications and use cases of CDM are shown in [Figure 8](#page-17-3). CDM provides you with centralized management for the SAP HANA backups across data centers both local and remote.

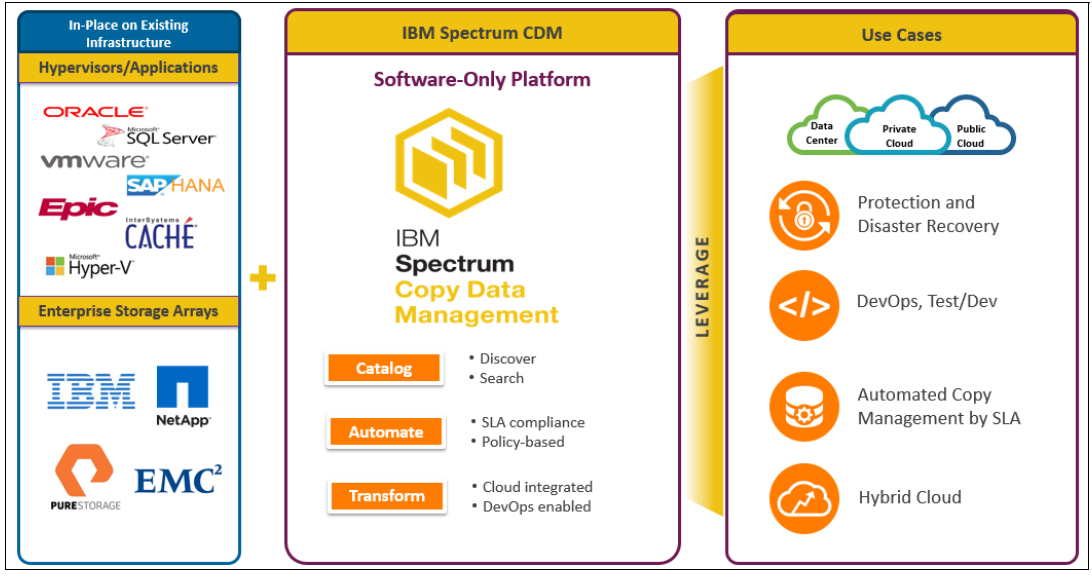

<span id="page-17-3"></span>*Figure 8 Spectrum copy Data Management platform*

Since CDM version 2.2.11, SAP HANA transaction logs also can be backed up and restored. This feature gives users the ability to perform backups and point-in-time (PIT) restores of SAP HANA databases. For more information about CDM, see [IBM Knowledge Center](https://www.ibm.com/support/knowledgecenter/en/SS57AN).

For more information about how to set up and use a combined CDM/Spectrum Protect for ERP environment to protect SAP HANA databases, see *Practical Guide: Protecting SAP HANA with IBM Spectrum Protect and IBM Spectrum Copy Data Management*, [WP102813](http://www-03.ibm.com/support/techdocs/atsmastr.nsf/WebIndex/WP102813).

# <span id="page-18-0"></span>**Data placement: SAP data aging**

For many years, SAP classified internal data based on its age and access pattern. For more information, see the following SAP documentation:

- [https://blogs.sap.com/2016/10/03/how-to-perform-data-aging-in-s4hana/](https://blogs.sap.com/2016/10/03/how-to-perform-data-aging-in-s4hana/
)
- [http://www.sapsa.se/wp-content/uploads/2015/11/Wasserman.pdf](http://www.sapsa.se/wp-content/uploads/2015/11/Wasserman.pdf
)
- [https://www.slideshare.net/SAPTechnology/sap-hana-sps-09-dynamic-tiering](https://www.slideshare.net/SAPTechnology/sap-hana-sps-09-dynamic-tiering
)

#### <span id="page-18-1"></span>**Dynamic tiering**

Dynamic tiering is available for SAP BW on IBM DB2® and Oracle databases. Dynamic tiering distinguishes between:

- Hot: Loaded in HANA random access memory (RAM) during database startup
- Warm: Loaded into RAM on demand
- Cold: Stored outside the primary HANA database, but in a secondary anyDB database or SAP IQ by way of the nearline storage (NLS) interface
- Frozen: Stored outside any SAP database, or was archived and then deleted from the SAP database

SAP dynamic tiering retains Warm data in a HANA persistence layer and the data is brought into memory only when needed. Infrequently accessed data is retained in the persistence layer; if accessed frequently, it overwhelms the system.

Dynamic tiering can be installed on its own server, but not on its own HANA node. It is provided as an add-on option for native SAP HANA applications. At the time of this writing, SAP is evaluating dynamic tiering as an option for S/4HANA.

#### <span id="page-18-2"></span>**Data tiering optimization**

Data lifecycle management strategies can be implemented with the data tiering optimization option. Data tiering optimization (DTO) is available for SAP BW on HANA or SAP BW/4HANA only and distinguishes between:

- Hot: Processed and stored on the primary HANA node
- Warm: Processed and stored on extension nodes
- Cold: Processed and stored outside the primary and extension nodes on SAP IQ (not anyDB), and accessed by way of an NLS interface

DTO improves data management by shifting data to the performance, storage, and processing tier with the cost and performance characteristics that are best suited for that data. Data tiering options from SAP provide a trusted approach for intelligent enterprises to manage data growth effectively and economically.

Data tiering is similar to conventional BW on HANA scale-out, but also provides the benefits of lower CPU/RAM requirements on the extension nodes.

#### <span id="page-19-0"></span>**Data aging**

Data aging is available for S/4HANA only, and distinguishes between:

- Hot: Loaded in HANA RAM during startup
- Warm: Loaded into RAM on demand

#### <span id="page-19-1"></span>**Impact to storage**

In all three cases, the hot and warm data is on a file system and stored on a storage system.

Especially with S/4HANA data aging, HANA acts as a classical database, such as IBM DB2. Data is loaded from the file system into RAM on demand, instead of entirely at start, because the database size (in the file system) is almost always much larger than the available RAM.

This IBM Blueprint can be used to set up all three SAP aging scenarios if you decide to set up data aging for your SAP instance.

# <span id="page-19-2"></span>**Data protection: Disaster recovery**

IBM Spectrum Protect is the eminent IBM enterprise backup and restore (EBR) tool. A key differentiator for IBM Spectrum Protect is that it performs a progressive incremental forever backup, which means that only a single full backup is required. All subsequent backups contain only incremental changes. This approach means that IBM Spectrum Protect solutions require less storage, compute, and network infrastructure when compared to other EBR solutions.

Through integration between the solutions, IBM Spectrum Protect and IBM Spectrum Virtualize manage and protect the huge volumes of data for big data analytics and new cognitive workloads.

[Figure 9 on page 17](#page-20-1) shows the architecture for a possible disaster-recovery scenario. In this use case, we have two on-premises data centers.

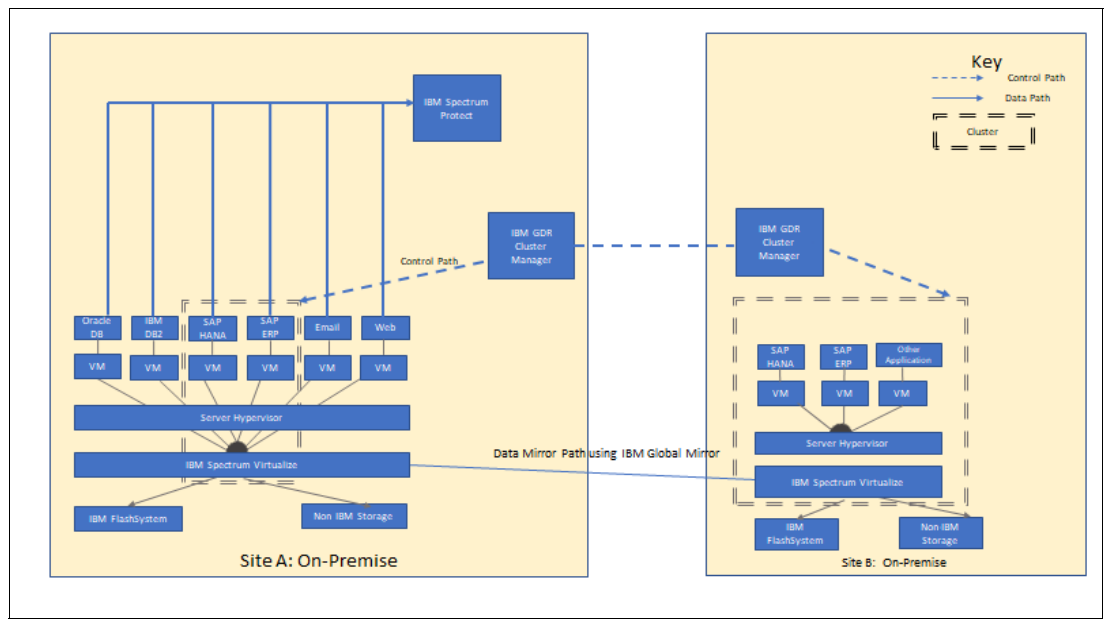

<span id="page-20-1"></span>*Figure 9 Possible disaster-recovery scenario*

Site A is the main site. Under normal operations, IBM Spectrum Virtualize manages the storage resources that are needed by the VMs and their associated database applications, such as SAP S/4HANA. IBM Spectrum Protect is providing backup, archive, recovery, space management and, if necessary, bare-metal system recovery.

Site B is the failover site. It also is considered to be on-premises. IBM Global Mirror is mirroring the data on the IBM SAN Volume Controller cluster from Site A to Site B. IBM Geographically Dispersed Resiliency for Power Systems serves as the cluster manager that pairs the VMs across the two sites. This pairing ensures that each site has the resources available to run the host if a planned or unplanned move occurs. IBM Geographically Dispersed Resiliency for Power Systems is installed on both sites.

In case of a physical disaster on Site A, HANA can be restarted on Site B. If a logical disaster occurs, the data can be restored from the IBM Spectrum Protect instance on Site A. Some downtime occurs, but a business can successfully recover from either scenario, whether a physical or a logical disaster.

#### <span id="page-20-0"></span>**Disaster recovery with geographically dispersed resiliency**

IBM Geographically Dispersed Resiliency for Power Systems is a set of software components that provide a disaster-recovery mechanism for VMs that are running on an IBM POWER® processor-based server.

The main purpose of disaster recovery is to have a defined (and possibly automated) procedure for recovery from a major business impact, such as an outage of the entire data center as the result of an earthquake, flood, or storm.

Recovery time objective (RTO) and recovery point objective (RPO) for disaster recovery are normally different from the RTO and RPO values for availability.

IBM Geographically Dispersed Resiliency for Power Systems offers the following benefits:

- Simplified disaster-recovery management
- Cost savings that are based on elimination of the need for hardware and software resources at the backup site
- Reduced licensing costs
- Reduced administrative costs
- Ease of deployment because no high-availability clustering is required
- The ability to test the disaster-recovery environment without affecting the production environment

IBM Geographically Dispersed Resiliency for Power Systems uses VM technology to restart VMs at a backup site if a disaster or planned system maintenance by the administrator occurs. All of this is controlled by a single management system that is separate from the production systems. Replication is performed at the storage layer, which provides storage-based mirroring with automated failover.

IBM Geographically Dispersed Resiliency for Power Systems consists of several necessary components (see [Figure 9 on page 17\)](#page-20-1) that work together to provide a highly available environment for systems across two sites.

[Figure 10](#page-21-0) shows the principal setup. For more information about the various components, subsystems, and tasks that are associated with IBM Geographically Dispersed Resiliency for Power Systems, see *[IBM Geographically Dispersed Resiliency for Power Systems](http://www.redbooks.ibm.com/redbooks/pdfs/sg248382.pdf)*.

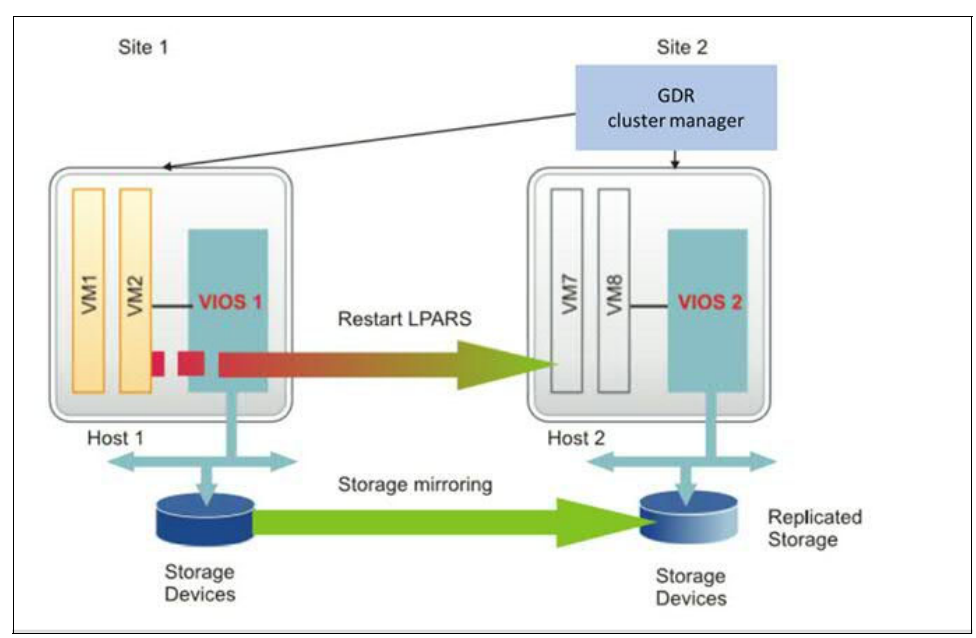

<span id="page-21-0"></span>*Figure 10 Components of IBM Geographically Dispersed Resiliency for Power Systems*

# <span id="page-22-0"></span>**SAP Landscape Management**

This section covers SAP Landscape Management.

#### <span id="page-22-1"></span>**SAP HANA infrastructure**

This section covers the technical overview and SAP Landscape view.

#### **Technical overview and SAP Landscape overview**

SAP Landscape Management (LaMa) provides functionalities that customers can use to streamline their IT operation for SAP environments, such as:

- Monitoring
- Start, stop, and relocate SAP systems (including mass operations)
- Provisioning of SAP systems, operating systems, virtual machines, and storage volumes (LUNs)
- SAP system copy, cloning, and refresh

Some of these functionalities are provided by SAP, others integrate with SAP partner solutions. The IBM integrated solutions are: IBM PowerVC, IBM Spectrum Protect Snapshot (FlashCopy Manager) (see [Figure 11\)](#page-22-2).

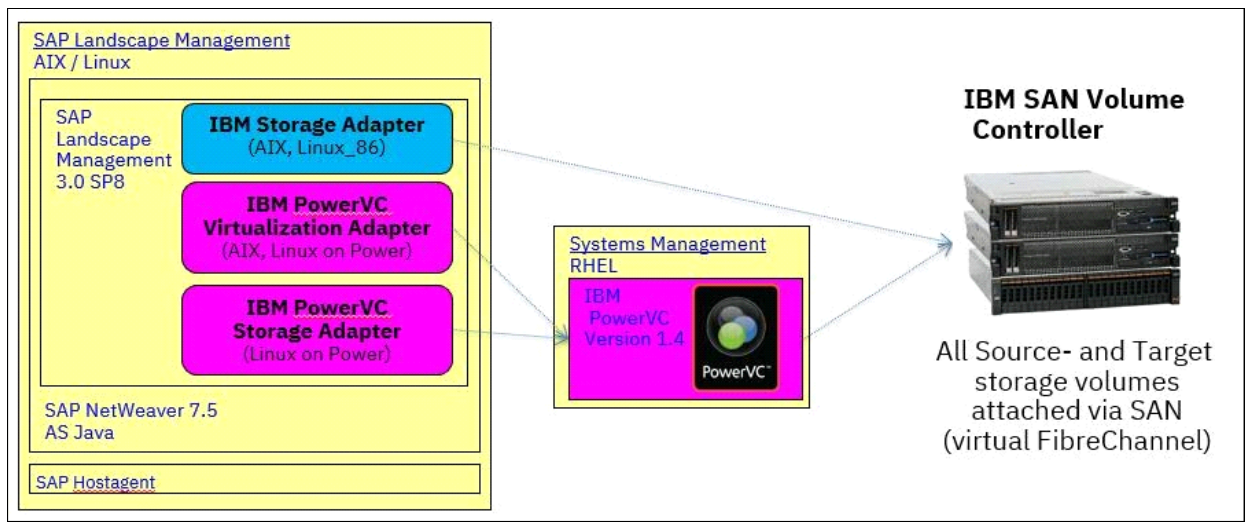

<span id="page-22-2"></span>*Figure 11 SAP LaMa infrastructure example*

Most relevant for IBM Storage is the system copy (cloning) and the provisioning parts of SAP Landscape Management. These are the use cases that we are addressing with this Blueprint. SAP Landscape Management uses IBM PowerVC or IBM Spectrum Protect Snapshot to start FlashCopies or snapshots on IBM storage. IBM PowerVC is also used for the provisioning of LPARs (VMs), storage volumes (LUNs), and so on (see [Figure 12](#page-23-0)).

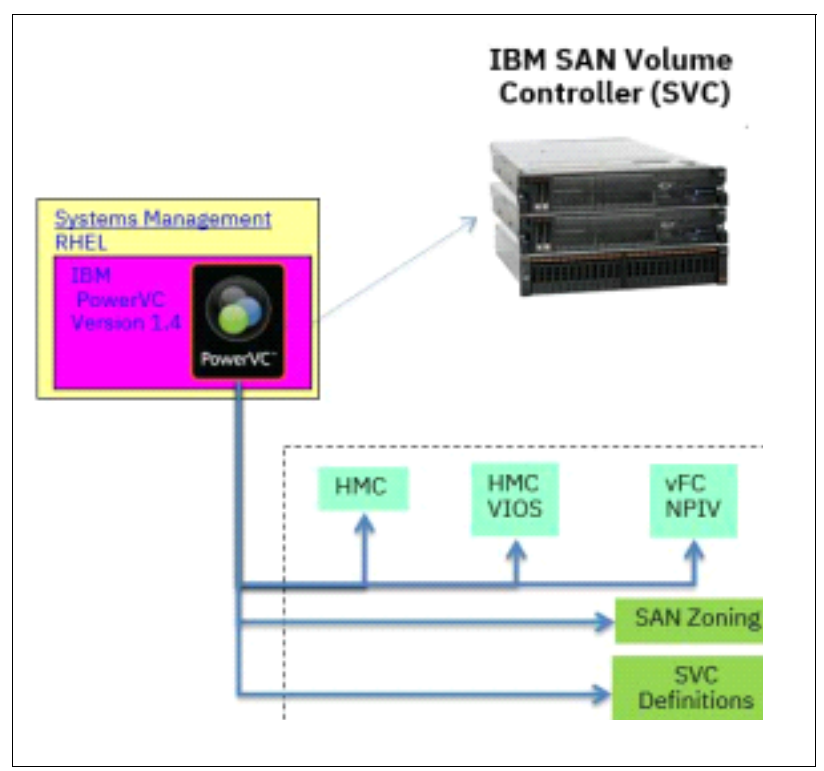

<span id="page-23-0"></span>*Figure 12 IBM Power Systems and storage management with IBM PowerVC*

In combination with Post-Copy Automation (PCA, delivered by SAP), customers can reduce the time that is required to set up a QA, test, or education system (as copy from a production system) from days to a few hours. In this case, storage-based snapshots replace time-consuming backups and restores of SAP systems and PCA handles application-specific tasks that are required after a system copy.

The users of LaMa are SAP administrators who are interested in SAP systems, databases, and sufficient file systems capacity. IT operations (such as LUN provisioning and operating system installation) are started by LaMa, and can be transparent to the SAP administrator, but not to the user who configures LaMa. You can compare the roles to the car driver and the mechanic.

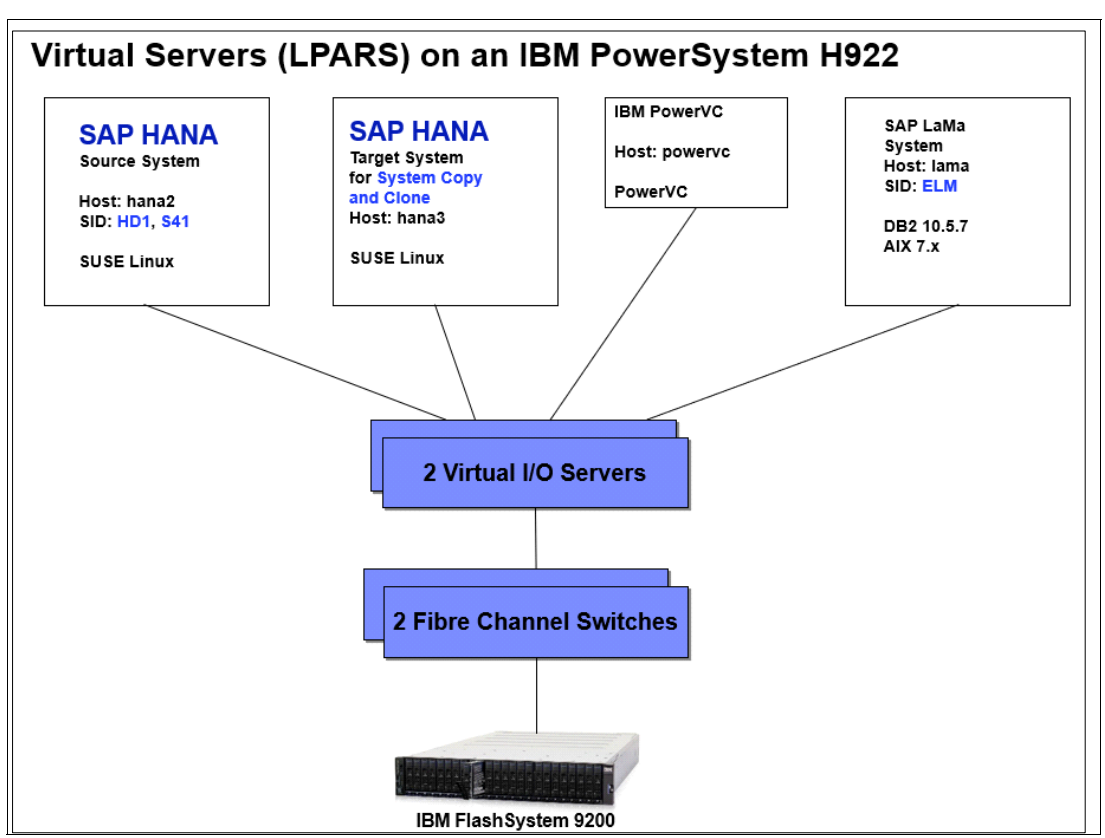

[Figure 13](#page-24-0) shows the minimum landscape to set up and test the LaMa functions in the IBM lab.

<span id="page-24-0"></span>*Figure 13 SAP Landscape Management 3.0 setup* 

**Note:** The SAP note 2050537, "Support for SAP HANA in SAP Landscape Management", provides a consolidated overview of the SAP Landscape Management release history and associated functionalities.

#### **SAP Netweaver installation (and upgrade to latest SP)**

An SAP Landscape Management installation requires the following major tasks:

- Install SAP NetWeaver Application Server 7.5 for Java.
- Download and install the Landscape Management software packages on the NetWeaver Application Server.

SAP NetWeaver runs on multiple operating systems. We chose IBM AIX® and set up the following software:

- IBM AIX 7.2 Technology Level 03 Service Pack 2 Built 1845
- SAP NetWeaver 7.50
- SAP Landscape Management 3.0 SP10

For more information about the prerequisites and installation process for SAP NetWeaver 7.5, see the SAP manual *Installation of SAP Systems Based on the Application Server Java of SAP NetWeaver 7.1 to 7.5 on UNIX: IBM DB2 for Linux, UNIX, and Windows (Database: IBM DB2 for Linux, UNIX, and Windows, Operating System: UNIX/Linux)*.

For more information, see the following SAP Notes:

- 1972803: SAP on AIX: Recommendations
- 1707361: Inst. Systems Based on NW 7.1 and Higher: UNIX DB2 for Linux, UNIX, and Windows

These manuals and SAP notes describe the hardware and software requirements and the file system layout that is required for SAP NetWeaver with a specific database. We chose IBM DB2 database. [Table 6](#page-25-0) shows a sample file system layout.

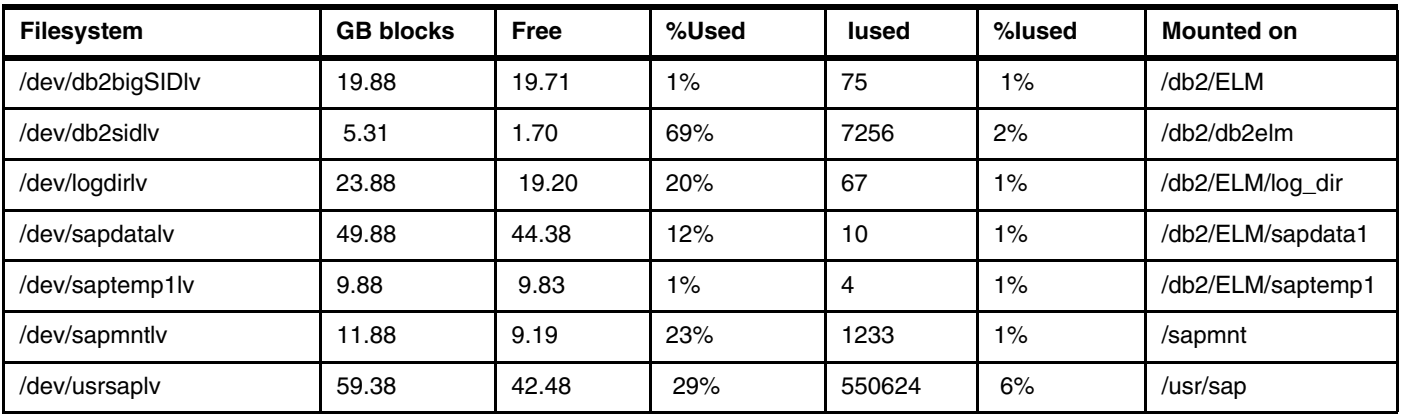

<span id="page-25-0"></span>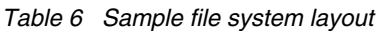

The SAP NetWeaver installation is described in the SAP manual, *SAP Landscape Management 3.0, Enterprise Edition, Installation Guide*, which is available on the [SAP Help](https://help.sap.com/viewer/index)  [Portal.](https://help.sap.com/viewer/index)

The installation of SAP NetWeaver requires the following SAP tools:

- Software Provisioning Manager (SAP installer, sapinst) to install SAP components
- Software Update Manager 1.0 to perform release upgrades, update single components, and install additional packages

We also recommend to use the SAP Maintenance Planner to find and download appropriate and compatible software packages.

To work with the SAP Maintenance Planner, see the [SAP Help Portal](https://help.sap.com/viewer/index) and search for "Maintenance Planner". Then, click the button of the corresponding application.

**Note:** For more information about SAP Landscape Management 3.0, enterprise edition, as an add-on to SAP NetWeaver Application Server for Java, see SAP note 2350235, "SAP Landscape Management 3.0 - Enterprise edition".

#### **SAP Landscape Management installation and upgrade to latest SP**

SAP provides the Landscape Management software called SAP Component Archive (SCA) files, which can be installed and updated by using the Software Update Manager (SUM).

SUM and the SCA files are available for download from the [SAP Support Portal](https://support.sap.com/en/index.html). At the portal, select **Download Software**.

Log on to the LaMa server as  $\leq$ sid>adm and unpack the Software Update Manager package by using the following command:

SAPCAR –xf <download directory>/<path>/<Archive>.SAR -R /usr/sap/<sid>

For example:

./sapcar -xf /instimages/SUM/SUM10SP23\_1-20006540.SAR -R /usr/sap/ELM

To start the Software Update Manager, run the following command as the root user:

/usr/sap/<SID>/SUM/STARTUP <SID>

Then, open a web browser and access the Software Update Manager by using the following URL:

http://<hostname>:1128/lmsl/sumjava/<SID>/index.html

The Software Update Manager guides you through the installation process (see [Figure 14\)](#page-26-0).

|                                                      | Software Update Manager                                                                                                    |                                       |                        |                                    |
|------------------------------------------------------|----------------------------------------------------------------------------------------------------|---------------------------------------|------------------------|------------------------------------|
| <b>PROCESS EXECUTION</b>                             |                                                                                                    |                                       |                        |                                    |
| $\overline{2}$<br><b>Configuration</b><br>Extraction | $\overline{3}$<br>$\overline{4}$<br>Checks<br>Preprocessing                                                                                                    | 5<br>6<br>Execution<br>Postprocessing |                        |                                    |
| 65%<br>Process is in dialog state                    |                                                                                                    |                                       |                        |                                    |
| <b>Current step: Select components</b>               |                                                                                                    |                                       |                        |                                    |
| <b>Select Components</b>                             |                                                                                                    |                                       |                        |                                    |
|                                                      | For more information, go to the TargetVersionReport.html.                                                                                                    |                                       |                        |                                    |
| Key                                                  | If you change the content of the manually prepared directory after the initial scanning, you have to rescan the directory again by selecting Rescan.<br>The following components have applicable updates in the manually prepared directory. Select the version that you want to apply for each component.<br>Vendor/Name | Type                                  | <b>Current Version</b> |                                    |
| $\mathbf{1}$                                         | sap.com/VCM                                                                                                    | SC                                    | 3.00.9.2               | 3,00,10,0                          |
| $\overline{2}$                                       | sap.com/VCM_ENT                                                                                                    | <b>SC</b>                             | 3,00.9.0               | <b>Target Version</b><br>3.00.10.0 |
| $\overline{3}$                                       | sap.com/VCMCR4E                                                                                                    | <b>SC</b>                             | 3.00.9.0               | 3.00.10.0                          |
| Continue<br>Rescan                                   | Type key: SC = Software Component; DC = Development Component; SAR = SAP Archive; JAR = Java Archive                                                                                                    |                                       |                        |                                    |

<span id="page-26-0"></span>*Figure 14 SAP LaMa upgrade with Software Update Manager* 

Three SCA packages are required for the SAP LaMa 3.0 Enterprise Edition: VCM, VCM\_ENT, and VCMCR4E.

For more information about SUM and the LaMa installation, see the following SAP manuals:

- *Updating SAP Java Systems on UNIX and Linux: IBM DB2 for Linux, UNIX, and Windows (Upgrade Guide -Software Update Manager 1.0)*
- *SAP Landscape Management 3.0, Enterprise Edition, Installation Guide*

#### **Initial SAP Landscape Management setup**

Now that SAP LaMa is installed, log on to the SAP NetWeaver Administrator (NWA) application and complete the following steps:

- 1. Open http://lamahost:50000/nwa URL in a web browser.
- 2. In the SAP NetWeaver Administrator application, select **Configuration** → **Scenarios** → **Configuration Wizard**. Then, select I**nitial Setup for SAP Landscape Management**, (see [Figure 15 on page 24](#page-27-1)).

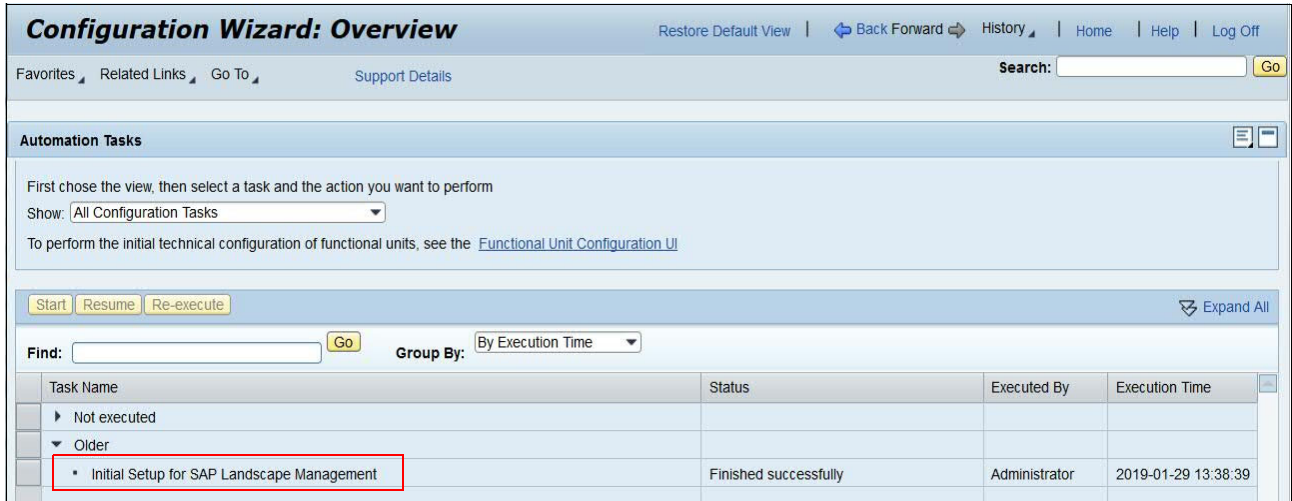

<span id="page-27-1"></span>*Figure 15 Initial setup for SAP LaMa with the Configuration Wizard in SAP NWA* 

3. Access the SAP Landscape Management application by using the URL and perform the basic configuration steps for your SAP landscape.

#### **More information**

The *SAP Landscape Management 3.0, Enterprise Edition User Guide* is available in the [SAP](https://help.sap.com/viewer/index)  [Help Portal](https://help.sap.com/viewer/index) and describes the initial setup and the configuration steps for the LaMa use cases. Access the [SAP Help Portal](https://help.sap.com/viewer/lama_help/4df88a8f418c5059e10000000a42189c.html) and search for "Landscape Management 3.0" to download this manual.

For more information, see SAP note 2039615: *Managing system landscapes with SAP Landscape Management Enterprise Edition*.

For more information about the configuration steps that are required for this IBM Blueprint sample setup are described in ["SAP LaMa basic setup and configuration" on page 29.](#page-32-0)

#### <span id="page-27-0"></span>**IBM System integration to SAP LaMa**

This section describes the integration of SAP LaMa into an IBM Power Systems environment. For the integration of virtualized IBM PowerLinux systems and IBM storage, the IBM Power Virtualization Center (PowerVC) is required, as shown in [Figure 16 on page 25.](#page-28-0) If the SAP system was installed on Linux\_x86, the PowerVC counterpart IBM Spectrum Protect Snapshot is required.

|                                                         | <b>SAP Instance</b><br>日 Syste<br><b>SAP</b>                       | <b>Systems</b>        |             |                             |                                         |
|---------------------------------------------------------|--------------------------------------------------------------------|-----------------------|-------------|-----------------------------|-----------------------------------------|
| <b>SAP Landscape</b><br><b>Management 3.0</b>           | <b>Instance Agent</b><br>⊡<br><b>Hosts</b><br><b>SAP HostAgent</b> | <b>Hosts</b>          | Linux_PPC64 | AIX                         | Linux_x86                               |
| <b>Virtualization Adapter</b><br><b>Storage Adapter</b> | 昌 Virtua                                                           | <b>Virtualization</b> | PowerVC     | ð<br>PowerVC"               | VMware<br>(RAW Device Mapping)          |
|                                                         | <b>lig Storage</b>                                                 | <b>Storage</b>        | PowerVC     |                             | <b>IBM Spectrum Protect</b><br>Snapshot |
|                                                         |                                                                    |                       |             | <b>IBM Spectrum Storage</b> |                                         |

<span id="page-28-0"></span>*Figure 16 Integration of SAP LaMa with IBM Power Systems*

The following IBM components must be integrated into SAP LaMa:

- IBM Power Virtualization Center (IBM PowerVC) for virtualization management
- IBM FlashSystem 9200 storage system
- IBM PowerSystem H922
- SAP Adaptive Extensions with IBM libraries

For the host communication with SAP LaMa, the SAP Host Agent must be installed on every managed SAP host. The SAP Host Agent is the most important agent in SAP LaMa. Ensure that you keep the Host Agent updated with the latest patch level on each host in the landscape. The SAP Host Agent provides an update feature that helps you with that task.

The SAP Host Agent enables SAP LaMa to start and stop instances, and to monitor the status of computer systems.

For more information, see SAP note 1031096: *Installing Package SAPHOSTAGENT*.

#### **IBM PowerVC Setup**

IBM PowerVC Virtualization Center is an advanced virtualization and cloud management offering, which is built on OpenStack, that provides simplified virtualization management and cloud deployments for IBM AIX, IBM i, and Linux VMs running on IBM Power Systems. PowerVC is designed to improve administrator productivity and simplify the cloud management of VMs on Power Systems servers.

To manage SAP HANA environments on PowerLinux with SAP LaMa, PowerVC must be integrated into SAP LaMa. PowerVC manages the IBM Power Systems and IBM storage system for the SAP LaMa tasks.

**Note:** The minimal supported IBM PowerVC version is 1.4.0.

To install PowerVC, see [Installing IBM Power Virtualization Center](https://www.ibm.com/support/knowledgecenter/en/SSXK2N_1.4.2/com.ibm.powervc.standard.help.doc/powervc_installing_hmc.html).

The pre-installation checklist for PowerVC (PVC\_checklist.pdf that is attached to SAP Note 2372251) provides more information about the environment that is required for supporting the IBM PowerVC Storage Adapter for SAP LaMa 3.0. It also specifies the supported versions of the hardware and software components that compose the system landscape for SAP LaMa Tasks.

IBM PowerVC includes the following tasks:

- An IBM PowerVC user with Administrator privileges is required. SAP LaMa uses this user for creating the LPARs, creating and deleting LUNs, and mapping them to the target LPAR.
- Communication between SAP LaMa and IBM PowerVC by using "server certificates" provides the most secure level. The IBM PowerVC certificate is used, and the host name within the certificate is verified against the host name in SAP LaMa. In this case, the IBM PowerVC server certificate must be imported into the keystore of the SAP NetWeaver engine on which SAP LaMa is running.
- PowerVC must be defined in LaMa as Virtualization manager and as Storage manager as described in the following steps:
	- a. To register PowerVC as Virtualization manager, browse to C**onfiguration** → **Infrastructure** → **Virtualization Managers**, as shown in [Figure 17](#page-29-0).

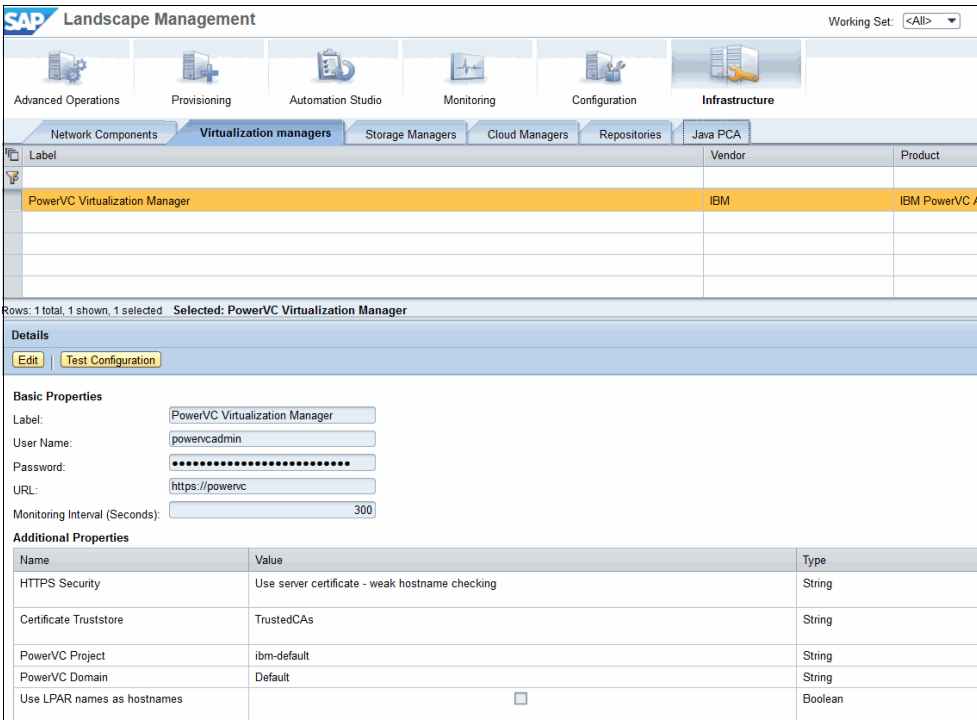

<span id="page-29-0"></span>*Figure 17 PowerVC integration as Virtualization manager*

b. To register PowerVC as Storage manager, browse to **Configuration** → **Infrastructure** → **Storage Managers**, as shown in [Figure 18 on page 27](#page-30-0).

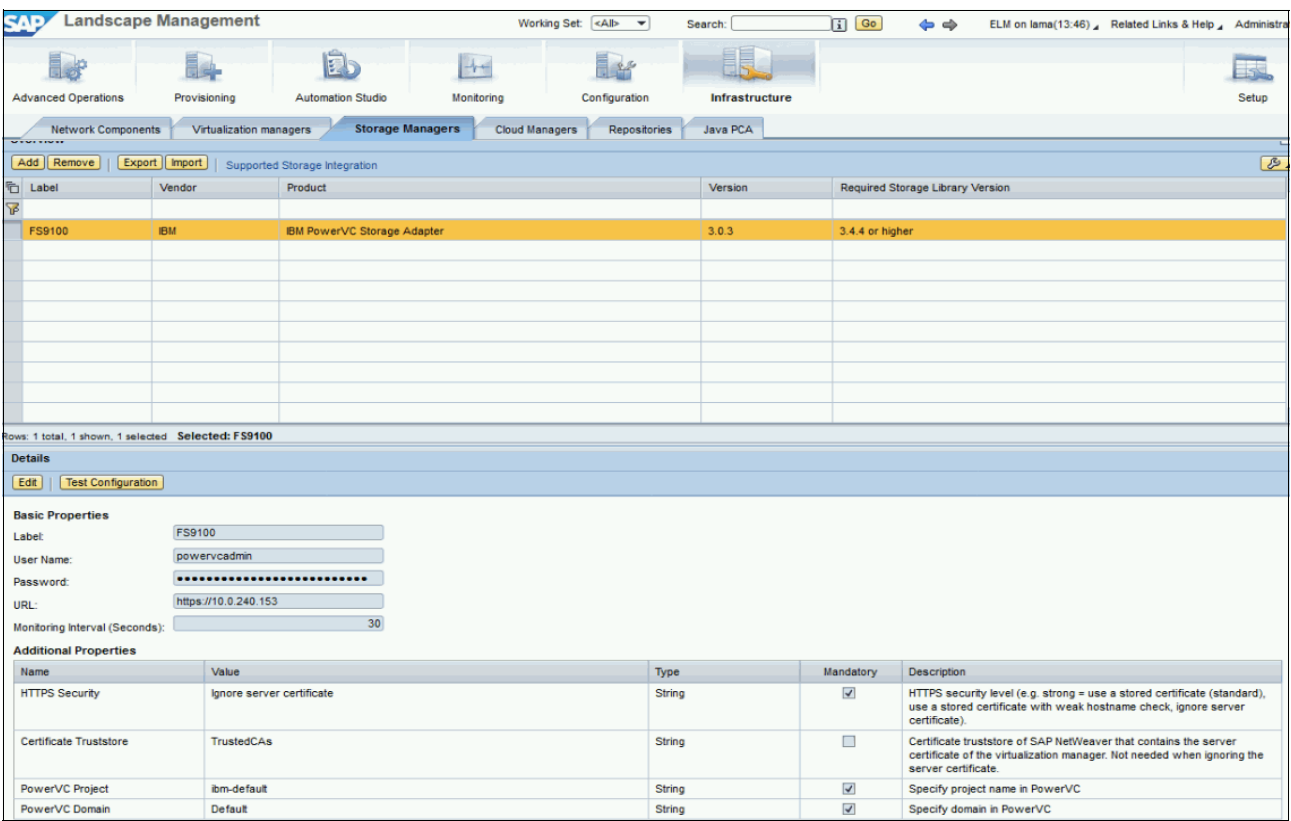

<span id="page-30-0"></span>*Figure 18 PowerVC integration as Storage manager*

During the execution of the use cases, SAP LaMa calls:

- Storage commands by way of PowerVC to retrieve information about the storage volumes that contain SAP systems.
- Storage commands by way of IBM PowerVC to configure and run the cloning and copying process of SAP systems.

For more information about IBM PowerVC and SAP LaMa, see the following SAP notes:

- 2372251: *Integration of IBM Components into SAP LaMa for Power*
- 2372252: *Configuration of IBM PowerVC virtualization adapter for SAP LaMa*
- 2075173: *Integration of IBM Components into SAP LVM 2.1 for IBM Power*
- 2372935: *Configuration of IBM PowerVC Storage Adapter for SAP LaMa*

#### **IBM FlashSystem family**

IBM FlashSystem 9200 systems are virtualized, NVMe-based, all-flash, software-defined storage solutions that unlock the power of your data by combining the latest IBM Spectrum Virtualize, IBM FlashCore®, IBM Storage Insights, and IBM FlashSystem 9200 multicloud software technologies.

The IBM FlashSystem 9200 storage system, as shown in [Figure 19 on page 28,](#page-31-0) runs IBM Spectrum Virtualize software and introduces the following remarkable new features in comparison to the predecessor models:

- NVMe drive support: NVMe is a new logical device interface standard from 2011 for accessing non-volatile storage media that is attached by way of a PCI Express bus.
- Lower latencies through RDMA, direct memory access from the memory of one node into that of another without involving either operating system.

Clustering option with the older V7000 systems.

Because traditional storage systems can provide capacity for established backup environments, the new IBM FlashSystem 9200 systems are the storage foundation for building the next generation Data Protection and Reuse solutions:

- The IBM Spectrum Virtualize code stack allows you to create snapshot copies of VMs quickly and efficiently
- IBM FlashSystem 9200 Multi-Cloud solution for data reuse, protection, and efficiency

It is recommended to use fully equipped 9200 units only, with 24 NVMe Flash Core Modules.

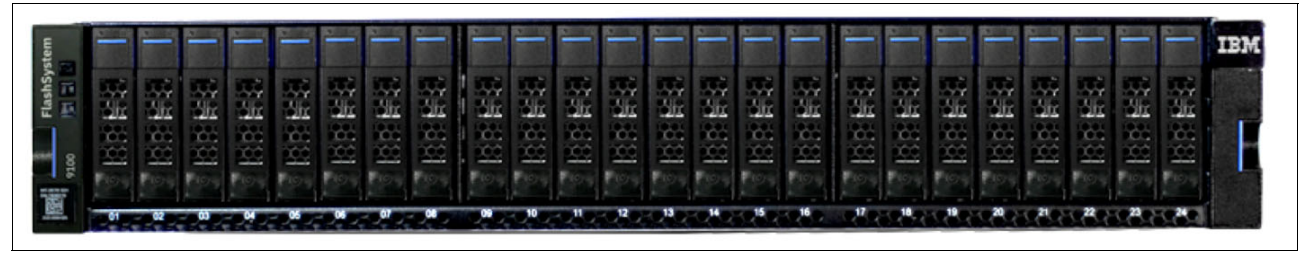

<span id="page-31-0"></span>*Figure 19 IBM FlashSystem 9200 NVMe*

For more information about the IBM FlashSystem, see *[IBM FlashSystem 9200 and 9100 Best](http://www.redbooks.ibm.com/abstracts/sg248448.html?Open)  [Practices and Performance Guidelines](http://www.redbooks.ibm.com/abstracts/sg248448.html?Open)*.

For more information about which IBM storage models are certified for SAP HANA, see the [Certified and Supported SAP HANA Hardware Directory.](https://www.sap.com/dmc/exp/2014-09-02-hana-hardware/enEN/enterprise-storage.html)

#### **IBM Power System H922**

IBM Performance Optimization With Enhanced RISC (POWER) IBM POWER9™ servers were launched in 2018 and are based on high-performance processors, the ninth generation of its kind. POWER9 servers are one of the most powerful, secure, and scalable servers in the world. The top-of-the-line POWER9 server model is E980, which can support up to 192 cores and 64 TB of memory. POWER9 servers also are available in entry-level and midrange models H922 and H924. POWER9 servers support IBM AIX, Linux, and IBM i operating systems.

Built and optimized for SAP HANA, the IBM Power System H922 (see [Figure 20](#page-31-1)) and H924 boast a large memory footprint of up to 4 TB in a dense form factor for gaining insights faster while delivering high reliability and performance. For this Blueprint setup, a H9223-22H Power System was used and the H922 featured following configuration:

- CPU: 20
- Memory: 512 GB
- Fibre Channel adapter: 2 x PCIe2 16 Gb 2-port Fibre Channel adapter
- Network: PCIe3 2-port 25/10Gb NIC@ROCE SFP 28 Adapter

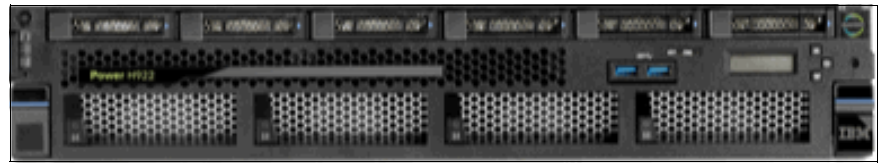

*Figure 20 IBM Power System H922*

<span id="page-31-1"></span>The communication between SAP LaMa and the H922 is done by way of the PowerVC server. In SAP LaMa, no configuration is required for the PowerSystem.

For more information about the IBM H922, see *[IBM Power Systems H922 and H924Technical](http://www.redbooks.ibm.com/redpapers/pdfs/redp5498.pdf)  [Overview and Introduction](http://www.redbooks.ibm.com/redpapers/pdfs/redp5498.pdf)*.

#### **SAP Adaptive Extensions**

The SAP Adaptive Extensions (SAPACEXT\*.SAR) package contains the IBM storage and platform libraries for SAP LaMa. The libraries must be installed in addition to SAP Host Agent for performing various operations by using SAP Landscape Management software. You install SAP Adaptive Extensions on every managed host where SAP HANA is installed.

Download the latest patch for your platform of SAPACEXT.SAR from the [SAP Help Portal.](https://help.sap.com/viewer/p/SAP_ADAPTIVE_EXTENSIONS) (At the portal, click **Support Packages and Patches** → **Browse Download Catalog** → **SAP Technology Components** → **SAP ADAPTIVE EXTENSIONS**.

This package contains the following main components:

• libsaposprep.o

This library includes specific functions for activating and deactivating virtual IP addresses and handling of IPSec firewall.

• libsapacosprep ibm.o

This library includes specific functions for mounting and unmounting NFS/GPFS file systems.

For more information about installing the SAP Adaptive Extensions, see ["Basic host](#page-33-0)  [configuration" on page 30](#page-33-0).

For more information about the SAP adaptive extensions, see the [SAP Help Portal](https://help.sap.com/viewer/p/SAP_ADAPTIVE_EXTENSIONS) and [SAP](https://help.sap.com/viewer/p/SAP_ADAPTIVE_EXTENSIONS)  [Note 1759181.](https://help.sap.com/viewer/p/SAP_ADAPTIVE_EXTENSIONS)

#### <span id="page-32-0"></span>**SAP LaMa basic setup and configuration**

This section describes how to set up SAP LaMa before any landscape entities are configured. The setup can be accessed after logging in by clicking **Setup** in the main menu.

The earlier style Web Dynpro view is opened for the setup GUI (see [Figure 21](#page-32-1)).

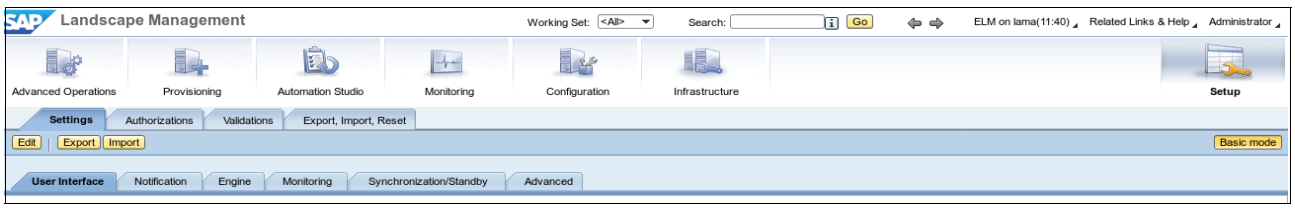

<span id="page-32-1"></span>*Figure 21 Web DynPro main window*

#### **Established GUI**

SAP LaMa 3.0 SP10 offers a new and advanced Web GUI, but the Web Dynpro interface is still available because it is required for some of the landscape configuration tasks. Some of the views of these established applications are marked as deprecated, but it makes sense to re-enable them for a few reasons. For example, much of the documentation (SAP notes and external docs) refers to the Web Dynpro GUI; therefore, it makes life easier if it is available.

To enable the established views, browse in the Setup sheet to **Settings** → **User Interface**. Ensure that **Activate Deprecated Web Dynpro Views** and **Display Individual Instance Operations** are enabled by selecting them.

#### **SAP LaMa Engine Settings**

The Engine Settings are used to control the communication between SAP LaMa and the landscape components. It is important to adjust these settings before starting with the integration of any component so they fit your needs.

To access the SAP LaMa Engine Settings, browse in the Setup sheet by clicking **Settings** → **Engine.** Ensure that **Expert Mode** is enabled for this view by selecting the **Expert Mode** option (see [Figure 22](#page-33-1)).

| <b>SAP</b>                                                                                                    |                        | Landscape Management working Set: $\left[340^\circ\right]$ | Search:    | 圓<br>Go                   | ⇦<br>$\Rightarrow$ | ELM on lama(14:18), Related Links & Help, Administrator, |  |
|----------------------------------------------------------------------------------------------------|------------------------|------------------------------------------------------------|------------|---------------------------|--------------------|----------------------------------------------------------|--|
| Let                                                                                                    | 12                     | 良                                                          | $-1$       |                           | 1R.                |                                                          |  |
| Advanced Operations                                                                                                   | Provisioning           | Automation Studio                                          | Monitoring | Configuration             | Infrastructure     | Setup                                                    |  |
| <b>Settings</b><br>Authorizations<br>Validations<br>Export, Import, Reset<br>Export   Import  <br>Edit<br>Expert mode |                        |                                                            |            |                           |                    |                                                          |  |
| User Interface                                                                                                    | Engine<br>Notification |                                                            |            |                           |                    |                                                          |  |
| <b>Security Settings</b><br>Default User Name for Host Agents:                                                        |                        | sapadm                                                     |            | <b>Operation Settings</b> |                    |                                                          |  |

<span id="page-33-1"></span>*Figure 22 Enable Expert Mode Setting*

#### **Security settings**

You must define common or individual credentials for the SAP Host Agents of the landscape. It is acceptable practice to define a common user and password for all Host Agents. However, common users might not be allowed for security reasons, or password authentication is forbidden at all, especially in larger environments. In such cases, select the **Allow Configurations or Credentials Individually per Host Agent** option. By using this option, you can specify individual users and passwords or an X.509 certificate per Host Agent.

In the demonstration environment, a common user name and password are used. In the same way, the settings for SAP Instance Agents can be adjusted to meet a higher level of security requirements.

#### **Operation settings**

Adjust these settings to enable the execution and management of multiple instances on the same host. To run multiple instances (not databases) select the **Allow multiple instances on the same Host** option. This option is required if you plan to run a system database with a central instance on the same host, for example.

Select the **Allow Multiple Database Instances on Same Host** option if you plan to run multiple database instances on the same host. For more information, see SAP Note 919135.

Select the **Allow MountPoint Creation** option if you want to copy or clone the S/4HANA database. During the provisioning process, missing mount points are created on the target host.

#### <span id="page-33-0"></span>**Basic host configuration**

This section describes how to integrate a Linux or AIX host into the SAP landscape. SAP LaMa uses an agent for communication called SAP Host Agent. This document describes the manual installation of the SAP Host Agent, which works in the same way for Linux and AIX.

The following prerequisites must be met:

• If the host runs a firewall, ensure that TCP ports 1128 and 1129 are accessible from the LaMa system.

• Obtain SAP Software Provisioning Manager (SWPM) and Host Agent for your operating system and architecture from SAP.

For more information, search the [SAP Help Portal f](https://help.sap.com/viewer/p/SAP_ADAPTIVE_EXTENSIONS)or "SAP Host Agent".

The SAP Host Agent can be installed manually or by using the SAP Software Provisioning Manager, which is required for other SAP installations.

Because the Host Agent software is shipped as an SAP Archive, the SAP proprietary SAPCAR.EXE application must be downloaded to unpack the archive.

Complete the following steps:

1. Unpack the agent archive into a temporary directory, as shown in the following example:

```
hana1: cd /tmp/host_agent_install_dir
hana1: /tmp/SWPM/SAPCAR -xvf /tmp/SAPHOSTAGENT40-40-70002261.SAR -manifest 
SIGNATURE.SMF
```
It is important to specify the -manifest option because the SAP signature file that is required for validating the software is not extracted otherwise.

2. Install the software, as shown in the following example:

```
hana1: cd /tmp/host_agent_install_dir
hana1: ./saphostexec -install -verify
```
The SAP Host Agent is installed into the /usr/sap/hostctrl directory and the sapadm user is created if it does not exist.

3. Set a password for sapadm, as shown in the following example:

hana1: passwd sapadm

If the SAP LaMa Engine was set up to use a common password for all Host Agents, the sapadm password must be set.

4. Ensure that the agent was installed correctly and is working, as shown in the following example:

```
hana1: /usr/sap/hostctrl/exe/saphostexec -version
*************************** Component ********************
…
**********************************************************
-------------------
SAPHOSTAGENT information
-------------------
kernel release 721
kernel make variant 721 REL
compiled on Linux GNU SLES-12 ppc64le cc4.8.5 for 
linuxppc64le
compiled for 64 BIT
compilation mode Non-Unicode
compile time Oct 20 2018 04:32:59
```
For Linux, SAP offers the SAP Host Agent software alternatively as an RPM package, which makes the installation process less manual.

#### *Installing SAP Adaptive Extension*

SAP Adaptive Extensions are required by LaMa to manage SAP HANA systems by way of the Host Agent. The software must be downloaded from SAP as a SAR archive.

Install the downloaded archive by using the following command:

hana1: /usr/sap/hostctrl/exe/sapacosprep -a InstallAcExt -m /tmp/SAPACEXT\_44-20010482.SAR

#### **SAP LaMa basic configuration**

This section covers the SAP LaMA basic configuration.

#### *Pool creation*

SAP landscapes often contain many entities, which might become confusing quickly. Therefore, SAP Landscape is organized into *pools*, which are a logical grouping of coherent components. Pools can be grouped in a higher level that is called *containers*, but this process is out of the scope of this Blueprint because we do not work with containers in the demonstration environment.

Creating at least one pool is required because all components that are added later require a pool to which they are assigned.

Complete the following steps to create a pool:

- 1. Click the **Configuration** icon in Web Dynpro.
- 2. In the Pools tab, click **Add Pool**.
- 3. Define a freely chosen name and select **Save** to save the pool (see [Figure 23 on](#page-36-0)  [page 33](#page-36-0)).

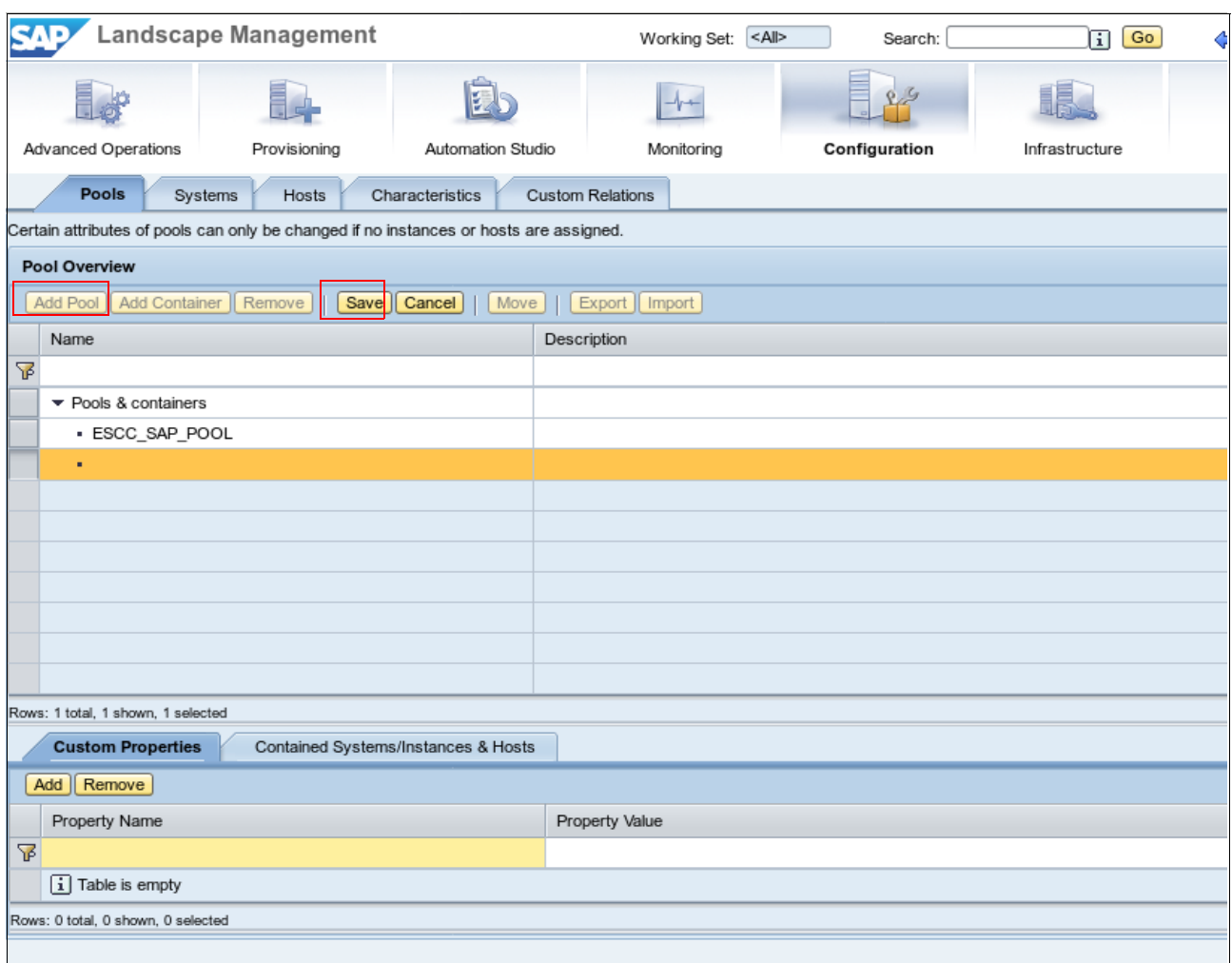

<span id="page-36-0"></span>*Figure 23 Adding Pools*

#### *SAP landscape infrastructure configuration*

Landscape infrastructure components are required for most of the landscape management tasks.

Although hosts and SAP instances can be configured without any infrastructure components, it is good practice to define the required infrastructure before the SAP systems are configured for SAP LaMa.

The demonstration environment includes configured network components, software repositories, virtualization managers, and storage managers.

The following sections discuss the purpose of these components.

#### *Network configuration*

At least one network must be defined in an SAP LaMa environment. A network definition is a IPv4 network that contains the IPv4 broadcast address and the netmask of this network (see [Figure 24 on page 34\)](#page-37-0).

In an advanced configuration step (not covered here), an automated DNS update can be established. For more information, see SAP Note 1572841.

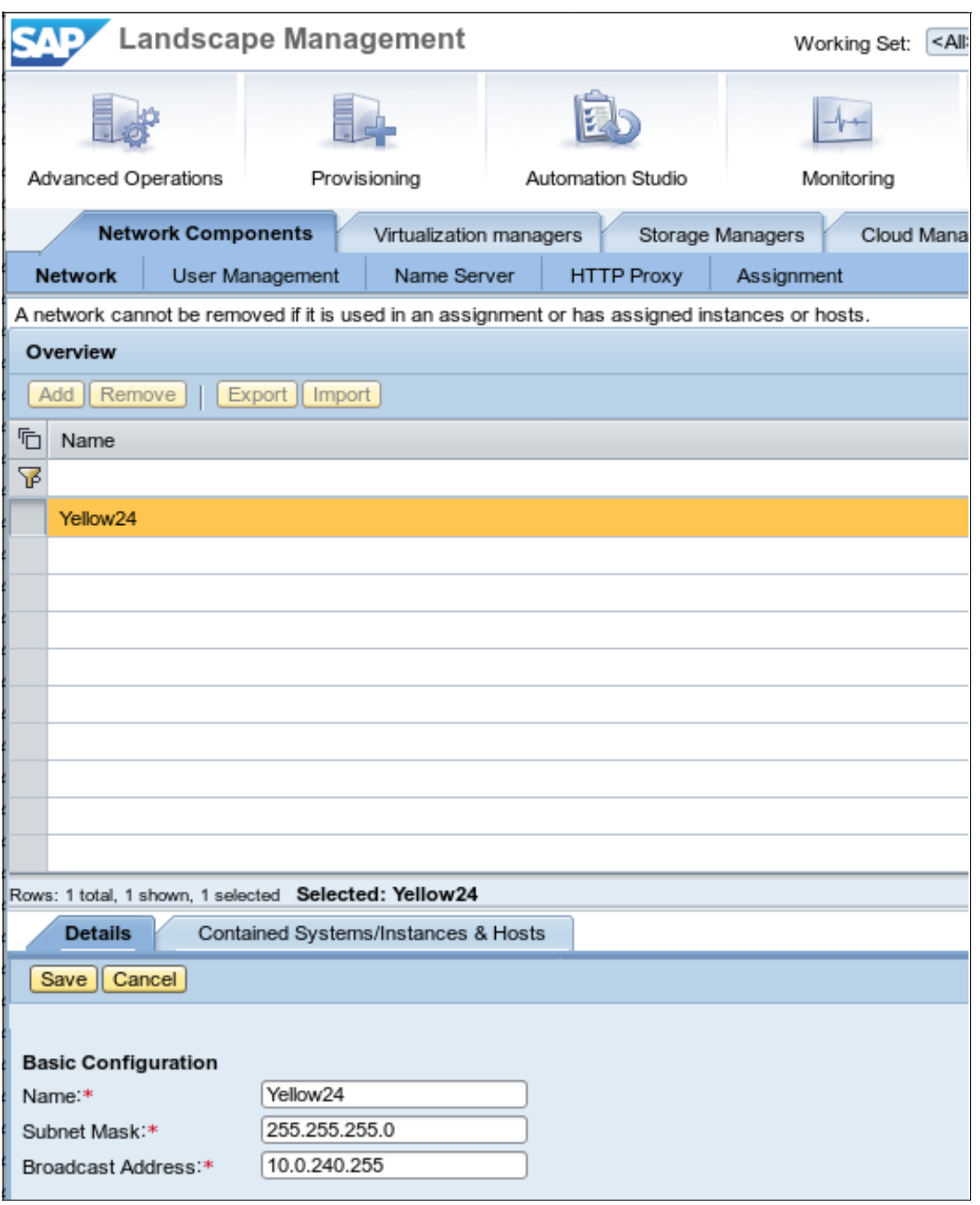

<span id="page-37-0"></span>*Figure 24 Adding network components*

#### *Storage Adapter configuration*

Storage Adapters can be used for obtaining information about the attached storage environment. SAP LaMa offers different adapter types, which are all specific to the vendor and product.

In the demonstration environment, the IBM PowerVC Storage Adapter is used. For more information about the configuration and integration of this component, see ["IBM System](#page-27-0)  [integration to SAP LaMa" on page 24](#page-27-0).

#### *Virtualization Manager configuration*

Virtualization Managers often are deployed to manage a data center's virtualization environment. SAP LaMa makes use of some of those Virtualization Managers. LaMa manages the SAP relevant parts of a virtual environment through the Virtualization Manager.

The demonstration environment integrated the IBM PowerVC Virtualization manager. For more information about the configuration and integration of this component, see ["IBM System](#page-27-0)  [integration to SAP LaMa" on page 24](#page-27-0).

#### *SAP software repository configuration*

SAP software repositories are also defined in SAP LaMa. They are used for system updates and tasks, such as cloning or deploying to a new system. Repositories are defined as paths, where the required software components must exist. It is the responsibility of the administrator to ensure that a repository is complete.

SAP LaMa uses some predefined provisioning types for a repository (see [Figure 25](#page-38-0)).

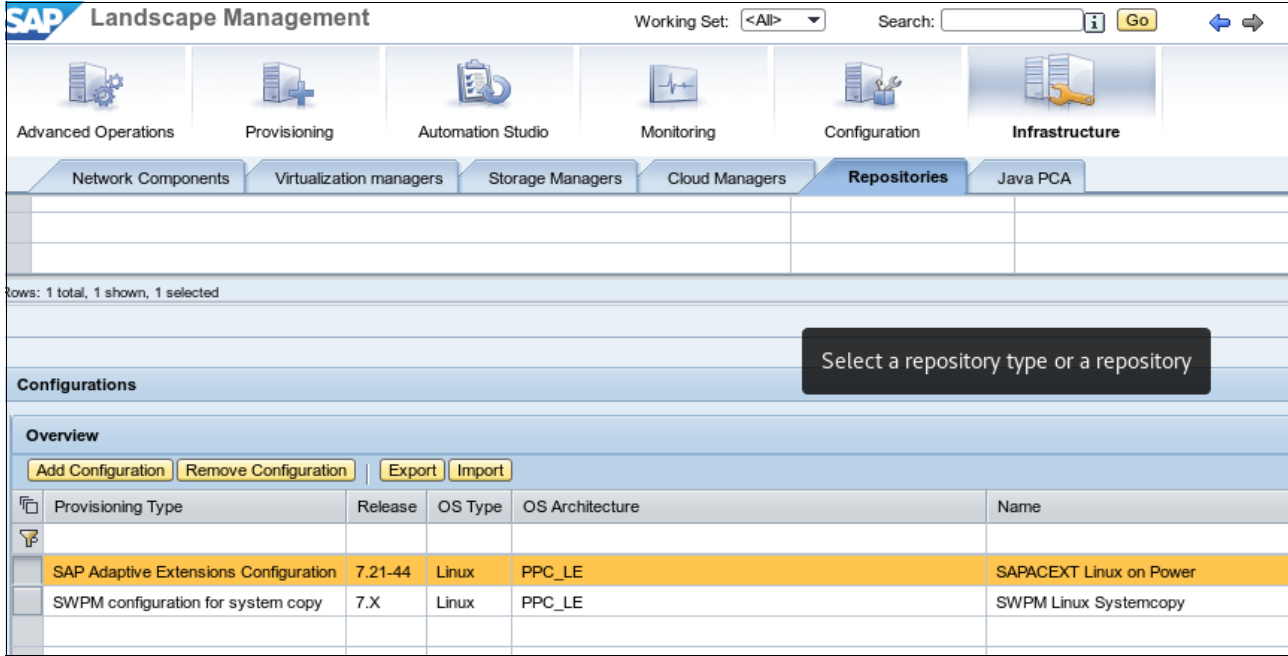

<span id="page-38-0"></span>*Figure 25 Software Repositories*

#### **SAP instance configuration**

SAP LaMa communicates with SAP instances by way of agents, SAP Host Agents, and SAP Instance Agents. Host Agents are required for performing landscape management tasks that interact with a host, such as preparing and unpreparing SAP instances and databases. SAP LaMa managements tasks that interact with the instances require the SAP Instance Agents.

Other types of communication are done by way of the storage and virtualization adapters because not all of the required information for all possible management tasks can be gathered from hosts and instances only.

The more provisioning tasks that are not directly related to hosts and instances require those external tools. Consider that cloning an SAP instance requires setting up the storage on the target host, including items, such as network and SAN configuration.

#### *Discover Hosts*

The first step of instance integration is to define hosts. Because SAP Host Agents are running on each of the hosts, we can now configure LaMa to connect to these hosts and add them as SAP hosts. *SAP host* means here that the host can run SAP instances or databases.

To discover hosts in LaMa, click the **Configuration** icon in Web Dynpro. In the **Hosts** tab, select **Discover** (see [Figure 26](#page-39-0)).

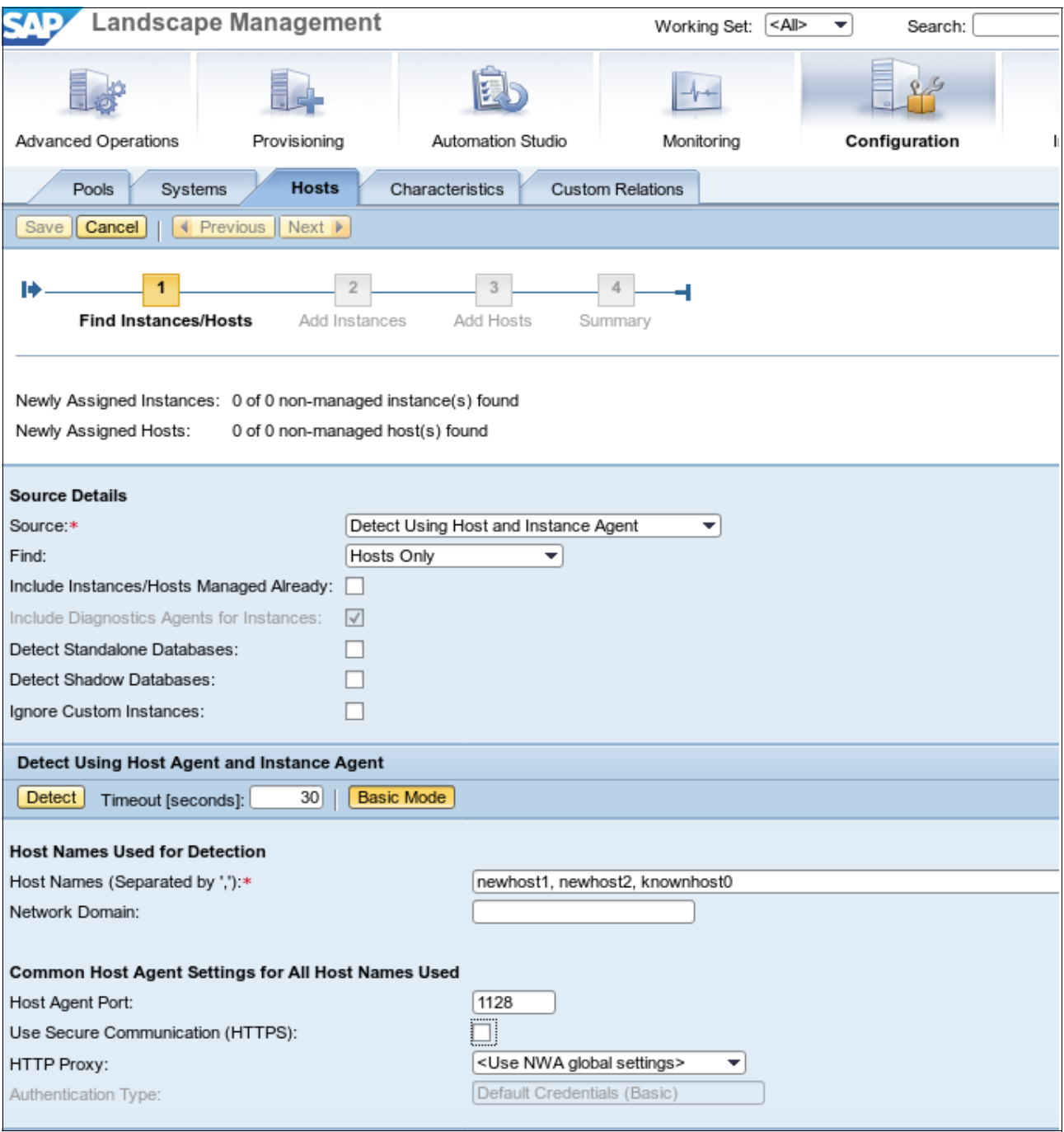

<span id="page-39-0"></span>*Figure 26 Search for Hosts*

The detection source must be specified first because we want to detect hosts. Therefore, **Detect Using Host and Instance Agent** must be selected. Only hosts should be detected by this step; therefore, **Hosts only** must be found.

The resolvable names of the hosts and the network port of the Host Agent must be specified. This port usually is port 1128, which establishes a plain HTTP connection. If a higher level is required, a HTTPs connection can be chosen by using port 1129.

The HTTPS connection enforces at least TLS version 1.0. For more information about enabling TLS 1.1 and 1.2. in NetWeaver, see SAP note 2417205.

The Authentication Type is fixed to use the default credentials as defined by the SAP LaMa Engine setup.

The hosts should now appear in the Host Overview table, and each can now be edited for setting more features.

A wizard guides through the following configuration process (see [Figure 27](#page-40-0)):

1. Change or verify the configuration. The version of the SAP Adaptive Extensions also can be queried here.

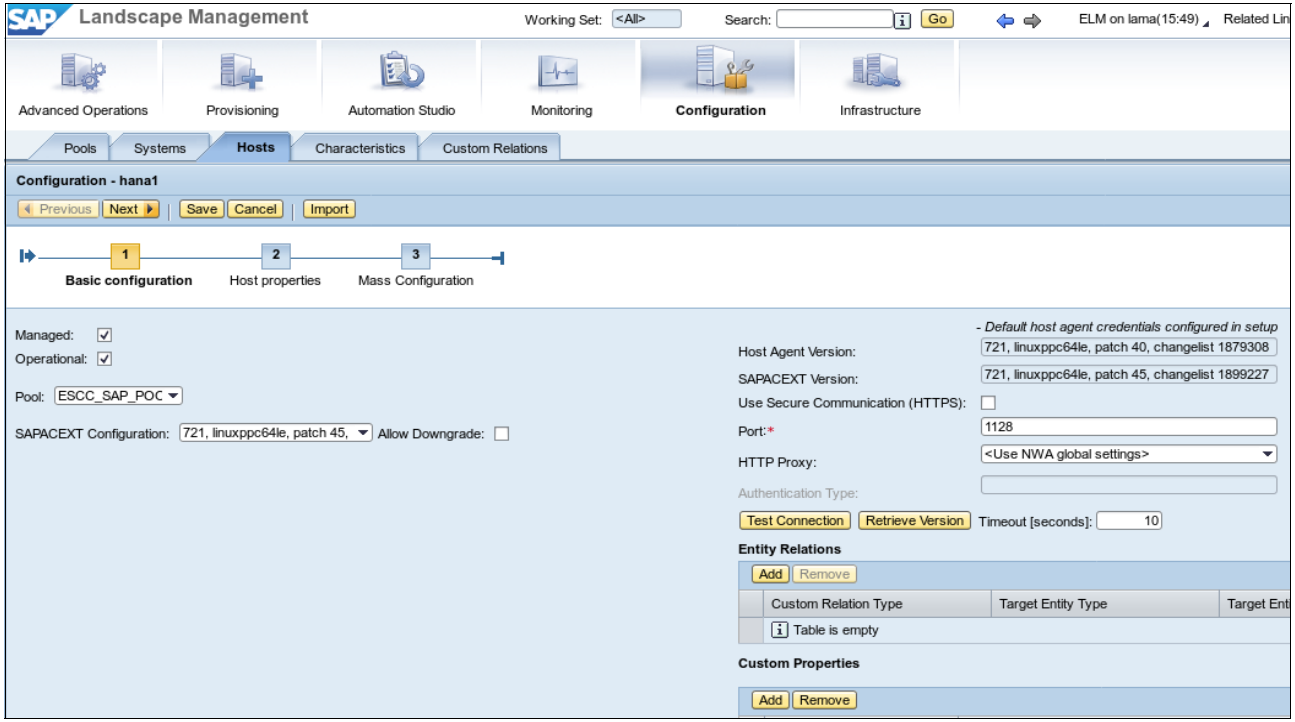

<span id="page-40-0"></span>*Figure 27 Configuring a detected host*

2. Configure more host properties (see [Figure 28 on page 38](#page-41-0)).

Settings must be defined whether that host is enabled for Adaptive Extension and for system isolation.

The formerly defined network must be assigned to the host so that SAP LaMa knows how to handle the network connection to that host when it performs system provisioning.

Host-specific storage properties (such as SAN WWPNs) are also specified here. These values can be retrieved directly from host by using the Adaptive Extensions.

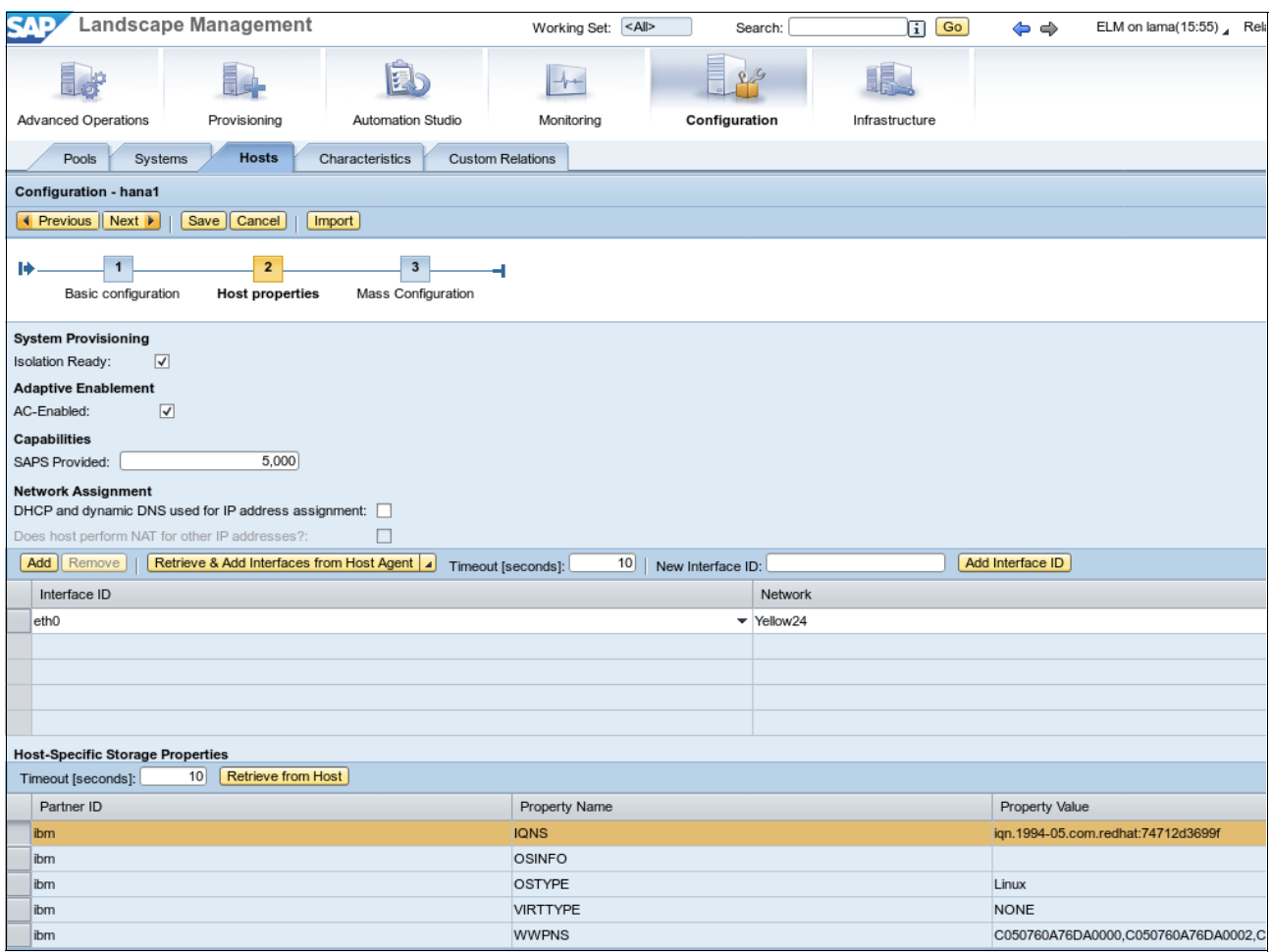

<span id="page-41-0"></span>*Figure 28 Configuring more host properties*

#### *Discover SAP Instances*

SAP Instances must be discovered by SAP LaMa before they can be integrated into the Landscape. LaMa offers different discovery sources, so there are many ways to detect and integrate systems.

Systems that are at a host can be detected by using the SAP Host Agent. However, if the current location of a system is unknown, the Landscape Scanner is used, which scans the local network for systems.

Regardless from which source a system is discovered, it is accessed by using the instance agent, which is a function or piece of software that is inside the system. Instance agents work similar to host agents. They use predefined network ports and are configured for several authentication mechanisms.

For more information about configuring Instance Agents, see SAP Note 1474866.

In the test environment, we use the basic authentication feature. However, because the databases were not yet installed by using a common user name, we must specify individual credentials for each system.

In this scenario, complete the following steps to detect systems by way of existing Host Agents:

1. In the web GUI, click **Configuration** → **Systems**. The Web Dynpro view opens (see [Figure 29](#page-42-0)).

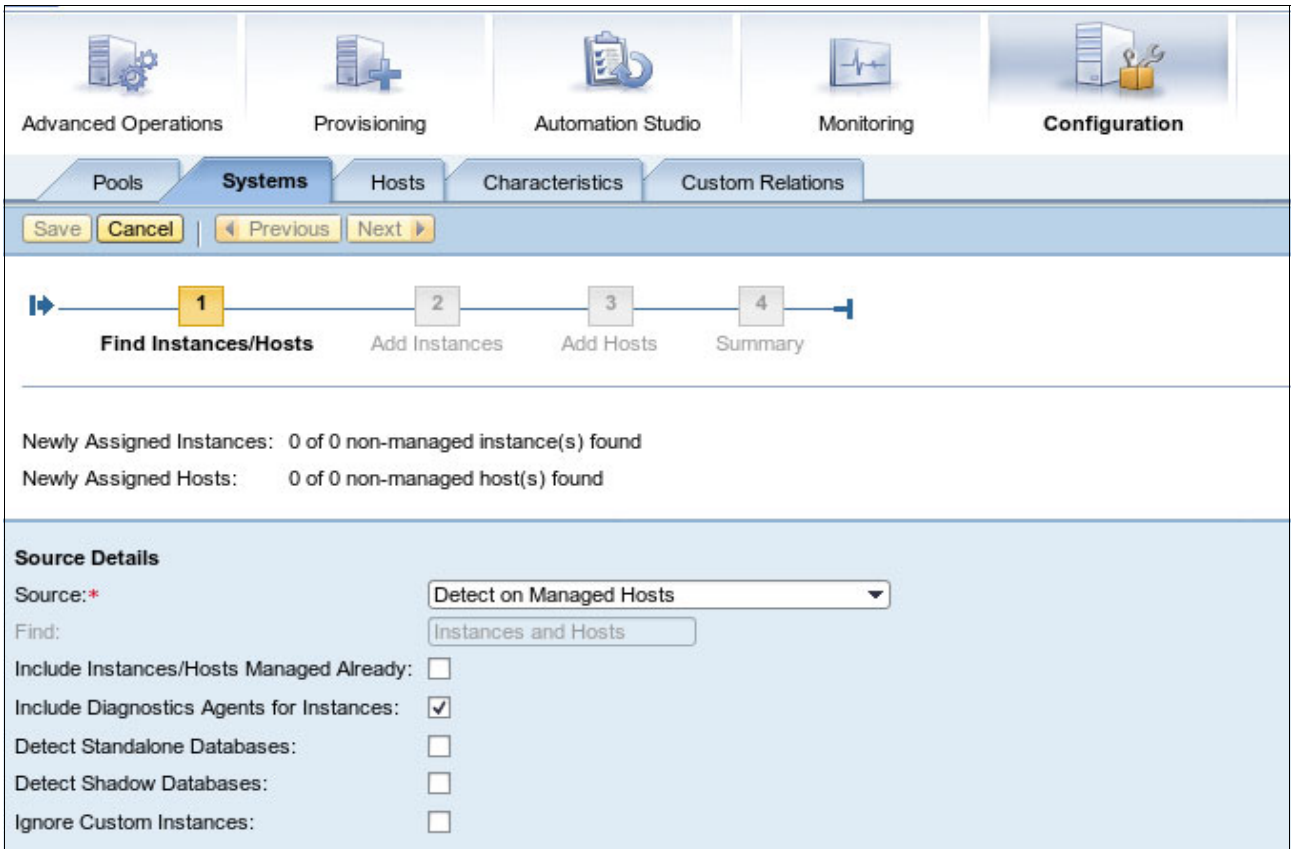

<span id="page-42-0"></span>*Figure 29 Discover SAP instances using SAP Host Agent*

- 2. Click **Discover** to start the configuration mask for running a discovery.
- 3. Choose the hosts on which you want to detect systems.

At the bottom of this window are the settings for the instance agent that must be specified (see [Figure 30\)](#page-43-0).

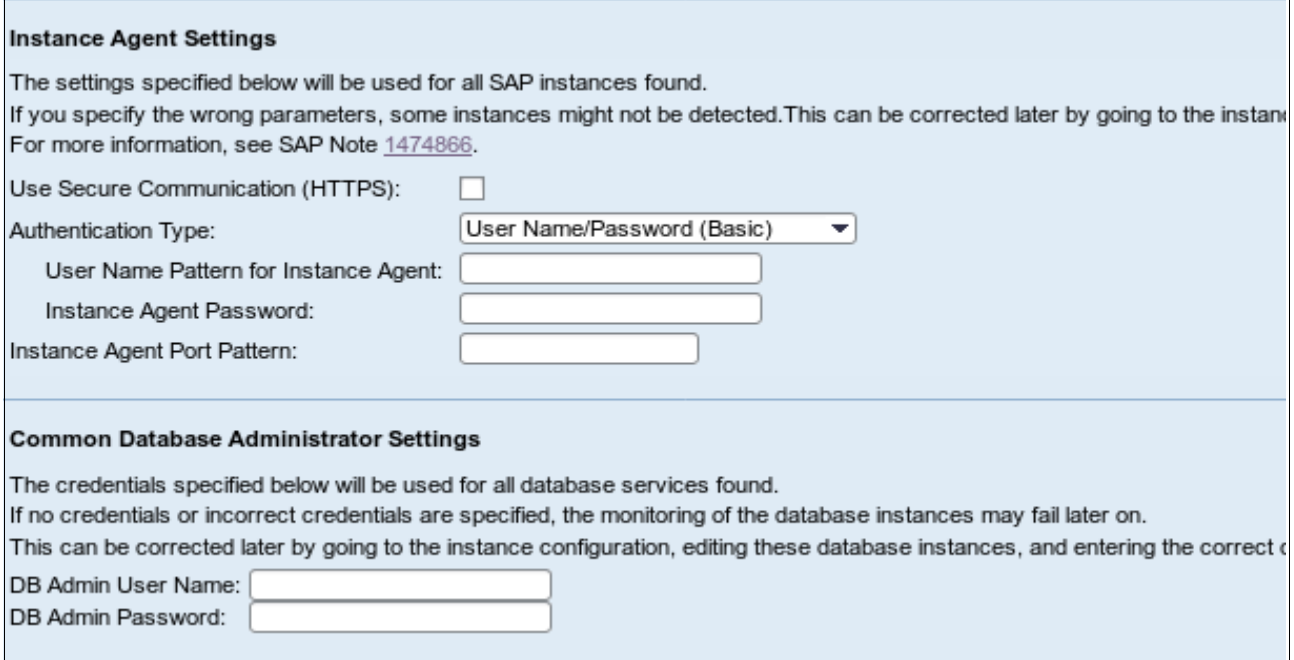

<span id="page-43-0"></span>*Figure 30 Instance Agent credential settings*

Consider the following points:

- It is important to select **User Name/Password (Basic)** as the Authentication Type for the Instance Agent. Other types do not work in the demonstration environment because the instances were not set up for those authentication types.
- The window shows a second set of credentials to be defined, which are Common Database Administrator Settings. These settings can be ignored for now because they work only if all eligible databases were created with the same DB admin credentials.
- The DB admin user is not required for connection to the instance agent.
- The DB admin is a user who is defined inside the database; the instance agent user is an operating system user.
- If we do not access the database, we do not need any DB users to know. However, the DB admin is used later by SAP LaMa for several operations.

#### *Configure SAP instances*

More configuration steps might be required after an instance is detected by LaMa. Because not all information that is accessible by the instance agent is gathered automatically, check the details of each detected system or instance (see [Figure 31](#page-44-0)).

|                              |                                                                                 | B.                       |            |                 |                |                         |  |  |
|------------------------------|---------------------------------------------------------------------------------|--------------------------|------------|-----------------|----------------|-------------------------|--|--|
| <b>Advanced Operations</b>   | Provisioning                                                                    | <b>Automation Studio</b> | Monitoring | Configuration   | Infrastructure |                         |  |  |
|                              | <b>Systems</b><br>Characteristics<br><b>Custom Relations</b><br>Hosts<br>Pools  |                          |            |                 |                |                         |  |  |
|                              | <b>Overview of Systems and Instances</b>                                        |                          |            |                 |                |                         |  |  |
|                              | Discover   Remove Instance and System   Reassign Instances   Mass Configuration |                          | Filtering  | Export   Import |                |                         |  |  |
| Name                         |                                                                                 |                          |            |                 |                | Managed                 |  |  |
| γ                            |                                                                                 |                          |            |                 |                |                         |  |  |
| ▼                            | DB1: NetWeaver ABAP 7.73, asdb1                                                 |                          |            |                 |                | $\blacktriangledown$    |  |  |
|                              | • Central services: 00, asdb1                                                   |                          |            |                 |                | $\overline{\mathbf{v}}$ |  |  |
|                              | AS instance: 02, cidb1                                                          |                          |            |                 |                | $\blacktriangledown$    |  |  |
|                              | ▼ DB1: SAP R/3 2.00.036.00.1547699771, dbdb1                                    |                          |            |                 |                | $\blacktriangledown$    |  |  |
| DB1 Databases: SAP HANA<br>▼ |                                                                                 |                          |            |                 |                |                         |  |  |
|                              | · A System database: LM1, SAP HANA, dbdb1<br>$\blacktriangledown$               |                          |            |                 |                |                         |  |  |
|                              | * System database: MASTER (configured) : LM1, SAP HANA 01, dbdb1                |                          |            |                 |                | $\blacktriangledown$    |  |  |
|                              |                                                                                 |                          |            |                 |                |                         |  |  |
|                              |                                                                                 |                          |            |                 |                |                         |  |  |

<span id="page-44-0"></span>*Figure 31 Detected instances overview*

After selecting **Edit**, the extra information can be retrieved and is completed automatically.

Some extra setup is required for database instances. We did not specify any database user until now, so we must do that here.

Depending on the installation settings, a common user and password or individual users must be configured. Both Administrator and Manager users are required, and those users must be specified for each database instance. This information is used in configuring a minimum of four users:

- SystemDB Administrator
- SystemDB Manager
- Instance Administrator
- Instance Manager

The database credentials are shown in [Figure 32](#page-45-1).

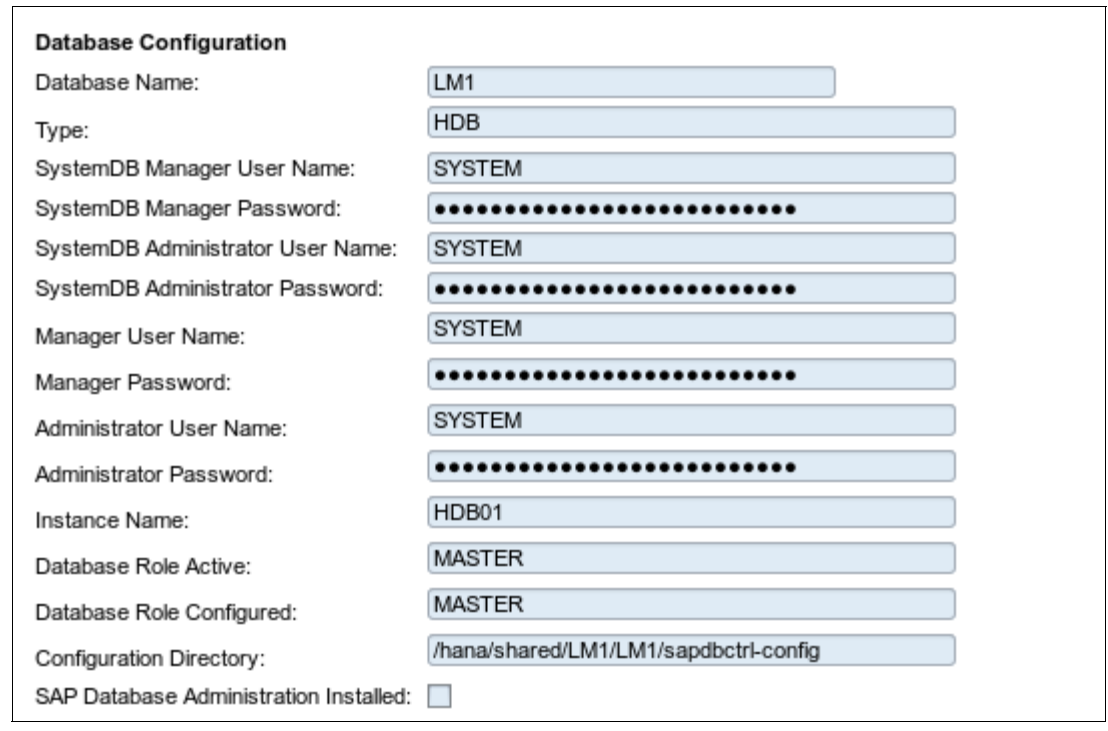

<span id="page-45-1"></span>*Figure 32 Database credentials*

When a common user was specified, all user and password combinations are the same.

#### <span id="page-45-0"></span>**SAP LaMa use cases that are related to storage**

This section covers the SAP LaMa use cases that are related to storage.

#### **System Copy**

With SAP Landscape Manager, you can create system copies or system clones of your SAP HANA environment at storage volume level. Although a system copy requires a different unique system ID, the system ID is not changed for the clone.

System clones are often used to create isolated testing, demonstration, or training systems while system copies are used to expand existing implementations or to create QA and Test systems.

As part of the cloning or copying, the newly created system can be isolated from the rest of the landscape to avoid conflicts with the original systems.

In this document, the storage-based System Copy of an SAP HANA system is described. The following steps are performed by SAP Landscape Management:

- 1. Clone SAP System.
- 2. Rename cloned SAP System.
- 3. Conduct post-copy activities.

To perform a system copy of the SAP HANA system, the following prerequisites must be met:

- Licenses, such as third-party and SAP licenses, are necessary.
- Suitable permissions are required, as described in the following web pages of the SAP Help Portal:
	- [Standard Permissions](https://help.sap.com/viewer/e7dead4286c545808b3bd24feee7448c/3.0.1.0/en-US/23177e9f5a7c41feb27d3bfbf645542e.html)
	- [Standard Roles and Groups](https://help.sap.com/viewer/e7dead4286c545808b3bd24feee7448c/3.0.1.0/en-US/ec957cd981494f1fa42498c53a0785a5.html)
- Other prerequisites:
	- Valid Remote Function Call user
	- No validation errors on the host, system, or instance, which are used for the system copy
	- No alerts show up on the instance
- For a system copy of an SAP HANA system:
	- The installation must be performed adaptively. For more information, see [this web page](https://help.sap.com/viewer/e7dead4286c545808b3bd24feee7448c/3.0.1.0/en-US/737a99e86f8743bdb8d1f6cf4b862c79.html) of the SAP Help Portal.
	- Software Provisioning Manager
	- SAP HANA lifecycle management tool (hdblcm)
	- SAP Host Agent must be able to write to the operations.d subfolder

For more information about the prerequisites check, see [this web page](https://help.sap.com/viewer/e7dead4286c545808b3bd24feee7448c/3.0.1.0/en-US/13b478e67f194810800edb3cce67ad6c.html) of the SAP Help Portal.

To create an end-to-end system copy of an SAP HANA System, browse to **Provisioning** in the Landscape Management system.

Select the SAP HANA system that you want to create the System Copy of in the **System and AS** tab and then, click **Copy System** (see [Figure 33](#page-46-0)).

| <b>Ne</b><br>Provisioning<br><b>Advanced Operations</b><br>System and AS<br>Virtual Host<br><b>System Landscape</b><br>Next<br>"ind:             | È<br><b>Ler</b><br>II.<br>-64<br><b>Automation Studio</b><br>Monitorino<br>Configuration<br><b>Infrastructure</b><br>\$41: NetWeaver ABAP 7.52, s41ci01<br>Clone System   Copy System   Standalone PCA   Rename System<br>Manage System Snapshots 2                                                                         | E.<br>Setup<br>Auto 1 Intervals) 10   9   Show                                                                                                    |
|----------------------------------------------------------------------------------------------------|----------------------------------------------------------------------------------------------------|----------------------------------------------------------------------------------------------------|
| $\sim$ $\circ$ R41; r41ci01.hm ats.fr<br>$+$ $+$ $+$ $S41$ : $\alpha4$ phdb00<br>$+$ $\bigcirc$ 541; s41cl01<br>- o S41: s41cloneci01.lym.ats.fr | General<br>S41: NetWeaver ABAP 7.52, s<br>System Name:<br><b>S41</b><br>System D:<br>s41c01<br><b>System Host:</b><br>NetWeaver ABAP<br>Type:<br>7.52<br>Release:<br>SystemD S41 SystemHost s4<br>Instance D:<br>S/4HANA 1709 2-fer<br>Description:<br>DEMO > LAMA Demo<br>Pool<br><b>C</b> Running<br>Status:<br>Instances | <b>Provisioning Information</b><br><b>Installation</b><br>Provisioned By:                                                                                                    |
|                                                                                                    | hatance<br>System database (ABAP); MASTER: S4P, HANA 02, s41ci01<br><b>El Central services (ABAP): 01, s41ci01</b><br><b>El</b> AS instance (ABAP): 00, s41c01                                                                                                    | os<br>Network<br>Provisioning Time (CET)<br>Description<br>Provisioned By<br>Lincoc<br>LAMANET<br>hstalation<br>Unknown<br>LAMANET<br>Installation<br>Unknown<br>Linux<br>LAMANET<br>Installation<br>Linux<br>Unknown |

<span id="page-46-0"></span>*Figure 33 SAP HANA Source*

Specify a new System ID and a new HANA SID and select the Pool from where the target system is provisioned. Enter a new master password for the target system, which is used as System password; for example, the database users and for the operating system (see [Figure 34](#page-47-0)).

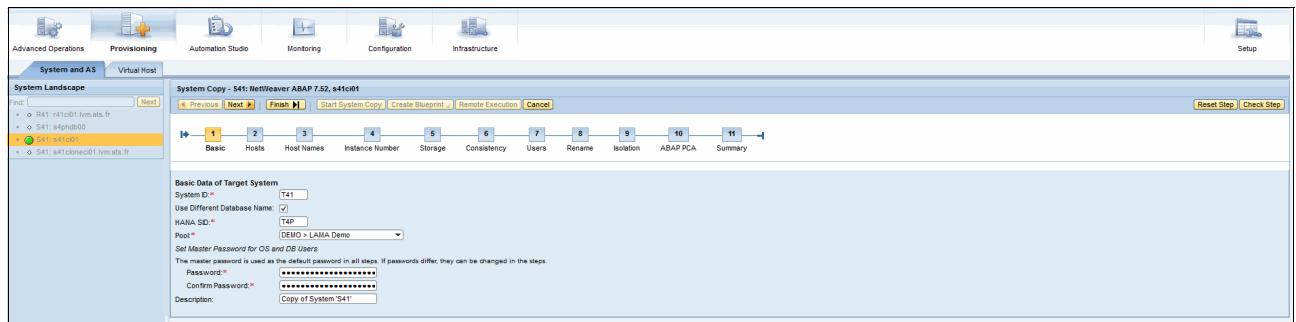

<span id="page-47-0"></span>*Figure 34 Basic Data of Target System*

Next, select the host for the target system. You can place the system on one or several hosts.

You might want to select a host that does not have any other instances running to avoid interferences (see [Figure 35,](#page-47-1) [Figure 36,](#page-47-2) and [Figure 37 on page 45\)](#page-48-0).

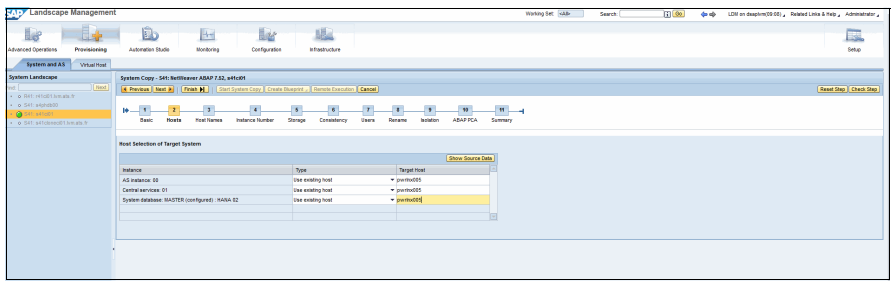

<span id="page-47-1"></span>*Figure 35 Instances where not many resources are required, all instances can be on one host*

| System Copy - S41: NetWeaver ABAP 7.52, s41ci01                                                                 |                                                                                                    |                                                                                  |               |  |  |  |  |
|----------------------------------------------------------------------------------------------------|----------------------------------------------------------------------------------------------------|----------------------------------------------------------------------------------|---------------|--|--|--|--|
| ◀ Previous    Next ▶<br>Start System Copy   Create Blueprint 4   Remote Execution   Cancel  <br>Finish          |                                                                                                    |                                                                                  |               |  |  |  |  |
| 3 <sup>7</sup><br>$\overline{2}$<br><b>Hosts</b><br><b>Instance Number</b><br><b>Basic</b><br><b>Host Names</b> | 5 <sup>5</sup><br>6 <sup>2</sup><br>$\overline{\phantom{a}}$<br>Storage<br>Consistency<br><b>Users</b> | 8 <sup>7</sup><br>9<br>10 <sup>1</sup><br>Isolation<br>Rename<br><b>ABAP PCA</b> | 11<br>Summary |  |  |  |  |
| <b>Host Selection of Target System</b>                                                                          |                                                                                                    |                                                                                  |               |  |  |  |  |
|                                                                                                    |                                                                                                    |                                                                                  |               |  |  |  |  |
|                                                                                                    |                                                                                                    | Show Source Data                                                                 |               |  |  |  |  |
| Instance                                                                                                    | Type                                                                                                   | <b>Target Host</b>                                                               |               |  |  |  |  |
| AS instance: 00                                                                                                 | Use existing host                                                                                      | $\blacktriangledown$ pwrlnx001                                                   |               |  |  |  |  |
| Central services: 01                                                                                            | Use existing host                                                                                      | $\blacktriangleright$ pwrinx006                                                  |               |  |  |  |  |
| System database: MASTER (configured) : HANA 02                                                                  | Use existing host                                                                                      | $\overline{\phantom{a}}$ pwrlnx004                                               | Φ             |  |  |  |  |
|                                                                                                    |                                                                                                    |                                                                                  |               |  |  |  |  |
|                                                                                                    |                                                                                                    |                                                                                  | $\sim$        |  |  |  |  |
|                                                                                                    |                                                                                                    |                                                                                  |               |  |  |  |  |
|                                                                                                    |                                                                                                    |                                                                                  |               |  |  |  |  |

<span id="page-47-2"></span>*Figure 36 Application Server, central services, and database are running on individual servers for maximum performance*

| <b>EXAPT</b> Landscape Management                                                                              |                                                                                                    |                                        |                                                                                                    |              |                                | Working Set: <ab-< th=""><th>Search:</th><th><math>\overline{ii}</math> Go</th><th></th><th>(b c) LDM on dsaplvm(09:07) Related Links &amp; Help Administrator</th></ab-<> | Search:                | $\overline{ii}$ Go |                     | (b c) LDM on dsaplvm(09:07) Related Links & Help Administrator |
|----------------------------------------------------------------------------------------------------|----------------------------------------------------------------------------------------------------|----------------------------------------|----------------------------------------------------------------------------------------------------|--------------|--------------------------------|----------------------------------------------------------------------------------------------------|------------------------|--------------------|---------------------|----------------------------------------------------------------|
| <b>Advanced Operations</b><br>Provisioning                                                                     | B)<br><b>Ber</b><br>$\rightarrow$<br>Automation Studio<br>Monitoring<br>Configuration                               | 眼<br>Infrastructure                    |                                                                                                    |              |                                |                                                                                                    |                        |                    |                     | 58<br>Setup                                                    |
| System and AS<br>Virtual Host                                                                                  |                                                                                                    |                                        |                                                                                                    |              |                                |                                                                                                    |                        |                    |                     |                                                                |
| <b>System Landscape</b>                                                                                        | System Copy - S41: NetWeaver ABAP 7.52, s41ci01                                                                     |                                        |                                                                                                    |              |                                |                                                                                                    |                        |                    |                     |                                                                |
| $\lceil$ Next<br>$\bullet$ Q R41; r41ci01, lym.ats.fr                                                          | Remote Execution   Kext >     Finish             Start System Copy   Create Blueprint     Remote Execution   Cancel |                                        |                                                                                                    |              |                                |                                                                                                    |                        |                    |                     | Reset Step   Check Step                                        |
| $\bullet$ $\circ$ S41; s4phdb00<br>$\bigcirc$ S41: s41ci01<br>$\bullet$ $\circ$ S41: s41 clone ci01.h/m.ats.fr | $H = 1$<br>Instance Number<br>Hosts<br><b>Host Names</b><br>Basic                                                   | Storage<br><b>Users</b><br>Consistency | $\begin{array}{ c c c c c }\n\hline\n\text{3} & \text{9} & \text{10} & \text{11} \\ \hline\n\end{array}$<br>ABAP PCA<br><b>Isolation</b><br>Rename |              | $-1$ $+$<br>Summary            |                                                                                                    |                        |                    |                     |                                                                |
|                                                                                                    | <b>Host Selection of Target System</b>                                                                              |                                        |                                                                                                    |              | <b>Advanced Host Selection</b> |                                                                                                    |                        |                    | 同区                  |                                                                |
|                                                                                                    |                                                                                                    |                                        | Show Source                                                                                                    |              | Available Memory [MB]: 2=8192  |                                                                                                    | Available SAPS: >=1000 |                    |                     |                                                                |
|                                                                                                    | <b>Instance</b>                                                                                                    | Type                                   | <b>Target Host</b>                                                                                                    |              | Go   Cancel                    |                                                                                                    |                        |                    |                     |                                                                |
|                                                                                                    | AS instance: 00                                                                                                    | Use existing host                      | $\blacktriangledown$ pwrthx006                                                                                                    |              | Host                           | Available Memory [MB]                                                                                                    | Available SAPS Network |                    | Number of Instances |                                                                |
|                                                                                                    | Central services: 01                                                                                                | Use existing host                      | $\blacktriangledown$ pwrtnx006                                                                                                    | $\mathbf{z}$ |                                |                                                                                                    |                        |                    |                     |                                                                |
|                                                                                                    | System database: MASTER (configured) : HANA 02                                                                      | Use existing host                      | $\blacktriangledown$ pwrthx001                                                                                                    |              | pwrthx001                      | 64.522                                                                                                    |                        | 5,000 LAMANET      |                     |                                                                |
|                                                                                                    |                                                                                                    |                                        |                                                                                                    |              | pwrtnx003                      | 11,427                                                                                                    |                        | 5,000 LAMANET      |                     |                                                                |
|                                                                                                    |                                                                                                    |                                        |                                                                                                    |              | pwrlnx004                      | 97,266                                                                                                    |                        | 100,000 LAMANET    |                     |                                                                |
|                                                                                                    |                                                                                                    |                                        |                                                                                                    |              | pwrtnx005                      | 97,413                                                                                                    |                        | 100,000 LAMANET    |                     |                                                                |
|                                                                                                    |                                                                                                    |                                        |                                                                                                    |              | pwrtnx006                      | 97,219                                                                                                    |                        | 100,000 LAMANET    |                     |                                                                |
|                                                                                                    |                                                                                                    |                                        |                                                                                                    |              | pwrtnx007                      | 97,289                                                                                                    |                        | 100,000 LAMANET    |                     |                                                                |
|                                                                                                    |                                                                                                    |                                        |                                                                                                    |              |                                |                                                                                                    |                        |                    |                     |                                                                |
|                                                                                                    |                                                                                                    |                                        |                                                                                                    |              |                                |                                                                                                    |                        |                    |                     |                                                                |
|                                                                                                    |                                                                                                    |                                        |                                                                                                    |              |                                |                                                                                                    |                        |                    |                     |                                                                |
|                                                                                                    |                                                                                                    |                                        |                                                                                                    |              |                                |                                                                                                    |                        |                    |                     |                                                                |
|                                                                                                    |                                                                                                    |                                        |                                                                                                    |              |                                |                                                                                                    |                        |                    |                     |                                                                |
|                                                                                                    |                                                                                                    |                                        |                                                                                                    |              |                                |                                                                                                    |                        |                    |                     |                                                                |
|                                                                                                    |                                                                                                    |                                        |                                                                                                    |              |                                |                                                                                                    |                        |                    |                     |                                                                |

<span id="page-48-0"></span>*Figure 37 For high performing systems pick a host with 0 number of instances running on to avoid inferences*

With SAP Landscape Management, an adaptive setup is recommended, which means that application servers, central instances, and databases get their own virtual host names to disconnect the applications from the physical host. It allows the use of virtual IP addresses when applications are moved from one host to another. SAP Landscape Management configures the necessary DNS entries. For systems that are not adaptively installed, it is not possible to change the host name (see [Figure 38](#page-48-1)).

| l.<br><b>Le</b><br><b>Advanced Operations</b><br>Provisioning                | <b>B</b><br>$\rightarrow$ $\sim$<br>Automation Studio<br>Monitoring                                           | <b>L</b><br>眼<br>Configuration<br>Infrastructure |                                     |                                                |                        | 國<br>Setup              |
|------------------------------------------------------------------------------|----------------------------------------------------------------------------------------------------|--------------------------------------------------|-------------------------------------|------------------------------------------------|------------------------|-------------------------|
| System and AS<br>Virtual Host                                                |                                                                                                    |                                                  |                                     |                                                |                        |                         |
| System Landscape                                                             | System Copy - S41: NetWeaver ABAP 7.52, s41ci01                                                               |                                                  |                                     |                                                |                        |                         |
| Next<br>Find:<br>$\cdot$ o R41: r41ci01.lym.ats.fr                           | Remote Execution   Rext >     Finish       Start System Copy   Create Blueprint /   Remote Execution   Cancel |                                                  |                                     |                                                |                        | Reset Step   Check Step |
| $\bullet$ $\bullet$ S41; s4phdb00                                            |                                                                                                    |                                                  |                                     | $-10$                                          |                        |                         |
| $+$ $\bigcirc$ \$41; s41ci01<br>$\sim$ $\alpha$ S41: s41cloneci01.lym.ats.fr | $+1$<br><b>Hosts</b><br><b>Host Names</b><br><b>Basic</b>                                                     | Storage<br><b>Instance Number</b><br>Consistency | Isolation<br>Rename<br><b>Users</b> | $ n-1$<br>ABAP PCA<br>Summary                  |                        |                         |
|                                                                              |                                                                                                    |                                                  |                                     |                                                |                        |                         |
|                                                                              | <b>Virtual Host Names and Networks</b>                                                                        |                                                  |                                     |                                                |                        |                         |
|                                                                              | Add Remove                                                                                                    |                                                  |                                     |                                                |                        | Show Source Data        |
|                                                                              |                                                                                                    | Target                                           |                                     |                                                | Additional Information |                         |
|                                                                              | <b>Host Name</b>                                                                                              | Auto IP Address P Address                        | Network                             | Instance                                       | Host Name Usage        |                         |
|                                                                              | t41cl01.lym.ats.fr                                                                                            | $\overline{\mathbf{w}}$                          | LAMANET                             | AS instance: 00                                | Installation Host Name |                         |
|                                                                              | 141 ci01. Ivm.ats.fr                                                                                          | $\overline{\blacktriangledown}$                  | LAMANET                             | Central services: 01                           | Installation Host Name |                         |
|                                                                              | 141cl01.lvm.ats.fr                                                                                            | $\overline{\checkmark}$                          | LAMANET                             | System database: MASTER (configured) : HANA 02 | Installation Host Name |                         |
|                                                                              |                                                                                                    |                                                  |                                     |                                                |                        |                         |
|                                                                              |                                                                                                    |                                                  |                                     |                                                |                        |                         |
|                                                                              |                                                                                                    |                                                  |                                     |                                                |                        |                         |
|                                                                              |                                                                                                    |                                                  |                                     |                                                |                        |                         |

<span id="page-48-1"></span>*Figure 38 Virtual host names*

Next, the instance number can be changed, which might be necessary when several QA or development systems are consolidated on a single host (see [Figure 39\)](#page-48-2).

| <b>SAPY</b> Landscape Management                                                                               |                                                                                                    |                                                                                           | Working Set: <alb< th=""><th>i Go<br/>Search:</th><th>LDM on dsaplvm(09:16) Related Links &amp; Help Administrator<br/><math>\Leftrightarrow</math></th><th></th></alb<> | i Go<br>Search: | LDM on dsaplvm(09:16) Related Links & Help Administrator<br>$\Leftrightarrow$ |                         |
|----------------------------------------------------------------------------------------------------|----------------------------------------------------------------------------------------------------|-------------------------------------------------------------------------------------------|----------------------------------------------------------------------------------------------------|-----------------|-------------------------------------------------------------------------------|-------------------------|
| Le<br><b>Advanced Operations</b><br>Provisioning                                                               | B <sub>b</sub><br>le:<br>眼<br>$\mathbb{H}$<br><b>Automation Studio</b><br>Monitoring<br>Configuration<br><b>Infrastructure</b>                                                                                                    |                                                                                           |                                                                                                    |                 |                                                                               | E.<br>Setup             |
| System and AS<br>Virtual Host                                                                                  |                                                                                                    |                                                                                           |                                                                                                    |                 |                                                                               |                         |
| <b>System Landscape</b>                                                                                        | System Copy - S41: NetWeaver ABAP 7.52, s41ci01                                                                                                    |                                                                                           |                                                                                                    |                 |                                                                               |                         |
| Next<br>$\bullet$ $\bullet$ R41: r41cl01. Ivm ats. fr.                                                         | Remote Execution   Cancel                                                                                                    |                                                                                           |                                                                                                    |                 |                                                                               | Reset Step   Check Step |
| $\bullet$ $\circ$ S41: s4phdb00<br>$+ 8$ S41: s41cl01<br>$\bullet$ $\bullet$ S41: s41 clone ci01. Ivm. ats. fr | 6<br>$\overline{\phantom{a}}$<br>$\overline{2}$<br>$\overline{1}$<br>8<br>5 <sub>5</sub><br>$\rightarrow -$<br>$\overline{1}$<br>Consistency<br>Hosts<br><b>Host Names</b><br><b>Instance Number</b><br>Storage<br>Users<br>Rename<br><b>Basic</b> | $11 -$<br>$\overline{\phantom{a}}$<br>10 <sub>1</sub><br>Isolation<br>ABAP PCA<br>Summary | -4                                                                                                    |                 |                                                                               |                         |
|                                                                                                    | <b>SAP Instance Numbers</b>                                                                                                    |                                                                                           |                                                                                                    |                 |                                                                               |                         |
|                                                                                                    | SAP Instance                                                                                                    | Instance Number                                                                           |                                                                                                    |                 |                                                                               |                         |
|                                                                                                    | AS instance: 00                                                                                                    | 00                                                                                        |                                                                                                    |                 |                                                                               |                         |
|                                                                                                    | Central services: 01<br>System database: MASTER (configured) : S4P, HANA 02                                                                                                    | 01<br>02                                                                                  |                                                                                                    |                 |                                                                               |                         |
|                                                                                                    |                                                                                                    |                                                                                           |                                                                                                    |                 |                                                                               |                         |
|                                                                                                    |                                                                                                    |                                                                                           |                                                                                                    |                 |                                                                               |                         |
|                                                                                                    |                                                                                                    |                                                                                           |                                                                                                    |                 |                                                                               |                         |
|                                                                                                    |                                                                                                    |                                                                                           |                                                                                                    |                 |                                                                               |                         |

<span id="page-48-2"></span>*Figure 39 Changing the instance number*

For a storage-based system copy, the complete data is copied from one volume to another volume by using the Storage adapters. The needed volumes can be selected (see [Figure 40](#page-49-0)).

| i.<br>E.<br><b>Advanced Operations</b><br>Provisioning                                                                                          | <b>B</b><br><b>Ler</b><br>$\mathbb{H}$<br><b>Automation Studio</b><br>Monitoring<br>Configuration                                                                            | 眼<br>Infrastructure                    |                                                   |                                                    |                |              | 國<br>Setup               |
|----------------------------------------------------------------------------------------------------|----------------------------------------------------------------------------------------------------|----------------------------------------|---------------------------------------------------|----------------------------------------------------|----------------|--------------|--------------------------|
| System and AS<br>Virtual Host<br><b>System Landscape</b><br>Next<br>$\sim$ Q. R41: r41ci01.lvm.ats.fr<br>$\sim$ G S41: s4phdb00<br>S41: s41ci01 | System Copy - S41: NetWeaver ABAP 7.52, s41ci01<br>Revious Next     Finish       Start System Copy   Create Blueprint 4   Remote Execution   Cancel<br>$\overline{11}$<br>1÷ | $\overline{1}$<br>6                    | 10<br>$\bullet$                                   | $H$ <sub>-4</sub>                                  |                |              | Reset Step   Check Step  |
| - o S41: s41cloneci01.lvm.ats.fr                                                                                                    | Hosts<br><b>Host Names</b><br>Instance Number<br><b>Basic</b><br><b>Storage Volumes</b><br>Copy Target Selection                                                             | Storage<br>Consistency<br><b>Users</b> | ABAP PCA<br>Rename<br><b>Isolation</b><br>Summary |                                                    |                |              | Show Source Data         |
|                                                                                                    |                                                                                                    |                                        |                                                   |                                                    | Target         |              | ∣▲                       |
|                                                                                                    | Name<br>Storage Manager: PowerVC                                                                                                    | Operation                              | Name                                              | Full Copy                                          | Storage System | Storage Pool | Volume                   |
|                                                                                                    | ▼ Volume Group: s4phdbvg                                                                                                    |                                        | t4phdbvg                                          | $\overline{\mathbf{v}}$<br>$\overline{\mathbf{v}}$ |                |              |                          |
|                                                                                                    | Volume: sh1_hanavg                                                                                                    | Create New Volume                      |                                                   | $\overline{\blacktriangledown}$                    | <b>SVC</b>     |              |                          |
|                                                                                                    | Logical Volume: s4pvarliblv                                                                                                    |                                        | t4pvaribly                                        |                                                    |                |              |                          |
|                                                                                                    | Logical Volume: s4psharedly                                                                                                    |                                        | t4psharedly                                       |                                                    |                |              |                          |
|                                                                                                    | - Logical Volume: s4pdatalv                                                                                                    |                                        | t4pdatalv                                         |                                                    |                |              |                          |
|                                                                                                    | · Logical Volume: s4plogly<br>Volume Group: s4pbackupvg                                                                                                    |                                        | t4plogh/                                          | $\overline{\mathbf{v}}$                            |                |              |                          |
|                                                                                                    | · Volume: s4p_backup                                                                                                    | Create New Volume                      | t4pbackupvg                                       | $\overline{\mathbf{v}}$                            | <b>SVC</b>     |              |                          |
|                                                                                                    | Logical Volume: s4pbakuplv                                                                                                    |                                        | Mobakuply                                         |                                                    |                |              | $\vert \mathbf{v} \vert$ |
|                                                                                                    | <b>Storage Manager Details</b>                                                                                                    |                                        |                                                   |                                                    |                |              |                          |
|                                                                                                    | PowerVC<br>Labet<br>Vendor: IBM<br>Product: IBM PowerVC Storage Adapt<br>Version: 3.0.3                                                                                      |                                        |                                                   |                                                    |                |              |                          |
|                                                                                                    | Monitoring Time: 2019-03-28 19:51:01 CET<br>Monitoring Data                                                                                                    |                                        |                                                   |                                                    |                |              |                          |

<span id="page-49-0"></span>*Figure 40 Storage Based System Copy*

To create a consistent copy, the database must be prepared; for example, all data must be written to the disk first. This process can be done online or offline and the execution can be scheduled (see [Figure 41\)](#page-49-1).

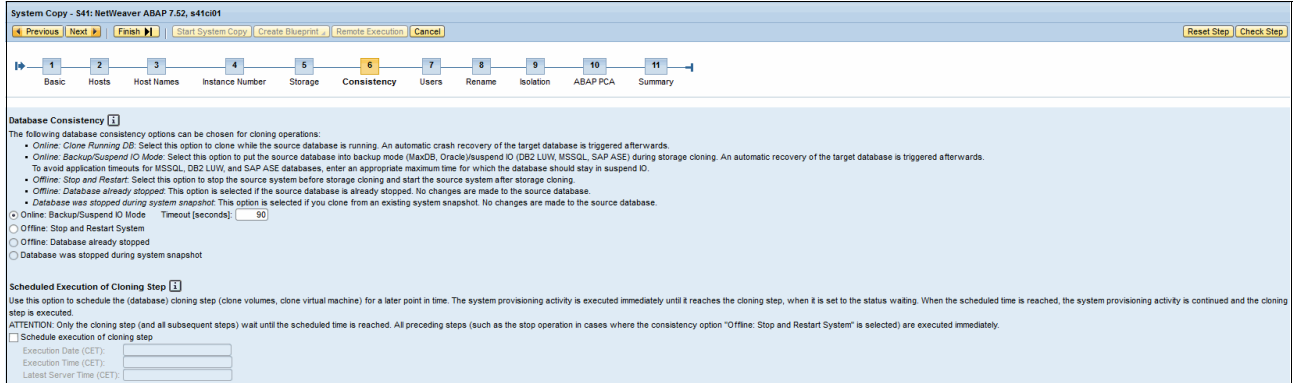

<span id="page-49-1"></span>*Figure 41 Options to create a consistent database*

[Figure 42](#page-49-2) shows an example of how to schedule the copy creation.

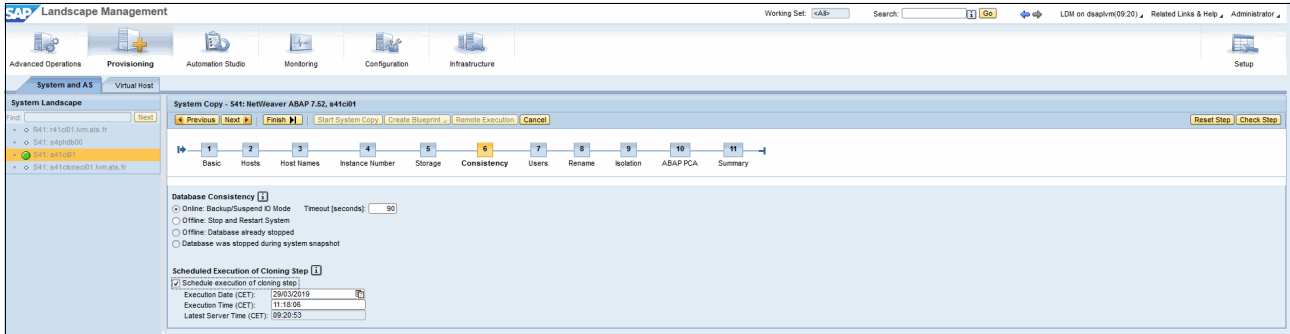

<span id="page-49-2"></span>*Figure 42 Schedule Database Copies*

In the **Users** tab, you can change or create users for the new system. If you configured your user management system in SAP Landscape Management, SAP Landscape Management creates users for you and assigns them to the correct groups (see [Figure 43\)](#page-50-0).

| <b>RADY</b> Landscape Management                 |                                                  |                                           |                                          |                  |                            |              |        |           |                 |         | Working Set: <alb< th=""><th>Search:</th><th></th><th><math>ii</math> Go</th><th><math>\Leftrightarrow</math></th><th>LDM on dsaplvm(09:21) _ Related Links &amp; Help _ Administrator _</th><th></th><th></th></alb<> | Search: |          | $ii$ Go                                | $\Leftrightarrow$ | LDM on dsaplvm(09:21) _ Related Links & Help _ Administrator _ |                               |                         |
|--------------------------------------------------|--------------------------------------------------|-------------------------------------------|------------------------------------------|------------------|----------------------------|--------------|--------|-----------|-----------------|---------|----------------------------------------------------------------------------------------------------|---------|----------|----------------------------------------|-------------------|----------------------------------------------------------------|-------------------------------|-------------------------|
| 日応<br><b>Advanced Operations</b><br>Provisioning | ib.<br><b>Automation Studio</b>                  | $\rightarrow -$<br>Monitoring             | <b>Black</b><br>Configuration            |                  | 眼<br><b>Infrastructure</b> |              |        |           |                 |         |                                                                                                    |         |          |                                        |                   |                                                                |                               | E.<br>Setup             |
|                                                  |                                                  |                                           |                                          |                  |                            |              |        |           |                 |         |                                                                                                    |         |          |                                        |                   |                                                                |                               |                         |
| <b>System and AS</b><br>Virtual Host             | against supply there increases a more companies. |                                           |                                          |                  |                            |              |        |           |                 |         |                                                                                                    |         |          |                                        |                   |                                                                |                               |                         |
| <b>System Landscape</b>                          |                                                  |                                           |                                          |                  |                            |              |        |           |                 |         |                                                                                                    |         |          |                                        |                   |                                                                |                               | Reset Step   Check Step |
| Next<br>$\bullet$ 0 R41: r41ci01.lvm.ats.fr      |                                                  |                                           |                                          |                  |                            |              |        |           |                 |         |                                                                                                    |         |          |                                        |                   |                                                                |                               |                         |
| $   S41:$ $s4phdb00$                             | 中<br>₩.                                          |                                           |                                          |                  |                            |              |        |           |                 | 11      |                                                                                                    |         |          |                                        |                   |                                                                |                               |                         |
| $\bigcirc$ S41: s41c01                           | Hosts<br>Basic                                   | <b>Host Names</b>                         | Instance Number                          | Storage          | Consistency                | <b>Users</b> | Rename | Isolation | <b>ABAP PCA</b> | Summary |                                                                                                    |         |          |                                        |                   |                                                                |                               |                         |
| · o S41: s41cloneci01.lym.ats.fr                 |                                                  |                                           |                                          |                  |                            |              |        |           |                 |         |                                                                                                    |         |          |                                        |                   |                                                                |                               |                         |
|                                                  | <b>User and Group Management</b>                 |                                           |                                          |                  |                            |              |        |           |                 |         |                                                                                                    |         |          |                                        |                   |                                                                |                               |                         |
|                                                  |                                                  |                                           |                                          |                  |                            |              |        |           |                 |         |                                                                                                    |         |          |                                        |                   |                                                                | Show Details Show Source Data |                         |
|                                                  |                                                  |                                           |                                          |                  |                            |              |        |           |                 | Target  |                                                                                                    |         |          |                                        |                   |                                                                |                               |                         |
|                                                  | User ID                                          |                                           |                                          | <b>User Name</b> |                            |              |        |           |                 |         |                                                                                                    |         |          | User already exists                    |                   |                                                                |                               |                         |
|                                                  | t4padm<br>t41adm                                 |                                           |                                          | t4padm<br>t41adm |                            |              |        |           |                 |         |                                                                                                    |         |          | $\Box$<br>$\Box$                       |                   |                                                                |                               |                         |
|                                                  |                                                  |                                           |                                          |                  |                            |              |        |           |                 |         |                                                                                                    |         |          |                                        |                   |                                                                |                               |                         |
|                                                  |                                                  |                                           |                                          |                  |                            |              |        |           |                 |         |                                                                                                    |         |          |                                        |                   |                                                                |                               |                         |
|                                                  |                                                  |                                           |                                          |                  |                            |              |        |           |                 |         |                                                                                                    |         |          |                                        |                   |                                                                |                               | ⊡                       |
|                                                  |                                                  |                                           |                                          |                  |                            |              |        |           |                 |         |                                                                                                    |         |          |                                        |                   |                                                                |                               |                         |
|                                                  | <b>User Details and Assigned Groups</b>          |                                           |                                          |                  |                            |              |        |           |                 |         |                                                                                                    |         |          |                                        |                   |                                                                |                               |                         |
|                                                  | <b>Target User Details</b>                       |                                           |                                          |                  |                            |              |        |           |                 |         | <b>Target Group Assignment</b>                                                                                                    |         |          |                                        |                   |                                                                |                               |                         |
|                                                  | t4padm<br>User D:                                |                                           |                                          |                  |                            |              |        |           |                 |         | Add   Remove                                                                                                    |         |          |                                        |                   |                                                                |                               |                         |
|                                                  | 14padm<br>User Name:                             |                                           |                                          |                  |                            |              |        |           |                 |         | Group Name                                                                                                    | Primary | Group ID |                                        |                   |                                                                |                               | <b>Create</b>           |
|                                                  | Password:                                        | -------------------                       |                                          |                  |                            |              |        |           |                 |         | t4pshm                                                                                                    | $\circ$ |          | cn=t4pshm,ou=group,dc=lvm,dc=ats,dc=fr |                   |                                                                |                               | $\overline{v}$          |
|                                                  | Confirm Password:<br>Home Directory:             | --------------------<br>/usr/sap/T4P/home |                                          |                  |                            |              |        |           |                 |         | sapsys                                                                                                    | $\odot$ |          | cn=sapsys.ou=group.dc=lvm.dc=ats.dc=fr |                   |                                                                |                               | $\Box$                  |
|                                                  | /bin/sh<br>Login Shell:                          |                                           |                                          |                  |                            |              |        |           |                 |         | s4psys                                                                                                    | $\circ$ |          | cn=s4psys,ou=group,dc=lvm,dc=ats,dc=fr |                   |                                                                |                               | $\Box$                  |
|                                                  | User D Number:                                   |                                           |                                          |                  |                            |              |        |           |                 |         |                                                                                                    |         |          |                                        |                   |                                                                |                               |                         |
|                                                  |                                                  |                                           |                                          |                  |                            |              |        |           |                 |         |                                                                                                    |         |          |                                        |                   |                                                                |                               | 曱                       |
|                                                  | <b>Additional Attributes</b><br><b>Name</b>      |                                           |                                          |                  |                            |              |        |           |                 |         |                                                                                                    |         |          |                                        |                   |                                                                |                               |                         |
|                                                  | objectClass                                      |                                           | <b>Target Value</b><br>top               |                  |                            |              |        |           |                 |         |                                                                                                    |         |          |                                        |                   |                                                                |                               |                         |
|                                                  |                                                  |                                           | posixAccount<br>inetOrgPerson            |                  |                            |              |        |           |                 |         |                                                                                                    |         |          |                                        |                   |                                                                |                               |                         |
|                                                  | uid                                              |                                           | <b>Mpadm</b>                             |                  |                            |              |        |           |                 |         |                                                                                                    |         |          |                                        |                   |                                                                |                               |                         |
|                                                  | dn                                               |                                           | uid=t4padm.ou=people.dc=lvm.dc=ats.dc=fr |                  |                            |              |        |           |                 |         |                                                                                                    |         |          |                                        |                   |                                                                |                               |                         |
|                                                  | an                                               |                                           | t4padm                                   |                  |                            |              |        |           |                 |         |                                                                                                    |         |          |                                        |                   |                                                                |                               |                         |
|                                                  | c <sub>n</sub>                                   |                                           | t4padm                                   |                  |                            |              |        |           |                 | ◛       |                                                                                                    |         |          |                                        |                   |                                                                |                               | Ιv                      |

<span id="page-50-0"></span>*Figure 43 Configure Users*

The rename functionality is using the Software Provisioning Manager to change users and passwords and file system names for the target system (see [Figure 44\)](#page-50-1).

| <b>SAP</b> Landscape Management                                                                       |                                                                               |                                                                                 |                             |                     |                      |                                             |                  |                 | Working Set: <ab-<br>Search:</ab-<br>                        | $ii$ Go                                               | $\triangle$ | LDM on dsaplvm(09:27) Related Links & Help Administrator |                         |
|----------------------------------------------------------------------------------------------------|-------------------------------------------------------------------------------|---------------------------------------------------------------------------------|-----------------------------|---------------------|----------------------|---------------------------------------------|------------------|-----------------|--------------------------------------------------------------|-------------------------------------------------------|-------------|----------------------------------------------------------|-------------------------|
| <b>Advanced Operations</b><br>Provisioning<br>System and AS<br>Virtual Host                           | ė.<br>Automation Studio                                                       | $\rightarrow$<br>Monitoring                                                     | <b>Lef</b><br>Configuration | 眼<br>Infrastructure |                      |                                             |                  |                 |                                                              |                                                       |             |                                                          | 匮<br>Setup              |
| System Landscape                                                                                      |                                                                               |                                                                                 |                             |                     |                      |                                             |                  |                 |                                                              |                                                       |             |                                                          |                         |
| Next                                                                                                  |                                                                               | System Copy - S41: NetWeaver ABAP 7.52, s41ci01                                 |                             |                     |                      |                                             |                  |                 |                                                              |                                                       |             |                                                          |                         |
| · o R41: r41ci01.lym.ats.fr                                                                           | <b>4 Previous   Next &gt;</b>                                                 | Finish         Start System Copy   Create Blueprint   Remote Execution   Cancel |                             |                     |                      |                                             |                  |                 |                                                              |                                                       |             |                                                          | Reset Step   Check Step |
| $\bullet$ $\bullet$ S41: s4phdb00<br>$\cdot$ $\circ$ \$41: \$41c01<br>· o S41: s41cloneci01.lymats.fr | Basic                                                                         | Hosts<br><b>Host Names</b>                                                      | Instance Number             | Storage             | Users<br>Consistency | Rename                                      | <b>Isolation</b> | <b>ABAP PCA</b> | 11<br>Summary                                                |                                                       |             |                                                          |                         |
|                                                                                                    |                                                                               |                                                                                 |                             |                     |                      |                                             |                  |                 |                                                              |                                                       |             |                                                          |                         |
|                                                                                                    |                                                                               | Provisioning Release Configuration for System                                   |                             |                     |                      |                                             |                  |                 |                                                              |                                                       |             |                                                          |                         |
|                                                                                                    | <b>Host</b>                                                                   | Release Configuration                                                           |                             |                     | Release Version      |                                             |                  |                 | <b>Additional Parameters</b>                                 | Target                                                |             | Source                                                   |                         |
|                                                                                                    | pwrtnx005                                                                     | LinuxSystemCopy (7.X - Linux)                                                   |                             |                     |                      | ▼ Product release version not vet retrieved |                  |                 | ABAP Database Schema:                                        | SARABAP1                                              |             | SAPABAP1                                                 |                         |
|                                                                                                    |                                                                               |                                                                                 |                             |                     |                      |                                             |                  |                 | Sapmnt Path:"                                                | /sapmnt                                               |             |                                                          |                         |
|                                                                                                    | Source database credentials<br>Password for Source <sid>adm<sup>*</sup></sid> |                                                                                 |                             |                     |                      |                                             |                  |                 | New Password for Schema user:"                               |                                                       |             |                                                          |                         |
|                                                                                                    | Password for Source HANA SYSTEM User. <sup>®</sup>                            |                                                                                 |                             |                     |                      | ********************                        |                  |                 | Confirm New Password for Schema User:*<br>Use HDB_USE_IDENT: | --------------------------<br>$\overline{\mathbf{v}}$ |             |                                                          |                         |
|                                                                                                    | Tenant SYSTEM User Password:*                                                 |                                                                                 |                             |                     |                      |                                             |                  |                 | HDB_USE_IDENT value:*                                        | pwrtnx010                                             |             |                                                          |                         |
|                                                                                                    |                                                                               |                                                                                 |                             |                     |                      |                                             |                  |                 | New Password for SYSTEM User:*                               |                                                       |             |                                                          |                         |
|                                                                                                    |                                                                               |                                                                                 |                             |                     |                      |                                             |                  |                 | Confirm New Password for SYSTEM User:*                       |                                                       |             |                                                          |                         |
|                                                                                                    |                                                                               |                                                                                 |                             |                     |                      |                                             |                  |                 | New Password for Tenant SYSTEM user:*                        |                                                       |             |                                                          |                         |
|                                                                                                    |                                                                               |                                                                                 |                             |                     |                      |                                             |                  |                 | Confirm New Password for Tenant SYSTEM user: <sup>4</sup>    |                                                       |             |                                                          |                         |
|                                                                                                    |                                                                               |                                                                                 |                             |                     |                      |                                             |                  |                 | HANA Listen Interface:                                       | global                                                |             | local                                                    |                         |
|                                                                                                    |                                                                               |                                                                                 |                             |                     |                      |                                             |                  |                 | SAP HANA System Usage:                                       | custom                                                | ÷           | custom                                                   |                         |
|                                                                                                    |                                                                               |                                                                                 |                             |                     |                      |                                             |                  |                 | Installation Path for HANA:*                                 | /hana/shared                                          |             | mana/shared                                              |                         |
|                                                                                                    |                                                                               |                                                                                 |                             |                     |                      |                                             |                  |                 | Path to HANA Data Volumes:                                   | /hana/data/T4P                                        |             | /hana/data/S4P                                           |                         |
|                                                                                                    |                                                                               |                                                                                 |                             |                     |                      |                                             |                  |                 | Path to HANA Data Backups:                                   | /hana/backup/data                                     |             | /hana/backup/data                                        |                         |
|                                                                                                    |                                                                               |                                                                                 |                             |                     |                      |                                             |                  |                 | Path to HANA Log Volumes:                                    | /hana/log/T4P                                         |             | /hana/log/S4P                                            |                         |
|                                                                                                    |                                                                               |                                                                                 |                             |                     |                      |                                             |                  |                 | Path to HANA Log Backups:                                    | /hana/backup/log                                      |             | /hana/backup/log                                         |                         |
|                                                                                                    | <b>Execute Prerequisite Checker</b>                                           |                                                                                 |                             |                     |                      |                                             |                  |                 |                                                              |                                                       |             |                                                          |                         |
|                                                                                                    |                                                                               |                                                                                 |                             |                     |                      |                                             |                  |                 |                                                              |                                                       |             |                                                          |                         |

<span id="page-50-1"></span>*Figure 44 Rename tab* 

To see whether the system is ready for system copy, run the prerequisite checker, which checks all instances simultaneously.

To avoid interferences of the copied system with the environment in the SAP landscape, the target system must be shielded. Therefore, SAP Landscape Management uses the firewall of the operating system to avoid any unwanted communication. In the Isolation tab, you can select ports to open necessary communication with the new system, but block all outgoing communication (see [Figure 45 on page 48](#page-51-0)).

| le?<br><b>Advanced Operations</b><br>Provisioning<br>System and AS<br>Virtual Host<br><b>System Landscape</b><br>Next<br>nd: I<br>$-$ 0 R41: r41ci01. Ivm ats. fr<br>• o S41: s4phdb00 | b)<br>$\rightarrow$<br><b>Automation Studio</b><br>Monitorina<br>System Copy - S41: NetWeaver ABAP 7.52, s41ci01<br>Exercise Next ▶   Finish D     Start System Copy   Create Blueprint A   Remote Execution   Cancel                                                                                                    | <b>Let</b><br>膿<br>Configuration<br>hfrastructure                    |                                                  |                              |                                                                 |   | Es.<br>Setup         |
|----------------------------------------------------------------------------------------------------|----------------------------------------------------------------------------------------------------|----------------------------------------------------------------------|--------------------------------------------------|------------------------------|-----------------------------------------------------------------|---|----------------------|
|                                                                                                    |                                                                                                    |                                                                      |                                                  |                              |                                                                 |   |                      |
|                                                                                                    |                                                                                                    |                                                                      |                                                  |                              |                                                                 |   |                      |
|                                                                                                    |                                                                                                    |                                                                      |                                                  |                              |                                                                 |   |                      |
|                                                                                                    |                                                                                                    |                                                                      |                                                  |                              |                                                                 |   | Reset Step   Check S |
| $\odot$ S41: s41ci01<br>· o S41: s41 clone ci01.lvm.sts.fr                                                                                                    | <b>Hosts</b><br><b>Host Names</b><br><b>Basic</b>                                                                                                    | Storage<br>Consistency<br>Instance Number                            | -9<br><b>Users</b><br>Rename<br><b>Isolation</b> | 10 <sub>10</sub><br>ABAP PCA | $11 -$<br>Summary                                               |   |                      |
|                                                                                                    | Define Allowed Outgoing Connections for System Isolation                                                                                                    |                                                                      |                                                  |                              |                                                                 |   |                      |
|                                                                                                    | Add Remove                                                                                                    | Read Connections Of: Source Host v Host Name: pwrhx005 v Connections |                                                  |                              |                                                                 |   |                      |
|                                                                                                    | Rule Type                                                                                                    | Target Host Name                                                     | <b>Target Port</b>                               | Predefined                   | Explanation                                                     |   |                      |
|                                                                                                    |                                                                                                    | localhost                                                            | Any port                                         | $\Box$                       | Allow communication to host (localhost) on all ports            |   |                      |
|                                                                                                    | Host                                                                                                    | dsaplvm                                                              | Any port                                         | $\boxed{\vee}$               | Allow communication to host (dsaplym) on all ports              |   |                      |
|                                                                                                    | Host                                                                                                    | $\blacktriangledown$ pwrthx010                                       | Any port                                         |                              | Allow communication to host (pwrinx010) on all ports            |   |                      |
|                                                                                                    | Host                                                                                                    | $\star$ sapnim                                                       | Any port                                         | $\Box$                       | Allow communication to host (sapnim) on all ports               |   |                      |
|                                                                                                    | Port                                                                                                    | Any host name                                                        | nfs                                              | $\overline{\mathcal{L}}$     | Allow communication to all hosts on port/service (nfs)          |   |                      |
|                                                                                                    | Port                                                                                                    | Any host name                                                        | dap                                              | $\overline{\mathcal{L}}$     | Allow communication to all hosts on port/service (Idap)         |   |                      |
|                                                                                                    | Port                                                                                                    | Any host name                                                        | daps                                             | $\boxed{\checkmark}$         | Allow communication to all hosts on port/service (Idaps)        |   |                      |
|                                                                                                    | Port                                                                                                    | Any host name                                                        | cifs                                             | $\overline{\mathbb{S}}$      | Allow communication to all hosts on port/service (cifs)         |   |                      |
|                                                                                                    | Port                                                                                                    | Any host name                                                        | microsoft-ds                                     | $\overline{\mathbb{Y}}$      | Allow communication to all hosts on port/service (microsoft-ds) |   |                      |
|                                                                                                    |                                                                                                    |                                                                      |                                                  |                              |                                                                 | E |                      |
|                                                                                                    | Unfence Target System after System Copy/Refresh<br>Specify whether the target system is unfenced after the system copy/refresh activity. After the unfencing, all outgoing communication of the target system is allowed.<br>. Do not unfence target system<br>O Unfence target system with confirmation<br>O Unfence target system without confirmation |                                                                      |                                                  |                              |                                                                 |   |                      |

<span id="page-51-0"></span>*Figure 45 Configure Isolation*

To make all the necessary changes inside the target system, a default target list is provided at the source system and is run at the target system after start in the Post Copy Automation (PCA). The task list can be modified to take care of environment-specific changes.

You also can specify that more than one task list is run sequentially in the order that they are listed. However, the default task list is run on client 000 first (see [Figure 46](#page-51-1), [Figure 47](#page-51-2), and [Figure 48 on page 49\)](#page-52-0).

Here, you also can change the passwords for all configured remote function call (RFC) destinations to the master password.

| <b>SAPY</b> Landscape Management                                                                    |                                                                                                    |                                |                                                              | Working Set: <alb<br>Search:</alb<br> | Go C<br>$\Leftrightarrow$ | LDM on dsaplvm(09:30) _ Related Links & Help _ Administrator _ |
|----------------------------------------------------------------------------------------------------|----------------------------------------------------------------------------------------------------|--------------------------------|--------------------------------------------------------------|---------------------------------------|---------------------------|----------------------------------------------------------------|
| <b>For</b><br>T. S<br><b>Advanced Operations</b><br>Provisioning                                    | È<br><b>Les</b><br>$\mathcal{H}_{\mathcal{C}}$<br>Monitoring<br>Automation Studio<br>Configuration                      | 鳴<br>Infrastructure            |                                                              |                                       |                           | 民<br>Setup                                                     |
| System and AS<br>Virtual Host                                                                       |                                                                                                    |                                |                                                              |                                       |                           |                                                                |
| <b>System Landscape</b>                                                                             | System Copy - S41: NetWeaver ABAP 7.52, s41ci01                                                                         |                                |                                                              |                                       |                           |                                                                |
| [Next]<br>$\sim$ 0 R41: r41ci01. Nm ats. fr                                                         | <b>4</b> Previous Next >   Finish $\blacksquare$     Start System Copy   Create Blueprint 4   Remote Execution   Cancel |                                |                                                              |                                       |                           | Reset Step   Check Step                                        |
| $\bullet$ $\bullet$ S41: 84phdb00<br>$+$ $\bigcirc$ 541: s41c01<br>· o S41: s41cloneci01.lym.ats.fr | 2 <sup>1</sup><br>$\rightarrow -1$<br><b>Hosts</b><br><b>Host Names</b><br>Instance Number<br><b>Basic</b>              | 5<br>Storage<br>Consistency    | 10<br><b>ABAP PCA</b><br>Rename<br>Isolation<br><b>Users</b> | $\mathbf{H}$<br>Summary               |                           |                                                                |
|                                                                                                    | Post Copy Automation [1]                                                                                                |                                |                                                              |                                       |                           |                                                                |
|                                                                                                    | Apply master password to all configured RFC destinations                                                                |                                |                                                              |                                       |                           |                                                                |
|                                                                                                    |                                                                                                    |                                |                                                              |                                       |                           | Task Manager                                                   |
|                                                                                                    | *Client                                                                                                    | Client Name                    | Client Role                                                  | *Task List                            | <b>Task List Variant</b>  | Parameters Modified                                            |
|                                                                                                    | 000                                                                                                    | $\overline{\phantom{a}}$ SAPAG | <b>SAP Reference</b>                                         | SAP_BASIS_COPY_INITIAL_CONFIG         |                           | $\Box$                                                         |
|                                                                                                    |                                                                                                    |                                |                                                              |                                       |                           |                                                                |
|                                                                                                    |                                                                                                    |                                |                                                              |                                       |                           |                                                                |
|                                                                                                    |                                                                                                    |                                |                                                              |                                       |                           |                                                                |

<span id="page-51-1"></span>*Figure 46 One PCA task list*

| System Copy - S41: NetWeaver ABAP 7.52, s41ci01                                                                                                    |                                                                                                    |  |  |  |                         |  |  |  |  |  |  |  |  |
|----------------------------------------------------------------------------------------------------|----------------------------------------------------------------------------------------------------|--|--|--|-------------------------|--|--|--|--|--|--|--|--|
|                                                                                                    |                                                                                                    |  |  |  |                         |  |  |  |  |  |  |  |  |
| K Previous   Next       Finish       Start System Copy   Create Blueprint     Remote Execution   Cancel                                                                                                    |                                                                                                    |  |  |  | Reset Step   Check Step |  |  |  |  |  |  |  |  |
| 11<br>$\vert$ 3<br>9<br>$\overline{2}$<br>7<br>$+ -1$<br>4<br><b>Hosts</b><br><b>ABAP PCA</b><br><b>Host Names</b><br>Storage<br>Users<br>Isolation<br><b>Instance Number</b><br>Rename<br>Consistency<br>Summary<br>Basic |                                                                                                    |  |  |  |                         |  |  |  |  |  |  |  |  |
| Post Copy Automation 1<br>Apply master password to all configured RFC destinations                                                                                                    |                                                                                                    |  |  |  |                         |  |  |  |  |  |  |  |  |
|                                                                                                    | Add Remove       A Move Up     Move Down     Modify Parameters  <br><b>Task Manager</b>                   |  |  |  |                         |  |  |  |  |  |  |  |  |
| *Client                                                                                                    | Client Role<br>*Task List<br><b>Client Name</b><br><b>Task List Variant</b><br><b>Parameters Modified</b> |  |  |  |                         |  |  |  |  |  |  |  |  |
| $\Box$<br>SAP Reference<br>SAP_BASIS_COPY_INITIAL_CONFIG<br><b>V</b> SAPAG                                                                                                    |                                                                                                    |  |  |  |                         |  |  |  |  |  |  |  |  |
| 000<br>000<br>100                                                                                                    | $\Box$<br>SAP_BASIS_COPY_BDLS<br>MOP for LAMA<br>Demo                                                     |  |  |  |                         |  |  |  |  |  |  |  |  |
|                                                                                                    |                                                                                                    |  |  |  |                         |  |  |  |  |  |  |  |  |

<span id="page-51-2"></span>*Figure 47 Multiple PCA task lists*

| System Copy - S41: NetWeaver ABAP 7.52, s41ci01                                                                 |   |               |                                      |                    |                                                                                                    |                                                                                                    |                          |                               |
|----------------------------------------------------------------------------------------------------|---|---------------|--------------------------------------|--------------------|----------------------------------------------------------------------------------------------------|----------------------------------------------------------------------------------------------------|--------------------------|-------------------------------|
| Finish <b>N</b><br>Start System Copy   Create Blueprint   Remote Execution   Cancel<br><b>Exercise I</b> Next ▶ |   |               |                                      |                    |                                                                                                    |                                                                                                    |                          |                               |
| 6<br>5<br><b>Instance Number</b><br>Storage<br><b>Hosts</b><br><b>Host Names</b><br><b>Basic</b><br>Consiste    |   |               |                                      |                    | Tasks and Task Parameters for Task List SAP BASIS COPY INITIAL CONFIG<br>However, if you are an expert user you may still change parameters for one task list run within this UI. | [i] Information: It is recommended that you specify all necessary parameters within a task list variant using the task manager (transaction STC01). |                          |                               |
| <b>Post Copy Automation [i]</b>                                                                                 |   | <b>Status</b> | Phase                                | Component          | <b>Task Name</b>                                                                                                    | <b>Description</b>                                                                                                    | Parameters               | Help                          |
| Apply master password to all configured RFC destinations                                                        | 昬 |               |                                      |                    |                                                                                                    |                                                                                                    |                          |                               |
| Add    Remove<br>A Move Up $\blacktriangledown$ Move Down<br>Modify Parameters                                  |   | $\oplus$      | Verification                         | <b>CHECK</b>       | CL STCT SC PREPARE SICK                                                                                                    | Initial Consistency Check (SICK)                                                                                                    | п                        | B                             |
| *Client<br><b>Client Name</b>                                                                                   |   | ⊕             | Prepare                              | <b>USER</b>        | CL_STCT_SC_PREPARE_LOCK_USER                                                                                                    | Lock client against logon                                                                                                    | $\blacktriangledown$     | $\Box$                        |
| 000<br>$\overline{\phantom{a}}$ SAPAG                                                                           |   | រ៉ា           | Prepare                              | <b>ICM</b>         | CL_STCT_SC_PREPARE_DISABL_HTTP                                                                                                    | Disable HTTP communication (SMICM)                                                                                                    | $\Box$                   | B                             |
| 100<br>WOP for LAMA                                                                                             |   | ⊕             | Prepare                              | <b>BATCHJOBS</b>   | CL_STCT_SC_PREPARE_BATCH                                                                                                    | Set Batch Jobs to Released/Suspended via BTCTRNS1                                                                                                   | $\overline{\phantom{a}}$ | B                             |
|                                                                                                    |   | 記             | Precheck                             | <b>BW</b>          | CL STCT SC BW CHECK                                                                                                    | Check whether the system is a BW or connected to any BW                                                                                             | $\overline{\phantom{a}}$ | B                             |
|                                                                                                    |   | $\bigoplus$   | Cleanup                              | <b>SECSTORE</b>    | CL STCT SC CLEANUP SECSTORE                                                                                                    | Delete inconsistent Secure Store Entries (SAP Note 1532825)                                                                                         | $\blacksquare$           | B                             |
|                                                                                                    |   | ⊕             | Cleanup                              | <b>MONI</b>        | CL STCT SC CLEANUP MONITORING                                                                                                    | Cleanup of Operating System Monitoring Data (ST03N)                                                                                                 | $\overline{\phantom{a}}$ | 國                             |
|                                                                                                    |   | $\bigoplus$   | Cleanup                              | <b>CCMSCONFIG</b>  | CL STCT SC CLEANUP CCMSCONFIG                                                                                                    | Cleanup of CCMS Configuration (RZ20, RZ21)                                                                                                    | $\blacksquare$           | B                             |
|                                                                                                    |   | $\bigcirc$    | Cleanup                              | <b>CCMSHISTORY</b> | CL_STCT_SC_CLEANUP_CCMSHISTORY                                                                                                    | Cleanup of CCMS History                                                                                                    | $\Box$                   | B                             |
|                                                                                                    |   | $\bigoplus$   | Cleanup                              | <b>CUSTOMER</b>    | CL STCT SC CLEANUP CUSTOMER                                                                                                    | Cleanup of Customer Defined Configuration Tables                                                                                                    | $\blacktriangledown$     | B                             |
|                                                                                                    |   | ⊕             | Cleanup                              | <b>OTHERS</b>      | CL_STCT_SC_CLEANUP_OTHERS                                                                                                    | Cleanup of Selected ABAP Basis Tables                                                                                                    | $\blacktriangledown$     | B                             |
|                                                                                                    |   | 記             | Cleanup                              | <b>TC TASKRUN</b>  | CL_STCT_SC_CLEANUP_TC_TASKRUN                                                                                                    | Cleanup of Task List Runs (STC01)                                                                                                    | $\Box$                   | B                             |
|                                                                                                    |   | រ៉ា           | Cleanup                              | <b>TC_TASKVARI</b> | CL_STCT_SC_CLEANUP_TC_TASKVARI                                                                                                    | Cleanup of Task List Variants (STC01)                                                                                                    | $\Box$                   | B                             |
|                                                                                                    |   | $\bigcirc$    | Cleanup                              | <b>BATCHJOBS</b>   | CL STCT SC CLEANUP BATCH                                                                                                    | Cleanup of Batch Jobs (SM37)                                                                                                    | $\overline{\mathbf{v}}$  | B                             |
|                                                                                                    |   | 記             | Cleanup                              | <b>DBACOCKPIT</b>  | CL_STCT_SC_CLEANUP_DBACOCKPIT                                                                                                    | Cleanup of DBA Cockpit Configuration (DBACOCKPIT)                                                                                                   | $\Box$                   | B<br>$\overline{\phantom{a}}$ |
|                                                                                                    |   |               | Rows: 50 total, 50 shown, 1 selected |                    |                                                                                                    |                                                                                                    |                          |                               |

<span id="page-52-0"></span>*Figure 48 Individual tasks of PCA task list*

In the Summary tab, all entered parameters are displayed; for example, host names and instance numbers. After you check the information, the System copy can be started (see [Figure 49](#page-52-1)).

| <b>National Landscape Management</b> |              |                                                                                                    |                   |                         |                        |                   |        |                |                                    |                   | Working Set: <alb< th=""><th>Search:</th><th><math> i </math> Go</th><th>⇔⇒</th><th>LDM on dsaplvm(09:31) Related Links &amp; Help Administrato</th><th></th></alb<> | Search: | $ i $ Go               | ⇔⇒ | LDM on dsaplvm(09:31) Related Links & Help Administrato |                         |
|--------------------------------------|--------------|----------------------------------------------------------------------------------------------------|-------------------|-------------------------|------------------------|-------------------|--------|----------------|------------------------------------|-------------------|----------------------------------------------------------------------------------------------------|---------|------------------------|----|---------------------------------------------------------|-------------------------|
|                                      |              | <u>B.</u>                                                                                                    | $+$               | <b>Les</b>              | 眼                      |                   |        |                |                                    |                   |                                                                                                    |         |                        |    |                                                         | Es.                     |
| <b>Advanced Operations</b>           | Provisioning | <b>Automation Studio</b>                                                                                                    | Monitoring        | Configuration           | Infrastructure         |                   |        |                |                                    |                   |                                                                                                    |         |                        |    |                                                         | Setup                   |
| <b>System and AS</b>                 | Virtual Host |                                                                                                    |                   |                         |                        |                   |        |                |                                    |                   |                                                                                                    |         |                        |    |                                                         |                         |
| <b>System Landscape</b>              |              | System Copy - S41: NetWeaver ABAP 7.52, s41ci01                                                                                                    |                   |                         |                        |                   |        |                |                                    |                   |                                                                                                    |         |                        |    |                                                         |                         |
| $\cdot$ o R41: r41ci01.h/m.ats.fr    | Next         | Remote Execution   Cancel   Finish         Start System Copy   Create Blueprint   Remote Execution   Cancel                                                                                                    |                   |                         |                        |                   |        |                |                                    |                   |                                                                                                    |         |                        |    |                                                         | Reset Step   Check Step |
| • o S41: s4phdb00                    |              |                                                                                                    |                   |                         |                        |                   |        |                |                                    |                   |                                                                                                    |         |                        |    |                                                         |                         |
| $\bigcirc$ S41: s41cl01              |              | Hosts<br>Basic                                                                                                    | <b>Host Names</b> | Instance Number         | Storage<br>Consistency | Users             | Rename | Isolation      | 10 <sub>1</sub><br><b>ABAP PCA</b> | $11 -$<br>Summary |                                                                                                    |         |                        |    |                                                         |                         |
| · o S41: s41cloneci01.lvm.ats.fr     |              |                                                                                                    |                   |                         |                        |                   |        |                |                                    |                   |                                                                                                    |         |                        |    |                                                         |                         |
|                                      |              |                                                                                                    |                   |                         |                        |                   |        |                |                                    |                   |                                                                                                    |         |                        |    |                                                         | Show Source Data        |
|                                      |              | Disclaimer:<br>SAP advises that it is the customer's responsibility to ensure that it has all necessary third party license rights required to clone and/or copy an environment using this software, and the customer has obtained and will m<br>license right to operate the target system landscape after cloning and/or copying |                   |                         |                        |                   |        |                |                                    |                   |                                                                                                    |         |                        |    |                                                         |                         |
|                                      |              | <b>Basic Data</b>                                                                                                    |                   |                         |                        |                   |        |                |                                    |                   |                                                                                                    |         |                        |    |                                                         |                         |
|                                      |              | <b>Basic Data of Target System</b><br>System ID:<br>Use Different Database Name: V<br><b>HANA SD:</b><br>Pool<br>Master Password:<br>Confirm Master Password:<br>Description:                                                                                                    |                   |                         |                        |                   |        |                |                                    |                   |                                                                                                    |         |                        |    |                                                         |                         |
|                                      |              | <b>Host Selection</b>                                                                                                    |                   |                         |                        |                   |        |                |                                    |                   |                                                                                                    |         |                        |    |                                                         |                         |
|                                      |              | <b>Host Selection of Target System</b>                                                                                                    |                   |                         |                        |                   |        |                |                                    |                   |                                                                                                    |         |                        |    |                                                         |                         |
|                                      |              | <b>Instance</b>                                                                                                    |                   |                         |                        | Type              |        |                | <b>Target Host</b>                 |                   |                                                                                                    |         |                        |    |                                                         |                         |
|                                      |              | AS instance: 00                                                                                                    |                   |                         |                        | Use existing host |        |                | pwrlnx005                          |                   |                                                                                                    |         |                        |    |                                                         |                         |
|                                      |              | Central services: 01                                                                                                    |                   |                         |                        | Use existing host |        |                | pwrlnx005                          |                   |                                                                                                    |         |                        |    |                                                         |                         |
|                                      |              | System database: MASTER (configured) : HANA 02                                                                                                    |                   |                         |                        | Use existing host |        |                | pwrthx005                          |                   |                                                                                                    |         |                        |    |                                                         |                         |
|                                      |              | <b>Host Names</b>                                                                                                    |                   |                         |                        |                   |        |                |                                    |                   |                                                                                                    |         |                        |    |                                                         |                         |
|                                      |              | <b>Virtual Host Names and Networks</b>                                                                                                    |                   |                         |                        |                   |        |                |                                    |                   |                                                                                                    |         |                        |    |                                                         |                         |
|                                      |              |                                                                                                    |                   |                         | Target                 |                   |        |                |                                    |                   |                                                                                                    |         | Additional Information |    |                                                         |                         |
|                                      |              | <b>Host Name</b>                                                                                                    |                   | Auto IP Address         | IP Address             |                   |        | <b>Network</b> | <b>Instance</b>                    |                   |                                                                                                    |         |                        |    | <b>Host Name Usage</b>                                  |                         |
|                                      |              | t41cl01.lvm.ats.fr                                                                                                    |                   | $\overline{\mathbf{v}}$ |                        |                   |        | LAMANET        |                                    | AS instance: 00   |                                                                                                    |         |                        |    | <b>Installation Host Name</b>                           |                         |

<span id="page-52-1"></span>*Figure 49 Summary Tab*

The execution of all of the System Copy tasks with all individual steps can be monitored in the Monitoring view (see [Figure 50 on page 50](#page-53-0)).

|                                                       | <b>NAME CARGINAL CONTROL</b><br><b>NAME CARGINAL CONTROL</b>    |                                |                   |                                  |                     |                               | Working Set: <alb <<="" th=""><th>i Go<br/>Search:</th><th><math>\Leftrightarrow</math></th><th>LDM on dsaplvm(09:31) , Related Links &amp; Help , Administrator</th></alb> | i Go<br>Search:                             | $\Leftrightarrow$                  | LDM on dsaplvm(09:31) , Related Links & Help , Administrator |
|-------------------------------------------------------|-----------------------------------------------------------------|--------------------------------|-------------------|----------------------------------|---------------------|-------------------------------|----------------------------------------------------------------------------------------------------|---------------------------------------------|------------------------------------|--------------------------------------------------------------|
| 53<br><b>Advanced Operations</b><br><b>Activities</b> | 14<br>Provisioning<br>Reports<br>Logs                           | ĥ.<br><b>Automation Studio</b> | <b>Monitoring</b> | le:<br>Configuration             | 肌<br>Infrastructure |                               |                                                                                                    |                                             |                                    | Est.<br>Setup                                                |
| Overview                                              |                                                                 |                                |                   |                                  |                     |                               |                                                                                                    |                                             |                                    | 同                                                            |
|                                                       | Cancel 4 Hold Release Continue Retry Remove   Fitering   Export |                                |                   |                                  |                     |                               |                                                                                                    | Latest Server Time: 2019-03-29 09:31:44 CET | Auto <sup>2</sup> Interval[5]:     | $-10$ $\sim$<br>$\circ$                                      |
|                                                       | D Status                                                        | Progress                       |                   | Description                      |                     | Note                          | User                                                                                                    | Start Time (CET)                            | Duration                           | Retry Of                                                     |
|                                                       |                                                                 |                                |                   |                                  |                     |                               |                                                                                                    |                                             |                                    |                                                              |
|                                                       | 5.093 3 Executing                                               | 0%                             |                   | System Copy                      |                     |                               | Administrator                                                                                                    | 2019-03-29 09:31:44                         | 0.00                               |                                                              |
|                                                       | 5,090 Ly Completed                                              | 100%                           |                   | System destroy                   |                     |                               | Administrator                                                                                                    | 2019-03-29 08:59:09                         | 0:53                               |                                                              |
|                                                       | 5.089 Do Completed                                              | 100%                           |                   | Retry: Stop and unprepare [Mass] |                     |                               | Administrator                                                                                                    | 2019-03-29 08:58:02                         | 0:33                               | 5,088                                                        |
|                                                       | 5.088   Dig Falled                                              | 71%                            |                   | Stop and unprepare [Mass]        |                     |                               | Administrator                                                                                                    | 2019-03-29 08:44:18                         | 6:50                               |                                                              |
|                                                       | 5.067 De Completed                                              | 100%                           |                   | <b>System Copy</b>               |                     |                               | Administrator                                                                                                    | 2019-03-05 09:45:01                         | 21:37                              |                                                              |
|                                                       | 5.059 <b>By Completed</b>                                       | 100%                           |                   | System destroy                   |                     |                               | Administrator                                                                                                    | 2019-02-26 13:07:14                         | 4:07                               |                                                              |
|                                                       |                                                                 |                                |                   |                                  |                     |                               |                                                                                                    |                                             |                                    |                                                              |
|                                                       |                                                                 |                                |                   |                                  |                     |                               |                                                                                                    |                                             |                                    |                                                              |
|                                                       |                                                                 |                                |                   |                                  |                     |                               |                                                                                                    |                                             |                                    |                                                              |
|                                                       | ows: 6 total, 6 shown, 1 selected Selected: Activity ID - 5093  |                                |                   |                                  |                     |                               |                                                                                                    |                                             |                                    |                                                              |
|                                                       |                                                                 |                                |                   |                                  |                     |                               |                                                                                                    |                                             |                                    |                                                              |
| Summary                                               | <b>Steps</b>                                                    |                                |                   |                                  |                     |                               |                                                                                                    |                                             |                                    |                                                              |
| Support Details                                       |                                                                 |                                |                   |                                  |                     |                               |                                                                                                    |                                             |                                    | $\mathbb{R}$                                                 |
| <b>G</b> Executing                                    |                                                                 |                                |                   |                                  |                     |                               |                                                                                                    |                                             |                                    |                                                              |
| <b>D</b>                                              | Successor Ds                                                    | Predecessor Ds Hook for D      |                   | <b>Status</b>                    | Step Time           | Duration Operation            | Instance/Virtual Element                                                                                                    |                                             | <b>Host/Parent Virtual Element</b> | E                                                            |
|                                                       |                                                                 |                                |                   |                                  |                     |                               |                                                                                                    |                                             |                                    |                                                              |
| $\overline{1}$                                        | $\mathcal{L}$                                                   |                                |                   | (3) Executing                    | 0:00                | 0:00 Create Target System     | T41, t41ci01.hm.sts.fr                                                                                                    |                                             |                                    |                                                              |
| $\overline{2}$                                        | $\overline{3}$                                                  | 1                              |                   | <b>Scheduled</b>                 |                     | <b>DNS Update</b>             | T41, 141ci01.lvm.ats.fr                                                                                                    |                                             |                                    |                                                              |
| $\overline{\mathbf{3}}$                               | 4,5                                                             | $\overline{2}$                 |                   | @ Scheduled                      |                     | <b>Prepare Clone Volumes</b>  | S41: NetWeaver ABAP 7.52, s41cl01                                                                                                    |                                             | pwrhx005                           |                                                              |
| $\overline{4}$                                        | $\sim$                                                          | $\mathbf{a}$                   |                   | @ Scheduled                      |                     | <b>Clone Volumes</b>          | S41: NetWeaver ABAP 7.52, s41cl01                                                                                                    |                                             | pwrhx005                           |                                                              |
|                                                       | 5 13, 14, 16, 20, 24, 25, 26, 27, 28, 29, 6, 7, 8               | 3,4                            |                   | <b>C</b> Scheduled               |                     | Post Clone Volumes            | T41.141ci01.lvm.ats.fr                                                                                                    |                                             | pwrhx005                           |                                                              |
| 6                                                     | -8                                                              | $\mathsf{s}$                   |                   | <b>C</b> Scheduled               |                     | Update mount configuration    | T41, 141cl01.lvm.ats.fr                                                                                                    |                                             | pwrhx005                           |                                                              |
| $\mathbf{7}$                                          |                                                                 | $\mathsf{s}$                   |                   | @ Scheduled                      |                     | <b>Finalize Clone Volumes</b> | T41, 141cl01.lvm.ats.fr                                                                                                    |                                             | pwrlnx005                          |                                                              |
| 8                                                     | 10,11,9                                                         | 5,6                            |                   | @ Scheduled                      |                     | Clear Local Cache             | T41, 141ci01.hm.ats.fr                                                                                                    |                                             | pwrhx005                           |                                                              |
| $\mathbf{S}$                                          | 12                                                              | 8                              |                   | <b>C</b> Scheduled               |                     | Prepare                       | T41 Instance: 01, t41ci01.lvm.ats.fr                                                                                                    |                                             | pwrhx005                           |                                                              |
| 10                                                    | 12                                                              | 8                              |                   | <b>Scheduled</b>                 |                     | Prepare                       | T4P Database: HDB, 141ci01.lvm.ats.fr                                                                                                    |                                             | pwrhx005                           | $\checkmark$                                                 |

<span id="page-53-0"></span>*Figure 50 Monitoring View*

Select the task in the top window to see the progress of the individual steps in the bottom window, as shown in [Figure 51](#page-53-1) and [Figure 52.](#page-53-2)

| Summary            |                | <b>Steps</b>                        |                           |                           |           |                                                |                                       |                                    |                |
|--------------------|----------------|-------------------------------------|---------------------------|---------------------------|-----------|------------------------------------------------|---------------------------------------|------------------------------------|----------------|
| Support Details    |                |                                     |                           |                           |           |                                                |                                       |                                    | B <sub>a</sub> |
| <b>S</b> Executing |                |                                     |                           |                           |           |                                                |                                       |                                    |                |
|                    | D              | Successor Ds                        | Predecessor Ds Hook for D | Status                    | Step Time | Duration Operation                             | Instance/Virtual Element              | <b>Host/Parent Virtual Element</b> | ▣              |
| <b>R</b>           |                |                                     |                           |                           |           |                                                |                                       |                                    |                |
|                    |                |                                     |                           | <b><i>C</i></b> Executing | 0:00      | 0:00 Create Target System                      | T41.141ci01.lym.ats.fr                |                                    |                |
|                    | $\overline{2}$ | 3 <sup>1</sup>                      | $\Delta$                  | 45 Scheduled              |           | <b>DNS Update</b>                              | T41.141ci01.lvm.ats.fr                |                                    |                |
|                    |                | 4,5                                 | $\overline{2}$            | <b>CS</b> Scheduled       |           | Prepare Clone Volumes                          | S41: NetWeaver ABAP 7.52, s41ci01     | pwrlnx005                          |                |
|                    |                |                                     | 3                         | <b>CS</b> Scheduled       |           | <b>Clone Volumes</b>                           | S41: NetWeaver ABAP 7.52, s41ci01     | pwrinx005                          |                |
|                    |                | 13.14.16.20.24.25.26.27.28.29.6.7.8 | 3,4                       | <b>CS</b> Scheduled       |           | <b>Post Clone Volumes</b>                      | T41. t41ci01.lvm.ats.fr               | pwrinx005                          |                |
|                    |                |                                     | 5                         | <b>CS</b> Scheduled       |           | Update mount configuration                     | T41. t41ci01.lvm.ats.fr               | pwrlnx005                          |                |
|                    |                |                                     |                           | <b>G</b> Scheduled        |           | <b>Finalize Clone Volumes</b>                  | T41.141ci01.lym.ats.fr                | pwrinx005                          |                |
|                    |                | 10,11,9                             | 5,6                       | <b>CS</b> Scheduled       |           | Clear Local Cache                              | T41. t41ci01.lvm.ats.fr               | pwrinx005                          |                |
|                    |                | 12                                  |                           | <b>CS</b> Scheduled       |           | Prepare                                        | T41 Instance: 01, 141 ci01.lym.ats.fr | pwrlnx005                          |                |
|                    | 10             | 12                                  |                           | <b>C</b> Scheduled        |           | Prepare                                        | T4P Database: HDB, t41ci01.lvm.ats.fr | pwrlnx005                          |                |
|                    | 11             | 12                                  |                           | <b>CS</b> Scheduled       |           | Prepare                                        | T41 Instance: 00, t41ci01.lym.ats.fr  | pwrlnx005                          |                |
|                    | 12             | 13                                  | $9.10.11$ 9               | <b>CS</b> Scheduled       |           | <b>Create Firewall Rules</b>                   | T41 Instance: 01, 141ci01.lvm.ats.fr  | pwrlnx005                          |                |
|                    | 13             | 14                                  | 5.12                      | <b>C</b> Scheduled        |           | OS User Management                             | T41, 141ci01.lvm.ats.fr               |                                    |                |
|                    | 14             | 15                                  | 5,13                      | <b>CS</b> Scheduled       |           | <b>Check Mount Points</b>                      | T41. t41ci01.lvm.ats.fr               |                                    |                |
|                    | 15             | 16                                  | 14                        | <b>CS</b> Scheduled       |           | Enable Post Copy Automation Changes in Profile | T41. 141ci01.lvm.ats.fr               | pwrlnx005                          |                |
|                    | 16             | 17.18.19.20.25.26.28.29             | 5,15                      | <b>C</b> Scheduled        |           | Software Provisioning Manager                  | T41 Instance: 01, 141ci01.lvm.ats.fr  | pwrlnx005                          |                |
|                    | 17             | 18                                  | 16                        | <b>CS</b> Scheduled       |           | <b>HANA Lifecycle Management</b>               | T4P Database: HDB, t41ci01.lvm.ats.fr | pwrlnx005                          |                |
|                    | 18             | 19.20.25.27.28.29                   | 16.17                     | <b>CS</b> Scheduled       |           | Software Provisioning Manager                  | T4P Database: HDB, 141ci01.lvm.ats.fr | pwrlnx005                          |                |
|                    | 19             | 20.24.25.28.29                      | 16,18                     | <b>C</b> Scheduled        |           | Software Provisioning Manager                  | T41 Instance: 00, 141ci01.lvm.ats.fr  | pwrlnx005                          |                |
|                    | 20             | 21,22,23                            | 5.16.18.19 23             | <b>CS</b> Scheduled       |           | <b>Create Firewall Rules</b>                   | T41 Instance: 00, t41ci01.lym.ats.fr  | pwrlnx005                          |                |

<span id="page-53-1"></span>*Figure 51 Individual Steps of System Copy Task*

|   | Summary Steps                   |                                     |                                  |  |                      |           |  |                                 |                                              |                                    |  |
|---|---------------------------------|-------------------------------------|----------------------------------|--|----------------------|-----------|--|---------------------------------|----------------------------------------------|------------------------------------|--|
|   | $\circ$<br>Support Details      |                                     |                                  |  |                      |           |  |                                 |                                              |                                    |  |
|   | <b>D</b> <sub>p</sub> Completed |                                     |                                  |  |                      |           |  |                                 |                                              |                                    |  |
|   |                                 | Successor Ds                        | Predecessor Ds Hook for D Status |  |                      | Step Time |  | Duration Operation              | Instance/Virtual Element                     | <b>Host/Parent Virtual Element</b> |  |
| 冒 |                                 |                                     |                                  |  |                      |           |  |                                 |                                              |                                    |  |
|   |                                 |                                     |                                  |  | <b>C</b> b Completed | 0:00      |  | 0:00 Create Target System       | T41: NetWeaver ABAP 7.52, t41cl01.hm.ats.fr  |                                    |  |
|   |                                 |                                     |                                  |  | <b>C</b> b Completed | 0:00      |  | 0:17 DNS Update                 | T41: NetWeaver ABAP 7.52, t41ci01.lvm.ats.fr |                                    |  |
|   |                                 | 4.5                                 |                                  |  | <b>Completed</b>     | 0:18      |  | 0:18 Prepare Clone Volumes      | S41: NetWeaver ABAP 7.52, s41ci01            | pwrhx005                           |  |
|   |                                 |                                     |                                  |  | Completed            | 0:37      |  | 1:10 Clone Volumes              | S41: NetWeaver ABAP 7.52, s41cl01            | pwrhx005                           |  |
|   |                                 | 13.14.16.20.24.25.26.27.28.29.6.7.8 | 34                               |  | <b>Completed</b>     | 1:48      |  | 0:29 Post Clone Volumes         | T41: NetWeaver ABAP 7.52, t41ci01.hm.ats.fr  | pwrhx005                           |  |
|   |                                 |                                     |                                  |  | <b>Completed</b>     | 2:18      |  | 0:14 Update mount configuration | T41: NetWeaver ABAP 7.52, t41ci01.lvm.ats.fr | pwrhx005                           |  |
|   |                                 |                                     |                                  |  | <b>Completed</b>     | 2:19      |  | 0:18 Finalize Clone Volumes     | T41: NetWeaver ABAP 7.52, t41ci01.lvm.ats.fr | pwrhx005                           |  |
|   |                                 | 10.11.9                             | 5.6                              |  | <b>Completed</b>     | 2:33      |  | 0:02 Clear Local Cache          | T41: NetWeaver ABAP 7.52, t41ci01.lvm.ats.fr | pwrhx005                           |  |

<span id="page-53-2"></span>*Figure 52 Successful completion of the individual Steps*

After all of the steps are completed successfully, the System Copy Process Status changes to Completed in the Overview window of the Monitoring tab (see [Figure 53](#page-54-0)).

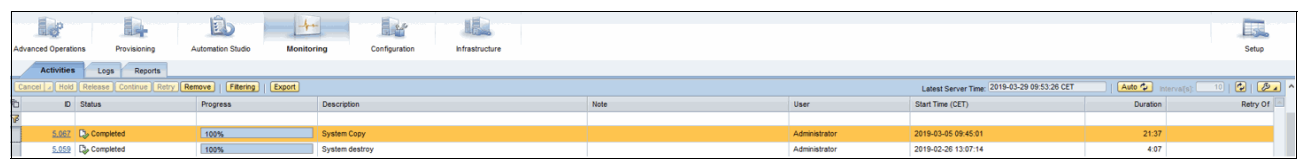

<span id="page-54-0"></span>*Figure 53 Successful Completion of the System Copy Process*

#### **System refresh**

Refreshing a System copy (for example, QA or Test) with data means overwriting the target system with the latest data from a source system while maintaining the configuration.

For refreshing the system, the following tasks are performed by SAP Landscape Management (see [Figure 54 on page 52](#page-55-0)):

- Export Configuration
- **Stop**
- Unprepare:
	- Unregister database
	- Detaches DB from host
	- Unbind virtual IP addresses
	- Unmounts file systems
	- Unprepare IP addresses
- **Clone**
- **Prepare**
- Activate Isolation
- System-rename
- **Start**
- Import configuration + PCA
- Deactivate Isolation

The Refresh option can be found by using the Provisioning tab of Lama.

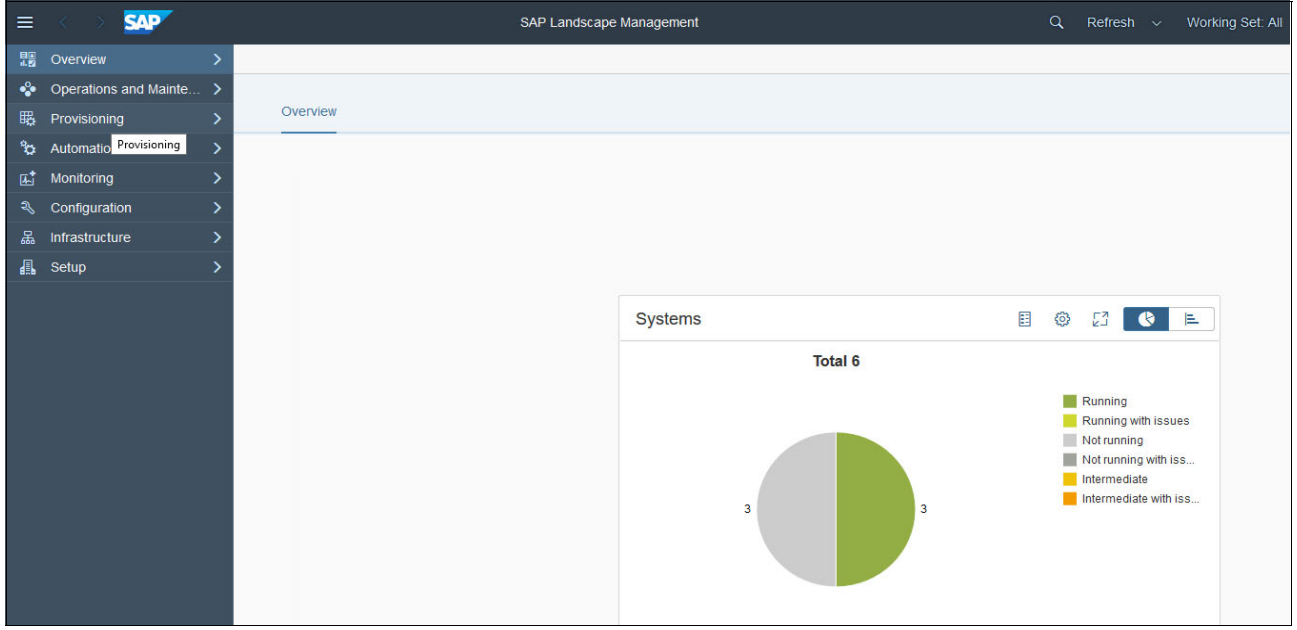

*Figure 54 SAP Landscape Management Overview window*

In the following example, T41 is a system copy of S41 and is used for QA. To update (for example) a previously copied or cloned system T41 with all the changes of S41, the refresh system functionality can be used (see [Figure 55](#page-55-1)).

<span id="page-55-0"></span>

| <b>SAP</b>                                                                                                    | <b>Landscape Management</b> |                                     |                                                  |                        |                             | Working Set: <all></all> |           |                                          | Search:                  |             |                   | $\overline{\mathbf{i}}$ $\overline{\mathbf{G}}$ | $\Leftrightarrow$ |                             |                          | LDM on dsaplvm(08:42) Related Links & Help Administrator |                  |  |
|----------------------------------------------------------------------------------------------------|-----------------------------|-------------------------------------|--------------------------------------------------|------------------------|-----------------------------|--------------------------|-----------|------------------------------------------|--------------------------|-------------|-------------------|-------------------------------------------------|-------------------|-----------------------------|--------------------------|----------------------------------------------------------|------------------|--|
| i.<br><b>Advanced Operations</b>                                                                                     | Provisioning                | Éb<br><b>Automation Studio</b>      | $-1$<br>Monitoring                               | ELLES<br>Configuration | 腻。<br><b>Infrastructure</b> |                          |           |                                          |                          |             |                   |                                                 |                   |                             |                          |                                                          | 民<br>Setup       |  |
|                                                                                                    |                             |                                     |                                                  |                        |                             |                          |           |                                          |                          |             |                   |                                                 |                   |                             |                          |                                                          |                  |  |
| <b>System and AS</b>                                                                                                 | Virtual Host                |                                     |                                                  |                        |                             |                          |           |                                          |                          |             |                   |                                                 |                   |                             |                          |                                                          |                  |  |
| <b>System Landscape</b>                                                                                              |                             |                                     | T41: NetWeaver ABAP 7.52, t41ci01.lvm.ats.fr     |                        |                             |                          |           |                                          |                          |             |                   |                                                 |                   |                             |                          |                                                          |                  |  |
| Find:<br>$\sim$ $\alpha$ R41; r41ci01. lvm.ats. fr                                                                   | Next                        | Standalone PCA                      | Refresh System   A Destroy System   A            |                        | Manage System Snapshots 4   |                          |           |                                          |                          |             |                   |                                                 |                   |                             |                          | Auto <sup>2</sup> Interval[s]:                           | 10   2   Show in |  |
| $\bullet$ $\circ$ S41: s4phdb00                                                                                      |                             | General                             | <b>Refresh System</b><br><b>Refresh Database</b> |                        |                             |                          |           | <b>Provisioning Information</b>          |                          |             |                   |                                                 |                   |                             |                          |                                                          |                  |  |
| $\bullet$ S41: s41ci01                                                                                               |                             | System Name:                        | Restore-Based Refresh                            |                        |                             |                          |           | Provisioned By:                          |                          |             |                   |                                                 | Copy              |                             |                          |                                                          |                  |  |
| + o S41: s41 clone ci01.lvm.ats.fr                                                                                   |                             | System D:                           | <b>T41</b>                                       |                        |                             |                          |           | Provisioning Time (CET):                 |                          |             |                   |                                                 |                   | 2019-03-05 09:44:59         |                          |                                                          |                  |  |
| $\bullet$ $\bigcirc$ T41: t41ci01.lvm.ats.fr                                                                         |                             | System Host:                        | t41ci01.lvm.ats.fr                               |                        |                             |                          |           | Source System:                           |                          |             |                   |                                                 |                   | S41: NetWeaver ABAP 7.52, a |                          |                                                          |                  |  |
|                                                                                                    |                             | Type:                               | NetWeaver ABAP                                   |                        |                             |                          |           |                                          |                          |             |                   |                                                 |                   |                             |                          |                                                          |                  |  |
|                                                                                                    |                             | Release:                            | 7.52                                             |                        |                             |                          |           | <b>Provisioning history</b>              |                          |             |                   |                                                 |                   |                             |                          |                                                          |                  |  |
|                                                                                                    |                             | Instance ID:                        | SystemD.T41.SystemHost.t41                       |                        |                             |                          | Operation |                                          | Type                     |             |                   | Source Target Operation Time                    |                   | OS Provisioned              |                          |                                                          |                  |  |
|                                                                                                    |                             | Description:                        | Copy of System 'S41'                             |                        |                             |                          |           | <b>System Copy</b>                       | storage                  | <b>S41</b>  | T41               | 2019-03-05 09:45:00                             |                   | □                           |                          |                                                          |                  |  |
|                                                                                                    |                             | Pool                                | DEMO > LAMA Demo                                 |                        |                             |                          |           | <b>System Copy</b>                       | undefined                | <b>S41</b>  | <b>T41</b>        | 2019-02-08 12:50:51                             |                   | $\Box$                      |                          |                                                          |                  |  |
|                                                                                                    |                             | Status:                             | Running                                          |                        |                             |                          |           | <b>System Copy</b><br><b>System Copy</b> | storage<br>undefined S41 | S41         | T41<br><b>T41</b> | 2019-02-07 13:31:46<br>2019-02-06 16:55:25      |                   | $\Box$<br>$\Box$            |                          |                                                          |                  |  |
|                                                                                                    |                             |                                     |                                                  |                        |                             |                          |           | <b>System Copy</b>                       | undefined                | <b>S41</b>  | T41               | 2019-02-06 16:27:50                             |                   | $\Box$                      | $\overline{\phantom{a}}$ |                                                          |                  |  |
|                                                                                                    |                             |                                     |                                                  |                        |                             |                          |           |                                          |                          |             |                   |                                                 |                   |                             |                          |                                                          |                  |  |
|                                                                                                    |                             |                                     |                                                  |                        |                             |                          |           |                                          |                          |             |                   |                                                 |                   |                             |                          |                                                          |                  |  |
|                                                                                                    |                             | <b>Instances</b><br><b>Instance</b> |                                                  |                        |                             |                          | os        | <b>Network</b>                           |                          | Description |                   |                                                 | Provisioned By    |                             |                          | Provisioning Time (CET)                                  |                  |  |
|                                                                                                    |                             |                                     |                                                  |                        |                             |                          | Linux     | LAMANET                                  |                          | Copy of S41 |                   |                                                 | Copy              |                             |                          | 2019-03-05 09:44:59                                      |                  |  |
| System database (ABAP): MASTER : T4P, HANA 02, t41ci01.lvm.ats.fr<br>Central services (ABAP): 01, t41cl01.lvm.ats.fr |                             |                                     |                                                  |                        | Linux                       | LAMANET                  |           | Copy of S41                              |                          |             | Copy              |                                                 |                   | 2019-03-05 09:44:59         |                          |                                                          |                  |  |
|                                                                                                    |                             |                                     | AS instance (ABAP): 00, t41ci01.lvm.ats.fr       |                        |                             |                          | Linux     | LAMANET                                  |                          | Copy of S41 |                   |                                                 | Copy              |                             |                          | 2019-03-05 09:44:59                                      |                  |  |
|                                                                                                    |                             |                                     |                                                  |                        |                             |                          |           |                                          |                          |             |                   |                                                 |                   |                             |                          |                                                          |                  |  |

<span id="page-55-1"></span>*Figure 55 Configure System Refresh*

The following options are available:

- Refresh System: Refreshes the complete system, including central instance, application server, and database.
- Refresh database: Refreshes only the database. Configuration settings of the application instance and central instance are kept.
- Restore-refresh Database: For SAP HANA databases only.

Refresh is done by restoring a backup of the source system (for example, the production system) into the target system (for example, the QA System). The configuration settings of application instance and central instance are kept.

#### **Refresh System**

During the Refresh System process, the target system is overwritten by the Source Target data.

To restore the target configuration settings after the system refresh, they must be exported first. If the configuration settings exist, they can be used by specifying the directory:

• Step 1: Basic (see [Figure 56](#page-56-0))

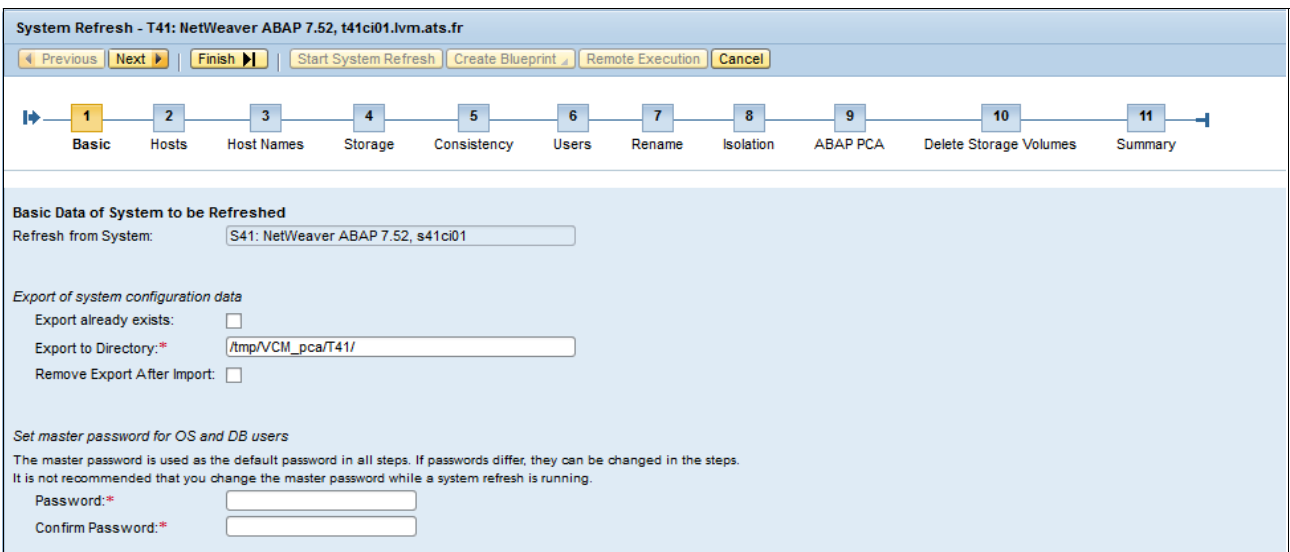

<span id="page-56-0"></span>*Figure 56 Figure 51:Basic Configuration*

• Step 2: Hosts (see [Figure 57](#page-56-1))

In the next step, the source and target hosts can be selected. Because this refresh is a system refresh, SAP Landscape Management completes the current target system information, but you can define a new target host that gets you a new refreshed system.

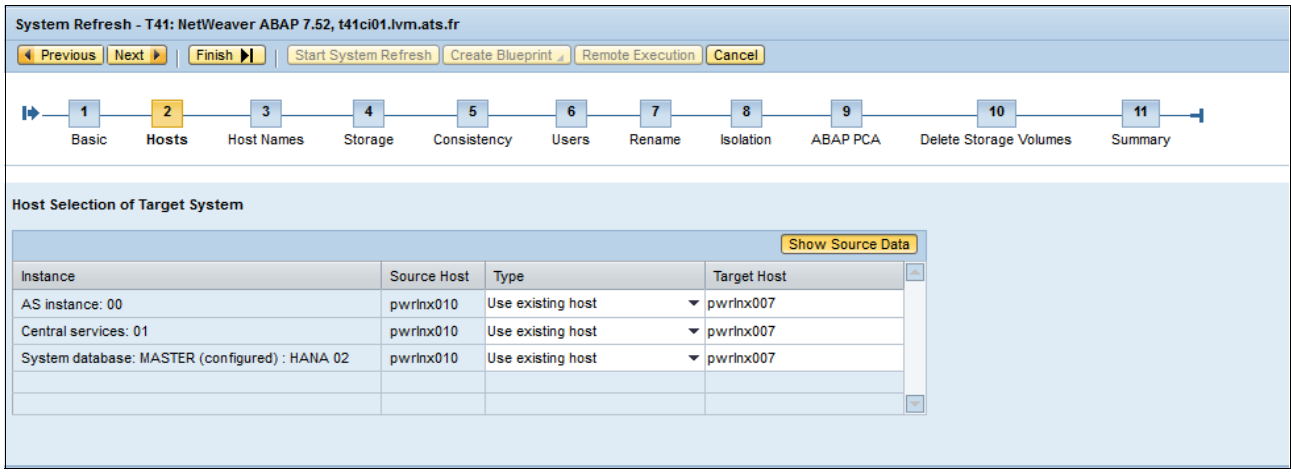

<span id="page-56-1"></span>*Figure 57 Host Configuration*

• Step 3: Host names (see [Figure 58 on page 54](#page-57-0))

The IP addresses and virtual host names are displayed in the Hostnames tab.

| System Refresh - T41: NetWeaver ABAP 7.52, t41ci01.lvm.ats.fr                                                                                                    |                                         |        |         |                                                |                        |  |  |  |  |  |  |
|----------------------------------------------------------------------------------------------------|-----------------------------------------|--------|---------|------------------------------------------------|------------------------|--|--|--|--|--|--|
| Reset Step   Check Step                                                                                                    |                                         |        |         |                                                |                        |  |  |  |  |  |  |
| 10 <sub>10</sub><br>5 <sup>7</sup><br>11<br>$\rightarrow$<br>$\overline{9}$<br>$\bullet$<br>$\rightarrow$<br>- 1<br><b>ABAP PCA</b><br><b>Hosts</b><br><b>Host Names</b><br><b>Users</b><br><b>Isolation</b><br>Delete Storage Volumes<br>Storage<br>Consistency<br>Rename<br>Summary<br>Basic |                                         |        |         |                                                |                        |  |  |  |  |  |  |
| <b>Virtual Host Names and Networks</b>                                                                                                    |                                         |        |         |                                                |                        |  |  |  |  |  |  |
| Add Remove                                                                                                    | Show Source Data                        |        |         |                                                |                        |  |  |  |  |  |  |
|                                                                                                    |                                         | Target |         | Additional Information                         |                        |  |  |  |  |  |  |
| <b>Host Name</b>                                                                                                    | Auto IP Address IP Address              |        | Network | Instance                                       | <b>Host Name Usage</b> |  |  |  |  |  |  |
| 141 ci01. Ivm ats fr                                                                                                    | $\Box$<br>10 3 25 239                   |        | LAMANET | AS instance: 00                                | Installation Host Name |  |  |  |  |  |  |
| t41cl01.lym.ats.fr                                                                                                    | $\overline{\mathcal{A}}$<br>10.3.25.239 |        | LAMANET | Central services: 01                           | Installation Host Name |  |  |  |  |  |  |
| t41ci01.lym.ats.fr                                                                                                    | $\Box$<br>10.3.25.239                   |        | LAMANET | System database: MASTER (configured) : HANA 02 | Installation Host Name |  |  |  |  |  |  |

<span id="page-57-0"></span>*Figure 58 Virtual Hostnames Configuration*

• Step 4: Storage

In the Storage tab, the storage can be selected where the data is copied to and if a snapshot is sufficient or if a full copy is necessary (see [Figure 59\)](#page-57-1).

| System Refresh - T41: NetWeaver ABAP 7.52, t41ci01.lvm.ats.fr                      |                                                                                                    |                                           |                                 |                |                     |        |                          |  |  |  |
|------------------------------------------------------------------------------------|----------------------------------------------------------------------------------------------------|-------------------------------------------|---------------------------------|----------------|---------------------|--------|--------------------------|--|--|--|
|                                                                                    | Kerevious   Next       Finish       Start System Refresh   Create Blueprint     Remote Execution   Cancel<br>Reset Step   Check Step |                                           |                                 |                |                     |        |                          |  |  |  |
|                                                                                    |                                                                                                    |                                           |                                 |                |                     |        |                          |  |  |  |
| $\overline{5}$<br>$\overline{\mathbf{3}}$<br>$\overline{4}$<br>₩.                  | $\overline{\mathbf{8}}$                                                                                                    | 10 <sup>°</sup><br>$\overline{9}$         | $11$ $-4$                       |                |                     |        |                          |  |  |  |
| Consistency<br><b>Storage</b><br><b>Hosts</b><br><b>Host Names</b><br><b>Basic</b> | Rename<br>Isolation<br>Users                                                                                                    | <b>ABAP PCA</b><br>Delete Storage Volumes | Summary                         |                |                     |        |                          |  |  |  |
|                                                                                    |                                                                                                    |                                           |                                 |                |                     |        |                          |  |  |  |
|                                                                                    |                                                                                                    |                                           |                                 |                |                     |        |                          |  |  |  |
| <b>Storage Volumes</b><br>Copy Target Selection                                    |                                                                                                    |                                           |                                 |                |                     |        | Show Source Data         |  |  |  |
|                                                                                    |                                                                                                    |                                           |                                 | Target         |                     |        | E                        |  |  |  |
| Name                                                                               | Operation                                                                                                    | Name                                      | <b>Full Copy</b>                | Storage System | <b>Storage Pool</b> | Volume |                          |  |  |  |
| * Storage Manager: PowerVC                                                         |                                                                                                    |                                           | $\overline{\mathbf{v}}$         |                |                     |        |                          |  |  |  |
| Volume Group: s4phdbvg                                                             |                                                                                                    | t4phdbvg                                  | $\overline{\blacktriangledown}$ |                |                     |        |                          |  |  |  |
| . Volume: sh1_hanavg                                                               | Create New Volume                                                                                                    |                                           | $\overline{\blacktriangledown}$ | <b>SVC</b>     |                     |        |                          |  |  |  |
| * Logical Volume: s4pvaribly                                                       |                                                                                                    | t4pvaribly                                |                                 |                |                     |        |                          |  |  |  |
| Logical Volume: s4psharedly                                                        |                                                                                                    | t4psharedly                               |                                 |                |                     |        |                          |  |  |  |
| - Logical Volume: s4pdataly                                                        |                                                                                                    | t4pdatalv                                 |                                 |                |                     |        |                          |  |  |  |
| ÷<br>· Logical Volume: s4plogly<br>L                                               |                                                                                                    | t4plogly                                  |                                 |                |                     |        |                          |  |  |  |
| Volume Group: s4pbackupvg                                                          |                                                                                                    | t4pbackupvg                               | $\overline{\blacktriangledown}$ |                |                     |        |                          |  |  |  |
| ÷<br>· Volume: s4p_backup<br><b>Sep</b>                                            | Create New Volume                                                                                                    |                                           | $\overline{\blacktriangledown}$ | <b>SVC</b>     |                     |        |                          |  |  |  |
| Logical Volume: s4pbakuplv                                                         |                                                                                                    | t4pbakuplv                                |                                 |                |                     |        | $\overline{\phantom{a}}$ |  |  |  |
| <b>Storage Manager Details</b>                                                     |                                                                                                    |                                           |                                 |                |                     |        |                          |  |  |  |
| Label:<br>PowerVC                                                                  |                                                                                                    |                                           |                                 |                |                     |        |                          |  |  |  |
| <b>IBM</b><br>Vendor:                                                              |                                                                                                    |                                           |                                 |                |                     |        |                          |  |  |  |
| <b>IBM PowerVC Storage Adapt</b><br><b>Product:</b>                                |                                                                                                    |                                           |                                 |                |                     |        |                          |  |  |  |
| Version: 3.0.3                                                                     |                                                                                                    |                                           |                                 |                |                     |        |                          |  |  |  |
|                                                                                    |                                                                                                    |                                           |                                 |                |                     |        |                          |  |  |  |
| Monitoring Data<br>Monitoring Time: 2019-03-19 19:49:41 CET                        |                                                                                                    |                                           |                                 |                |                     |        |                          |  |  |  |

<span id="page-57-1"></span>*Figure 59 Storage Configuration*

• Step 5: Consistency

The consistency options can be selected in the Consistency tab. For production environments, an online copy might be necessary; however, for this step, the database must be put in a consistent state (Suspend I/O Mode), which ensures that all data is written to the disk (see [Figure 60](#page-57-2)).

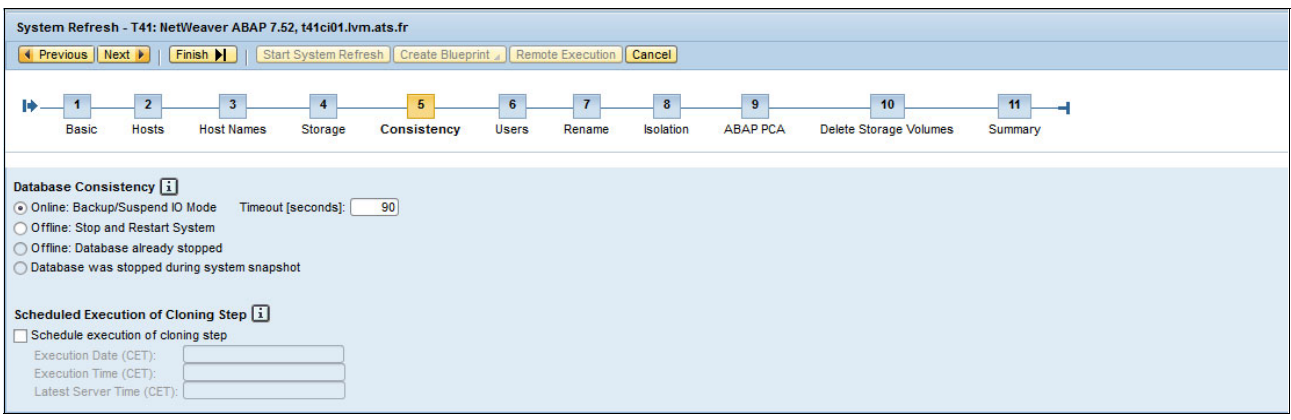

<span id="page-57-2"></span>*Figure 60 Consistency Configuration*

#### • Step 6: Users

Users can be selected in the User's tab and passwords can be changed (see [Figure 61](#page-58-0)).

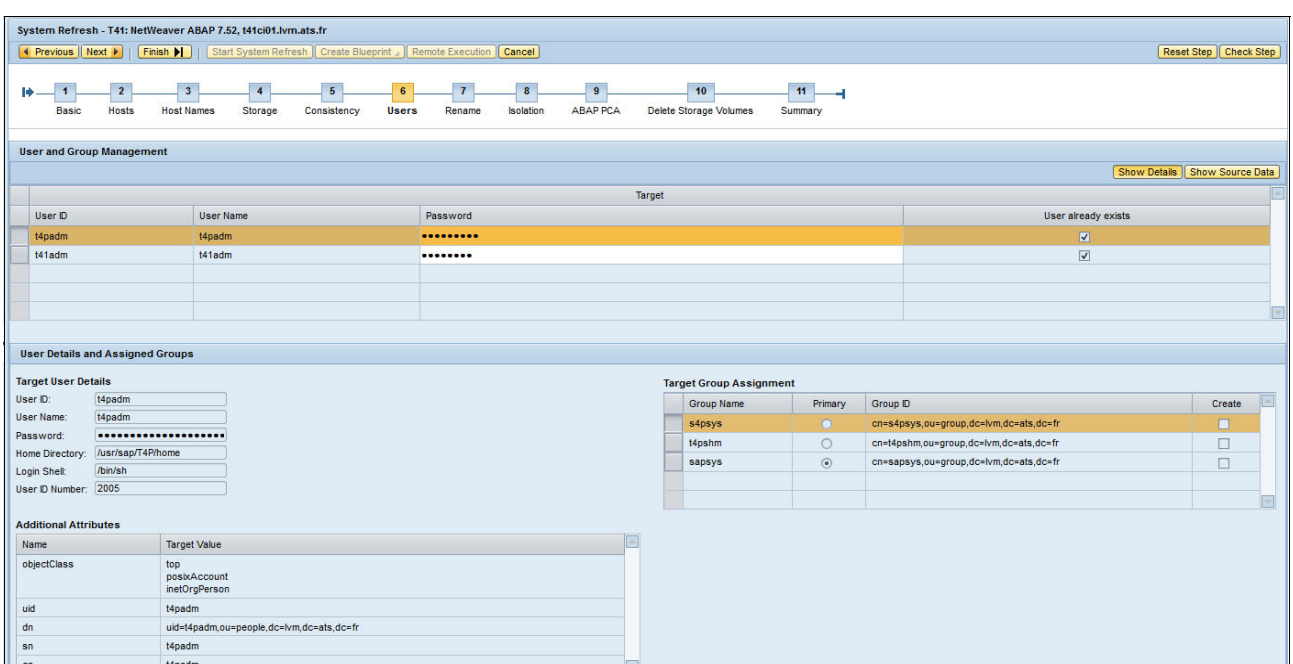

<span id="page-58-0"></span>*Figure 61 Users Configuration*

• Step 7: Rename

The system rename can be configured in the Rename tab; for example, the directories to use (see [Figure 44 on page 47](#page-50-1)). If any warnings occur that indicate that directories exist, they can be ignored because this issue is expected for a refresh.

• Step 8: Isolation

After the copy, the system must be isolated to not communicate with other systems in the landscape (see [Figure 45 on page 48\)](#page-51-0).

• Step 9: ABAP PCA

The ABAP Post copy automation (PCA) process makes all necessary changes in the target system; for example, imports the exported configuration settings, again by way of a task list (see [Figure 45 on page 48](#page-51-0) or [Figure 47 on page 48](#page-51-2)).

• Step 10: Delete Storage Volumes

Configure if you want to delete the original storage volumes or to keep them.

• Step 11: Summary

After checking the system refresh configuration, the Start System Refresh can be started.

In the Monitoring window, the System Refresh Task is listed with the individual tasks in the window.

#### **Relocate**

This section describes the relocation of an instance or a set of instances from one host to another physically or virtually. Instances can be relocated in running status or not running status. The operation retains the status of the instances. Not running instances are unprepared and prepared.

#### *Prerequisite*

If you relocate SAP instances that are connected to an SAP HANA database, ensure that you installed the hdbclient with the -H <virtual-hostname> option. If this is not the case, the hdbuserstore entry is generated only for the current physical host. Check the <hdbclient-dir>/install/installation.ini file. This file must contain an HOSTNAME=<virtual-hostname> entry.

For more information, see [Secure User Store \(hdbuserstore\)](https://help.sap.com/viewer/b3ee5778bc2e4a089d3299b82ec762a7/latest/en-US/dd95ac9dbb571014a7d7f0234d762fdb.html) in the SAP HANA Security Guide.

#### *Notes*

SAP Landscape Management cannot relocate SAP HANA tenant databases.

An SAP HANA System can be relocated only to a target system that runs on the same hardware platform as the source system. Complete the following steps:

1. From the operations and maintenance window, select the SAP system that you want to relocate and use the drop-down arrow that is next to Operations to select the relocate functionality (see [Figure 62](#page-59-0)).

| <b>SAP</b><br>$\equiv$            |              | SAP Landscape Management                                                |                    |                  | Q Refresh v Working Set: All LDM on dsaplvm (16:31) (?) Administrator |                             |                                                      |
|-----------------------------------|--------------|-------------------------------------------------------------------------|--------------------|------------------|-----------------------------------------------------------------------|-----------------------------|------------------------------------------------------|
| <b>Ra</b> Overview                | $\checkmark$ |                                                                         |                    |                  |                                                                       | <b>D</b> <sup>3</sup> Syste | $\Box$ Hosts<br>△ Cloud ■ Virtua<br><b>岡</b> Storage |
| Dashboard                         |              |                                                                         |                    |                  |                                                                       |                             |                                                      |
| Visualization                     |              | <b>Systems</b>                                                          |                    |                  |                                                                       |                             |                                                      |
| SAP Database Administration       |              |                                                                         |                    |                  |                                                                       |                             |                                                      |
| Search                            |              |                                                                         |                    |                  |                                                                       |                             |                                                      |
| <2• Operations and Mainte ↓       |              | Group by Systems (No Grouping) $\sim$ $\sqrt{7}$                        |                    |                  |                                                                       |                             | 细<br>Mass Operations V<br>e<br>$\circ$               |
| Operations                        |              | No filters selected                                                     |                    |                  |                                                                       |                             | $\blacktriangleleft$                                 |
| <b>Advanced Operations</b>        |              | Name                                                                    | <b>Status</b>      | Pool             | <b>Description</b>                                                    | <b>Assigned Host</b>        | Operations                                           |
| <b>眠</b> Provisioning             |              | > B3 SAP Landscape Management                                           | $\Box$ Running     | Framework        |                                                                       |                             | Operations $\vee$                                    |
| <sup>9</sup> C: Automation Studio |              | > $\mathbb{S}^2$ R41: NetWeaver ABAP 7.52, r41ci01.lvm.ats.fr           | $\Diamond$ Initial | <b>LAMA Demo</b> | (!) Operation failed                                                  |                             | Operations $\vee$                                    |
| <b>COP</b><br>Monitoring          |              | > B3 S41: NetWeaver ABAP 7.50, s4phdb00                                 | $\Diamond$ Initial | <b>LAMA Demo</b> | (!) 3 instances with alerts                                           |                             | Operations $\vee$                                    |
| Configuration<br>亀                |              | $\vee$ 0 <sup>3</sup> S41: NetWeaver ABAP 7.52, s41ci01                 | $\Box$ Running     | <b>LAMA Demo</b> | S/4HANA 1709 2-tier                                                   |                             | Operations $\vee$                                    |
| Infrastructure                    |              | [] S4P System database (ABAP): MASTER : HANA 02,<br>s41ci01             | $\Box$ Running     | <b>LAMA Demo</b> | $\diamond$ Validation warning                                         | pwrtnx010                   | Operations $\vee$                                    |
| <b>R</b> Setup                    |              | S41 Central services (ABAP): 01, s41ci01                                | $\Box$ Running     | <b>LAMA Demo</b> | ♦ Validation warning                                                  | pwrtnx010                   | Operations $\vee$                                    |
|                                   |              | S41 AS instance (ABAP): 00, s41cl01                                     | $\Box$ Running     | LAMA Demo        |                                                                       | pwrtnx010                   | Operations $\vee$                                    |
|                                   |              | > $\mathbb{Z}^2$ S41: NetWeaver ABAP 7.52, s41cloneci01.lvm.ats.fr      | $\Diamond$ Initial | <b>LAMA Demo</b> | Clone of System 'S41'                                                 |                             | Operations $\vee$                                    |
|                                   |              | $\vee$ $\overline{3}$ T41; NetWeaver ABAP 7.52, t41cl01.lvm ats.fr      | $\Box$ Running     | <b>LAMA Demo</b> | Copy of System 'S41'                                                  |                             | Operations $\vee$                                    |
|                                   |              | [1] T4P System database (ABAP): MASTER : HANA 02,<br>t41ci01.lvm.ats.fr | $\Box$ Running     | <b>LAMA Demo</b> | ♦ Validation warning                                                  | pwrtnx005                   | Operations $\vee$                                    |
|                                   |              | Systems: 6, Instances: 18                                               |                    |                  |                                                                       |                             | e) Restart                                           |
|                                   |              |                                                                         |                    |                  |                                                                       |                             | C Relocate (running)                                 |
|                                   |              |                                                                         |                    |                  |                                                                       |                             | $\odot$ Stop<br>Relocate (running)                   |
|                                   |              |                                                                         |                    |                  |                                                                       |                             | Stop and unprepare                                   |
|                                   |              |                                                                         |                    |                  |                                                                       |                             | Forced<br>$\rightarrow$                              |
|                                   |              |                                                                         |                    |                  |                                                                       |                             | SAP HANA Replication<br>$\,$                         |
|                                   |              |                                                                         |                    |                  |                                                                       |                             | <b>SAP HANA Processes</b><br>$\rightarrow$           |
|                                   |              |                                                                         |                    |                  |                                                                       |                             | NewOperation<br>$\rightarrow$                        |
|                                   |              |                                                                         |                    |                  |                                                                       |                             | Other<br>$\rightarrow$                               |
|                                   |              |                                                                         |                    |                  |                                                                       |                             | [i] Non-Executable Operations                        |
|                                   |              | $\sim$ $\sim$<br>.<br>. .                                               |                    |                  |                                                                       |                             |                                                      |

<span id="page-59-0"></span>*Figure 62 Operations and Maintenance window*

2. In the Setup execution window, select the target host (see [Figure 63](#page-60-0)).

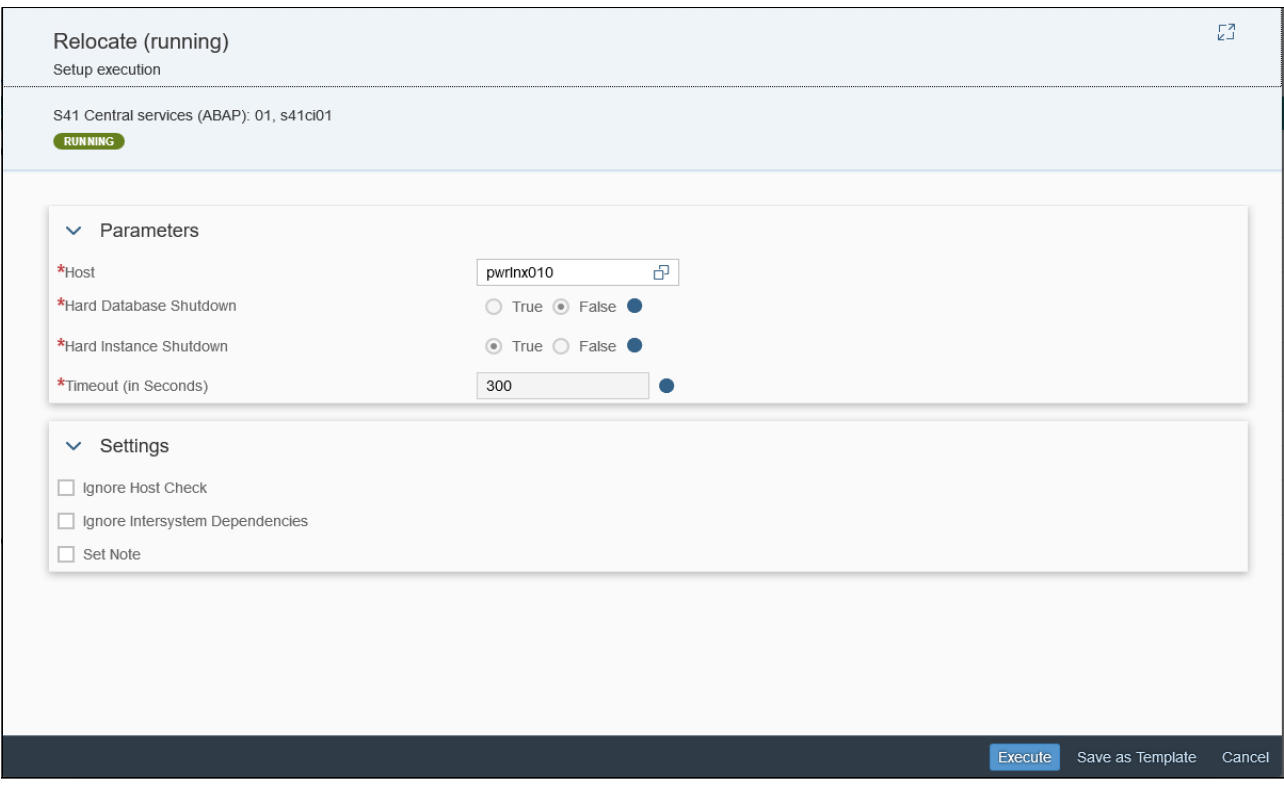

<span id="page-60-0"></span>*Figure 63 Configure Host*

3. Hosts can be selected from the Allowed values window that opens. Click the icon that is next to the host (see [Figure 64\)](#page-60-1).

|                                  | il Allowed Values     |                |                |                     |  |  |  |  |  |  |
|----------------------------------|-----------------------|----------------|----------------|---------------------|--|--|--|--|--|--|
| Filter                           |                       |                |                |                     |  |  |  |  |  |  |
| Host                             | Available Memory (GB) | Available SAPS | <b>Network</b> | Number of Instances |  |  |  |  |  |  |
| Auto Assign (Preferred)          |                       |                |                |                     |  |  |  |  |  |  |
| Auto Assign (Last Used)          |                       |                |                |                     |  |  |  |  |  |  |
| Auto Assign (First Fit)          |                       |                |                |                     |  |  |  |  |  |  |
| pwrlnx010 (Preferred, Last Used) | 42.0                  | 10000          | LAMANET        | 3                   |  |  |  |  |  |  |
| pwrlnx003 (First Fit)            | 11.3                  | 5000           | LAMANET        | $\circ$             |  |  |  |  |  |  |
| pwrlnx002                        | 5.3                   | 2500           | LAMANET        | $\circ$             |  |  |  |  |  |  |
| pwrlnx001                        | 63.2                  | 5000           | LAMANET        | $\circ$             |  |  |  |  |  |  |
| pwrlnx006                        | 19.1                  | 100000         | LAMANET        | 3                   |  |  |  |  |  |  |
|                                  |                       |                |                |                     |  |  |  |  |  |  |
|                                  |                       |                |                |                     |  |  |  |  |  |  |

<span id="page-60-1"></span>*Figure 64 Available Hosts*

If you select **Hard Database Shutdown** or **Hard Instance Shutdown**, the database or instance stops immediately, even if clients are connected.

Specifying Hard Instance Shutdown as "False" allows you to specify a timeout if the instance supports a soft shutdown mode.

Selecting **Ignore Host Check** or **Ignore Intersystem Dependencies** is not recommended and should be used with care.

4. Click **Execute** and check the progress of the individual tasks in the monitoring window.

For more information, see the User Guide SAP Landscape Management 3.0 Enterprise Edition on the SAP Help Portal.

# <span id="page-61-0"></span>**Appendix**

To ensure that SAP applications run smoothly, SAP offers the tailored data center integration (TDI) approach to hardware selection. This approach allows customers to maintain hardware flexibility with sensitivity to budget.

For more information about all storage systems that are certified for SAP HANA production, see the [Certified and Supported SAP HANA Hardware](https://www.sap.com/dmc/exp/2014-09-02-hana-hardware/enEN/index.html) web page (log in required).

# <span id="page-62-0"></span>**Notices**

This information was developed for products and services offered in the US. This material might be available from IBM in other languages. However, you may be required to own a copy of the product or product version in that language in order to access it.

IBM may not offer the products, services, or features discussed in this document in other countries. Consult your local IBM representative for information on the products and services currently available in your area. Any reference to an IBM product, program, or service is not intended to state or imply that only that IBM product, program, or service may be used. Any functionally equivalent product, program, or service that does not infringe any IBM intellectual property right may be used instead. However, it is the user's responsibility to evaluate and verify the operation of any non-IBM product, program, or service.

IBM may have patents or pending patent applications covering subject matter described in this document. The furnishing of this document does not grant you any license to these patents. You can send license inquiries, in writing, to:

*IBM Director of Licensing, IBM Corporation, North Castle Drive, MD-NC119, Armonk, NY 10504-1785, US* 

INTERNATIONAL BUSINESS MACHINES CORPORATION PROVIDES THIS PUBLICATION "AS IS" WITHOUT WARRANTY OF ANY KIND, EITHER EXPRESS OR IMPLIED, INCLUDING, BUT NOT LIMITED TO, THE IMPLIED WARRANTIES OF NON-INFRINGEMENT, MERCHANTABILITY OR FITNESS FOR A PARTICULAR PURPOSE. Some jurisdictions do not allow disclaimer of express or implied warranties in certain transactions, therefore, this statement may not apply to you.

This information could include technical inaccuracies or typographical errors. Changes are periodically made to the information herein; these changes will be incorporated in new editions of the publication. IBM may make improvements and/or changes in the product(s) and/or the program(s) described in this publication at any time without notice.

Any references in this information to non-IBM websites are provided for convenience only and do not in any manner serve as an endorsement of those websites. The materials at those websites are not part of the materials for this IBM product and use of those websites is at your own risk.

IBM may use or distribute any of the information you provide in any way it believes appropriate without incurring any obligation to you.

The performance data and client examples cited are presented for illustrative purposes only. Actual performance results may vary depending on specific configurations and operating conditions.

Information concerning non-IBM products was obtained from the suppliers of those products, their published announcements or other publicly available sources. IBM has not tested those products and cannot confirm the accuracy of performance, compatibility or any other claims related to non-IBM products. Questions on the capabilities of non-IBM products should be addressed to the suppliers of those products.

Statements regarding IBM's future direction or intent are subject to change or withdrawal without notice, and represent goals and objectives only.

This information contains examples of data and reports used in daily business operations. To illustrate them as completely as possible, the examples include the names of individuals, companies, brands, and products. All of these names are fictitious and any similarity to actual people or business enterprises is entirely coincidental.

#### COPYRIGHT LICENSE:

This information contains sample application programs in source language, which illustrate programming techniques on various operating platforms. You may copy, modify, and distribute these sample programs in any form without payment to IBM, for the purposes of developing, using, marketing or distributing application programs conforming to the application programming interface for the operating platform for which the sample programs are written. These examples have not been thoroughly tested under all conditions. IBM, therefore, cannot guarantee or imply reliability, serviceability, or function of these programs. The sample programs are provided "AS IS", without warranty of any kind. IBM shall not be liable for any damages arising out of your use of the sample programs.

# <span id="page-63-0"></span>**Trademarks**

IBM, the IBM logo, and ibm.com are trademarks or registered trademarks of International Business Machines Corporation, registered in many jurisdictions worldwide. Other product and service names might be trademarks of IBM or other companies. A current list of IBM trademarks is available on the web at "Copyright and trademark information" at <http://www.ibm.com/legal/copytrade.shtml>

The following terms are trademarks or registered trademarks of International Business Machines Corporation, and might also be trademarks or registered trademarks in other countries.

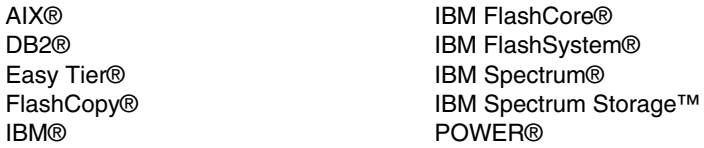

POWER9™ Redbooks (logo)  $\circledcirc$ System Storage<sup>™</sup> Tivoli®

The following terms are trademarks of other companies:

Intel, Intel logo, Intel Inside logo, and Intel Centrino logo are trademarks or registered trademarks of Intel Corporation or its subsidiaries in the United States and other countries.

The registered trademark Linux® is used pursuant to a sublicense from the Linux Foundation, the exclusive licensee of Linus Torvalds, owner of the mark on a worldwide basis.

Windows, and the Windows logo are trademarks of Microsoft Corporation in the United States, other countries, or both.

Java, and all Java-based trademarks and logos are trademarks or registered trademarks of Oracle and/or its affiliates.

Red Hat, are trademarks or registered trademarks of Red Hat, Inc. or its subsidiaries in the United States and other countries.

UNIX is a registered trademark of The Open Group in the United States and other countries.

VMware, and the VMware logo are registered trademarks or trademarks of VMware, Inc. or its subsidiaries in the United States and/or other jurisdictions.

Other company, product, or service names may be trademarks or service marks of others.

# <span id="page-64-0"></span>**Terms and conditions for product documentation**

Permissions for the use of these publications are granted subject to the following terms and conditions.

### <span id="page-64-1"></span>**Applicability**

These terms and conditions are in addition to any terms of use for the IBM website.

#### <span id="page-64-2"></span>**Commercial use**

You may reproduce, distribute and display these publications solely within your enterprise provided that all proprietary notices are preserved. You may not make derivative works of these publications, or reproduce, distribute or display these publications or any portion thereof outside your enterprise, without the express consent of IBM.

#### <span id="page-64-3"></span>**Rights**

Except as expressly granted in this permission, no other permissions, licenses or rights are granted, either express or implied, to the publications or any information, data, software or other intellectual property contained therein.

IBM reserves the right to withdraw the permissions granted herein whenever, in its discretion, the use of the publications is detrimental to its interest or, as determined by IBM, the above instructions are not being properly followed.

You may not download, export or re-export this information except in full compliance with all applicable laws and regulations, including all United States export laws and regulations.

IBM MAKES NO GUARANTEE ABOUT THE CONTENT OF THESE PUBLICATIONS. THE PUBLICATIONS ARE PROVIDED "AS-IS" AND WITHOUT WARRANTY OF ANY KIND, EITHER EXPRESSED OR IMPLIED, INCLUDING BUT NOT LIMITED TO IMPLIED WARRANTIES OF MERCHANTABILITY, NON-INFRINGEMENT, AND FITNESS FOR A PARTICULAR PURPOSE.

#### <span id="page-64-4"></span>**Privacy policy considerations**

IBM Software products, including software as a service solutions, ("Software Offerings") may use cookies or other technologies to collect product usage information, to help improve the end user experience, to tailor interactions with the end user, or for other purposes. In many cases no personally identifiable information is collected by the Software Offerings. Some of our Software Offerings can help enable you to collect personally identifiable information. If this Software Offering uses cookies to collect personally identifiable information, specific information about this offering's use of cookies is set forth below.

This Software Offering does not use cookies or other technologies to collect personally identifiable information.

If the configurations deployed for this Software Offering provide you as customer the ability to collect personally identifiable information from end users via cookies and other technologies, you should seek your own legal advice about any laws applicable to such data collection, including any requirements for notice and consent.

For more information about the use of various technologies, including cookies, for these purposes, see IBM's Privacy Policy at <http://www.ibm.com/privacy> and IBM's Online Privacy Statement at <http://www.ibm.com/privacy/details> in the section entitled "Cookies, Web Beacons and Other Technologies," and the "IBM Software Products and Software-as-a-Service Privacy Statement" at <http://www.ibm.com/software/info/product-privacy.>

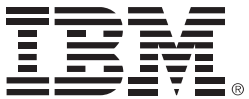

© Copyright IBM Corporation

May 2020

US Government Users Restricted Rights - Use, duplication or disclosure restricted by GSA ADP Schedule Contract with IBM Corp.

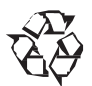

Please recycle

ISBN 0738458856

REDP-5541-02